**A Project Report on**

# **"Hostel Management System"**

*Submitted in partialfulfilment for the award of the Degree in*

### **BACHELOR OF COMPUTER APPLICATION**

*By*

**"Priya Kumari"**

**AJU/190859**

**Under the guidance of Dr. ARUN KUMAR MARANDI**

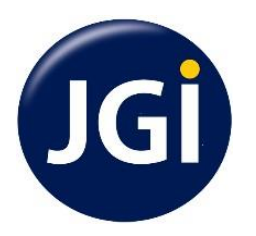

### **ARKA JAIN UNIVERSITY**

**JAMSHEDPUR, JHARKHAND**

**DEPARTMENT OF COMPUTER SCIENCE & INFORMATION TECHNOLOGY 2019-22**

### **CERTIFICATE**

### **ARKA JAIN UNIVERSITY**

**JAMSHEDPUR, JHARKHAND** DEPARTMENT OF COMPUTER SCIENCE & INFORMATION TECHNOLOGY

# **CERTIFICATE**

This is to certify that the project entitled "HOSTEL MANAGEMENT SYSTEM", is bona-This is to certify that the project entitied 1101<br>fide work of PRIYA KUMARI bearing Registration Number: AJU/190859 submitted in fide work of PRIYA KUMARI bearing registement<br>partial fulfilment of the requirement for the award of degree in BACHELOR OF<br>members of the commercy HARKHAND. COMPUTER APPLICATION from ARKA JAIN UNIVERSITY, JHARKHAND.

Internal Guide

Head of the Department

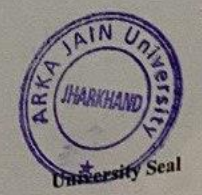

Date: 25/05/22

21Page

# COMPANY CERTIFICATE

# **IT DEVELOPER**

**IT ENGINEERS** 

Ref. No: ITD-IP-0222-003

Date: 08-02-2022

### PROJECT INTERNSHIP LETTER

### **TO WHOM IT MAY CONCERN**

This is to certify that Ms. Priya Kumari, a student of ARKA JAIN University, Jharkhand, Jamshedpur has successfully completed her Project Internship/Training (Virtual) with our organization as a Web Developer during the period of October 2021 to January 2022.

The topic of the project was:

### "Hostel Management System"

The Frontend and backend used for project development was HTML, CSS, JavaScript, PHP, MYSQL.

During this period of internship/training, she was found to be honest, creative & able to perform all her duties perfectly on the project.

We wish her all the best in all her future accomplishments.

For IT DEVELOPER

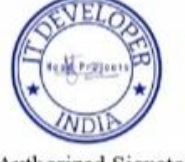

(Authorized Signatory)

Address: Rourkela, Odisha, India Website: itdeveloper.in

E-mail: info@itdeveloper.in

# ABSTRACT

As the name specifies "HOSTEL MANAGEMENT SYSTEM" is software developed for managing various activities in the hostel. For the past few years the number of educational institutions is increasing rapidly. Thereby the number of hostels is also increasing for the accommodation of the students studying in this institution. And hence there is a lot of strain on the person who are running the hostel and software's are not usually used in this context. This particular project deals with the problems on managing a hostel and avoids the problems which occur when carried manually. Identification of the drawbacks of the existing system leads to the designing of computerized system that will be compatible to the existing system with the system Which is more user friendly and more GUI oriented. We can improve the efficiency of the system, thus overcome the drawbacks of the existing system. Less human error, Strength and strain of manual labor can be reduced, High security, Data redundancy can be avoided to some extent Data consistency, Easy to handle, Easy data updating, Easy record keeping, Backup data can be easily generated.

# **ACKNOWLEDGEMENT**

I would like to express my sincere gratitude to several individuals and organization for supporting me throughout the completion of my project.

First, I wish to express my sincere gratitude to my mentor (Dr.Arun Kumar Marandi) for his enthusiasm patience, insightful comments, helpful information, practical advices and unceasing ideas that have helped me tremendously at all times in my Project and writing of these thesis. His immense knowledge, profound experience and professional expertise in Backend has enabled me to complete this project successfully. Without his support and guidance, this project would not have been possible.

I am also thankful to our respected H.O.D and all faculty members for loving inspiration and timely guidance. I also wish to express my sincere thanks to the Department of Computer science & Information technology of ARKA JAIN UNIVERSITY for accepting this project.

Thanks for all your encouragement!

### **DECLARATION**

### **DECLARATION**

I hereby declare that the Project entitled "HOSTEL MANAGEMENT SYSTEM" done at ARKA JAIN UNIVERSITY has not been in any case duplicated to submit to any other university for the award of any degree. To the best of my knowledge other than me, no one has submitted to any other university.

This project is done in partialfulfilment of the requirement for the award of degree of BACHELOR OF COMPUTER APPLICATION to be submitted as final semester project as part of our curriculum.

Buya Kamari

(Priya Kumari)

6 | Page

# TABLE OF CONTENTS

### **Chapter 1**

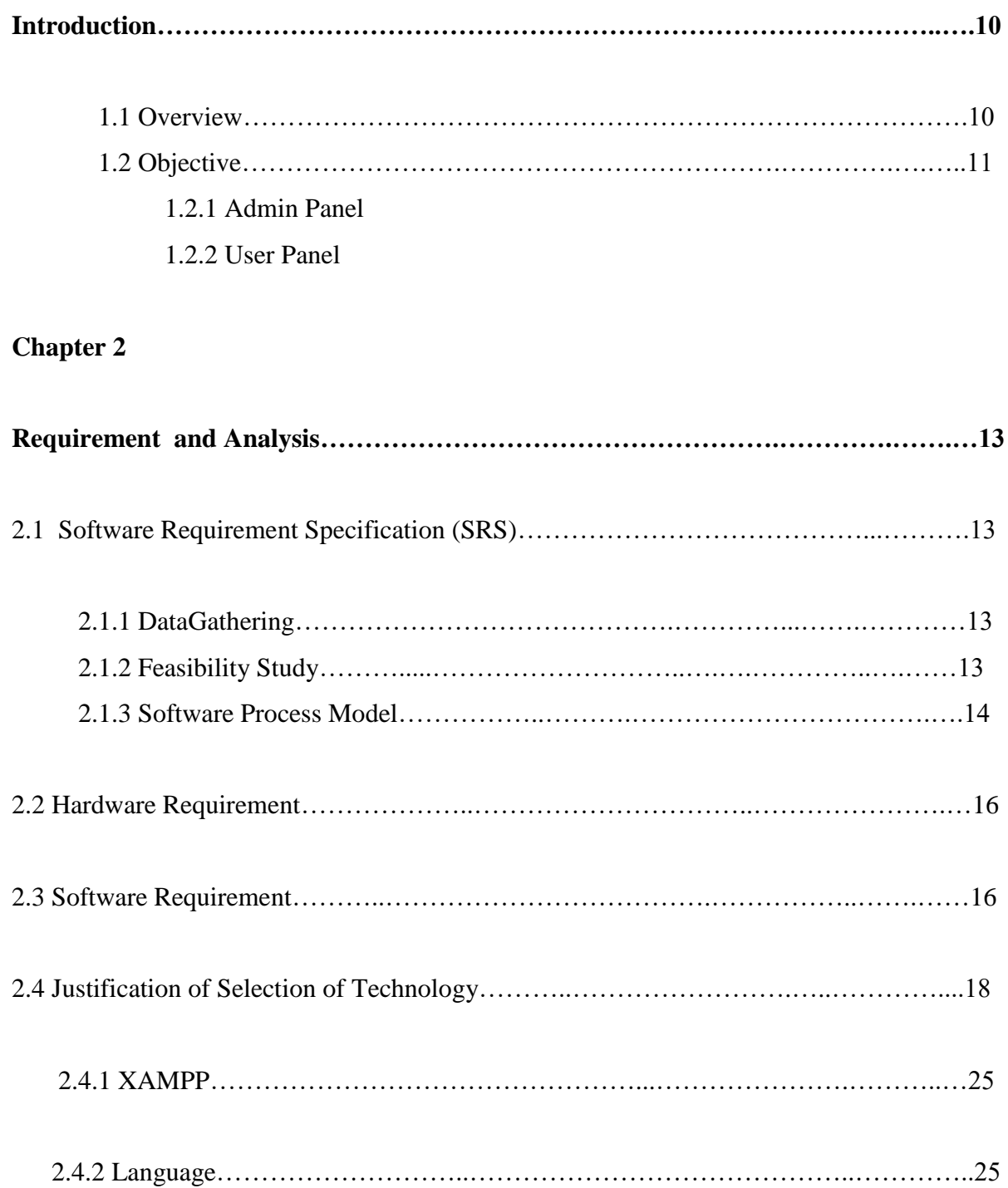

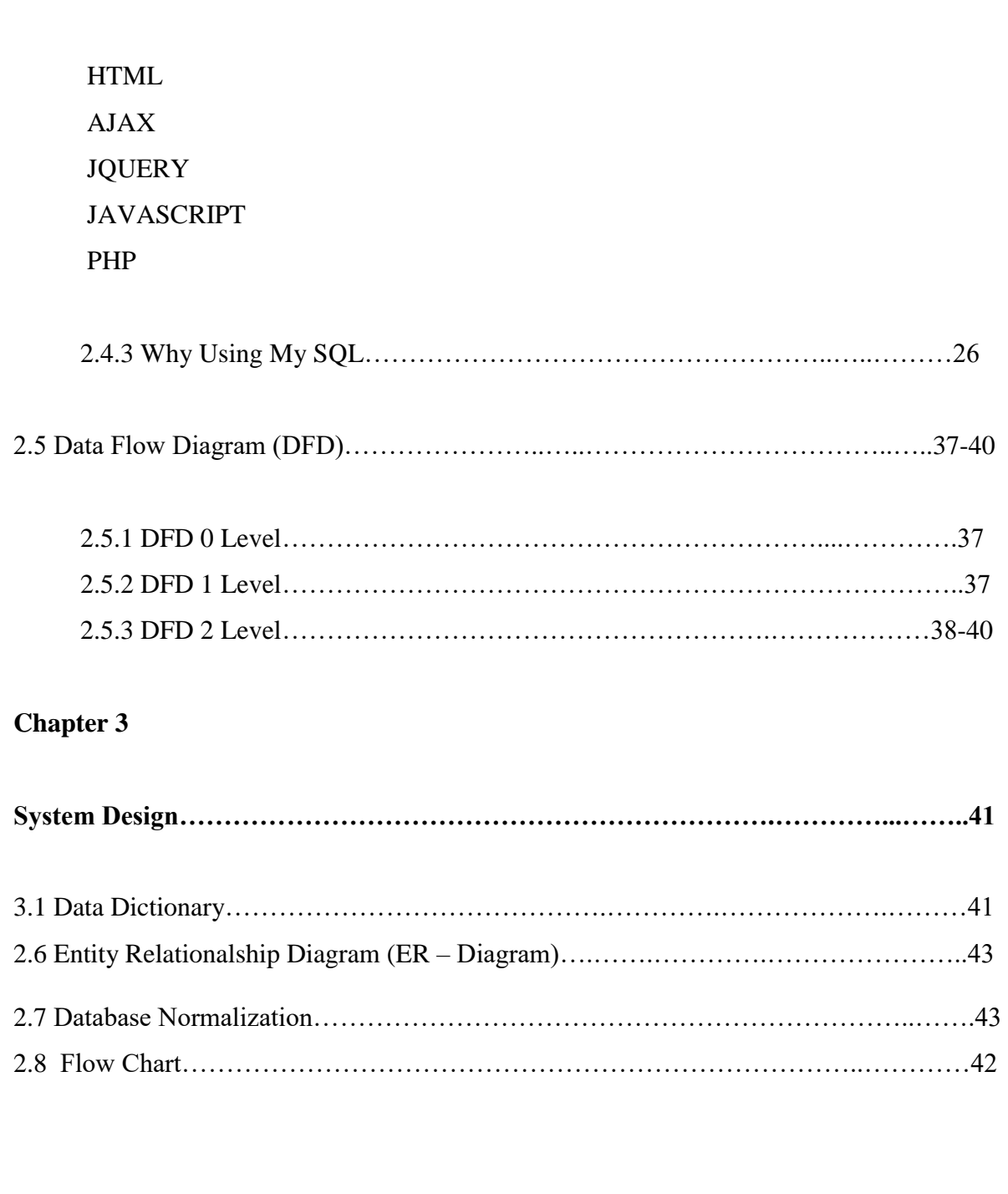

### **Chapter 4**

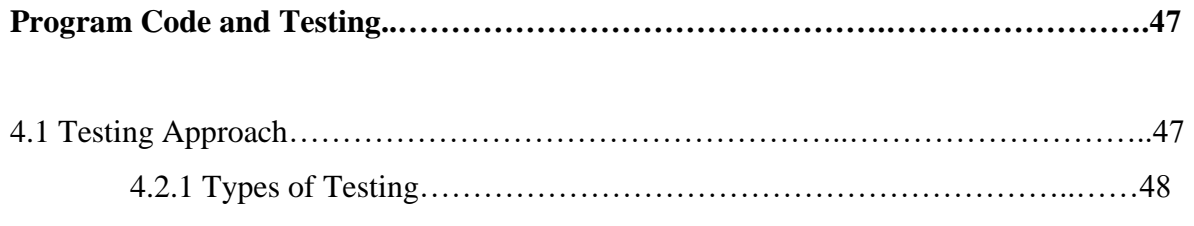

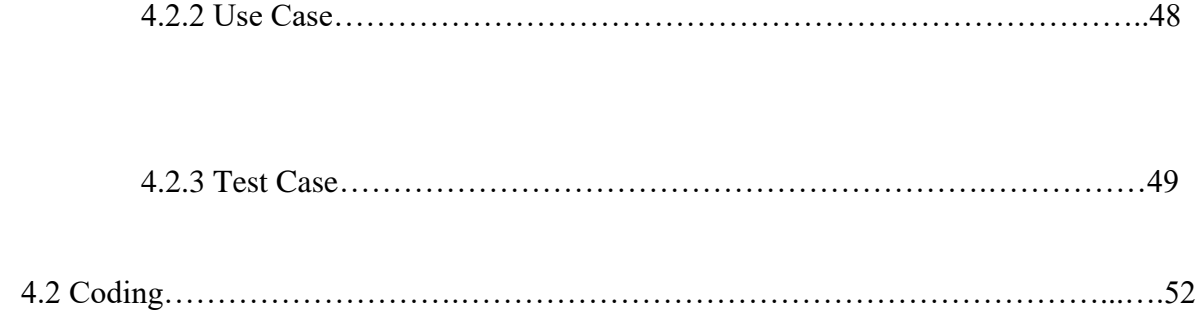

### **Chapter 5**

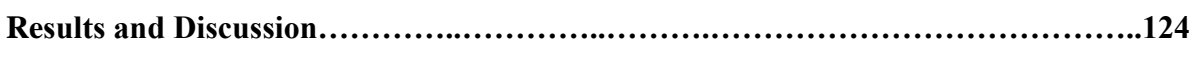

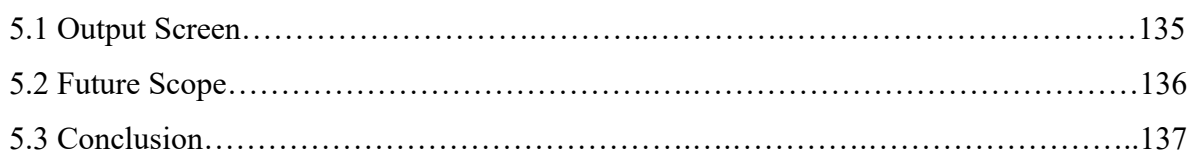

### **Chapter 6**

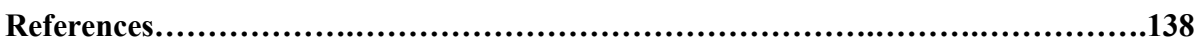

# **Chapter 1 Introduction**

## **1.1 Overview**

The Hostel Management System is developed in favour of the hostel management team which helps them to save the records of the students about their rooms and their things. It helps them from the manual work from which it is very difficult to find the record of the student and the information about these ones who had help the hostel years before. This solution is developed on the plight of the hostel management team through this they cannot require so efficient person to handle and manage the affairs of the students in the hostel, all you need to do is to login as administrator and you can see the information of all the students who have obtained and registered their hostel form, click verify to ascertion their elightly and allocate them to the available hostel. We can improve the efficiency of the hostel management, thus overcome the drawbacks of the existing management.

# 1.1 Objective

Hostel Management system is the system that manages the student data, staff data, students admission process and create receipt for the fees paid by the student who stay in the hostle and also help in maintaining visitor's messages.

This system is designed in favour of the hostel management which helps them to save the records of the students about their rooms. It helps them from the manual work from which it is very difficult to final the record of the students and the mess bills of the students and the information of about the those ones.

# Admin Panel

### **1.Admin Login**

Admin can login through login form.

### **2. Admin Profile**

Admin can manage his own profile. Admin can also change his password

### **3.Courses**

Admin can create add course, edit courses and also delete the course

### **4. Rooms**

Admin can create rooms and allots seater to particular rooms and assign the fees.

### **5. Registration**

Admin can create student profile and allot the rooms

### **6. Manage the Registration**

Admin can manage the all the student Profile. Take a print out of all profiles and also delete the profile.

### **7. Forgot Password**

Admin can also retrieve the password if admin forgot the password

# User Panel

- **1. User Registration -** User can register through user registration form
- **2. User Login -** User can login through login form
- **3. Forgot Password -** user can retrieve password through forgot password link
- **4. User Dashboard**
- **5. User Profile -** User can manage own profile
- **6. Book Hostel –** User can book hostel
- **7. Room Details -** Booked Room Details
- **8. Change Password** User Can change own password
- **9. User access log** User can watch last login detail

# Chapter 2 Requirement and Analysis

### 2.1 Software Requirement Specification(SRS)

A software requirements specification (SRS) is a detailed description of a software system to be developed with its functional and non-functional requirements. The SRS is developed based the agreement between customer and contractors. It may include the use case of how user is going to interact with software system.

The software requirement specification document consistent of all necessary requirements required for project development. To develop the software system we should have clear understanding of software system. To achieve this we need to continuous communication with customers to gather all requirements.

#### **2.1.1 Data Gathering**

Data Gathering is the process of gathering and measuring information on variables of interest, in an established systematic fashion that enables one to answer stated research questions, test hypotheses, and evaluate outcomes. The data collection component of research is common to all fields of study including physical and social sciences, humanities, business, etc. Data gathering techniques used in the (Software Development Lifecycle) SDLC.

### **2.1.2 Feasibility Study**

The measure of how beneficial or practical the development of informant system will be to an organization. along this topic feasibility is measured. So far taking the feasibility study and feasibility analysis during the development of the project food Ordering system

**13 |** P a g e

we have studied on the following four major categories of feasibility study .

**Operational feasibility :** Operational feasibility is the measure of how well a proposed system solves the problems, and takes advantage of the opportunities identified during scope definition and how it satisfies the requirements identified in the requirements analysis phase of system development.

**Technical feasibility** : A technical feasibility study assesses the details of how you intend to deliver a product or service to customers. Think materials, labour, transportation, where your business will be located, and the technology that will be necessary to bring all this together.

 $\Box$  Schedule Feasibility : Schedule Feasibility is defined as the probability of a project to be completed within its scheduled time limits, by a planned due date. If a project has a high probability to be completed on-time, then its schedule feasibility is appraised as high.

**Economic feasibility** : the degree to which the economic advantages of something to be made, done, or achieved are greater than the economic costs: The state commissioned a report on the economic feasibility of a single-payer health system. During the development of food Ordering system . we have tried to address all these feasibility analysis phases seriously . That"s why we think , our project will succeed properly.

### 2.1.3 Software Process Model

To solve an actual problems in an industry , software developer or a team of developers must integrate with a development strategy that include the process , methods and tools layer and generic phases. This strategy is often reffered to a process model or a software developing paradigm.

Our project follows the **waterfall model.**

The steps of waterfall model are:

- \* Requirement Defination
- \* System and software Design
- \* Implementation
- \* Integration and System Testing
- \* Operation and Maintenance

# **Waterfall Model**

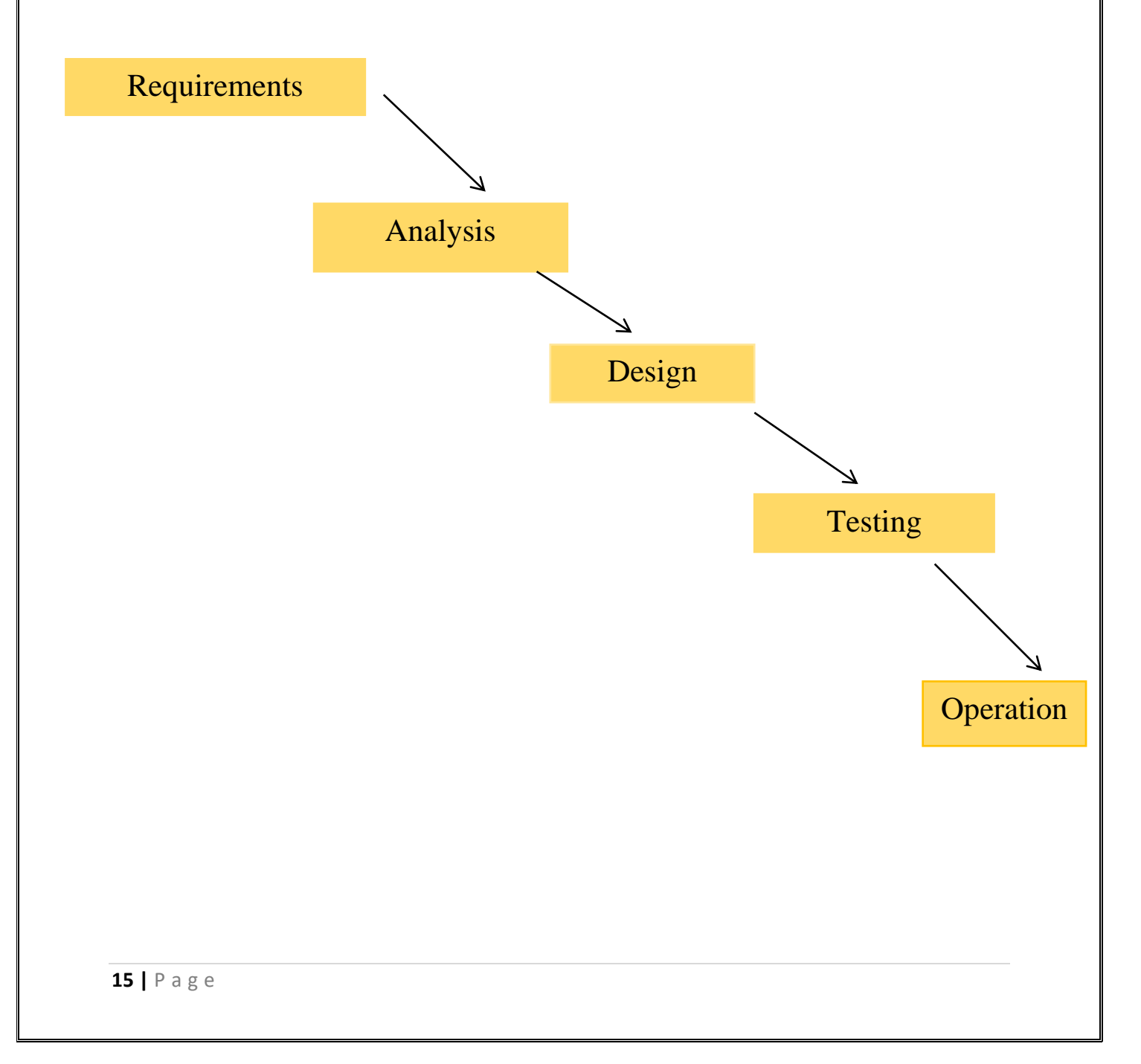

# **2.2 Hardware Requirement**

- 1. Pentium IV Processor
- 2. 512 MB RAM
- 3. 40GB HDD
- 4. 1024 \* 768 Resolution Color Monitor

# **2.3 Software Requirement**

- 1. OS : Windows XP
- 2. PHP Triad (PHP5.6, MySQL, Apache, and PHPMyAdmin)

### 2.4 Software Features

### **2.4.1 PHP TRIAD**

PHPTriad installs a complete working PHP/MySQL server environment on Windows platforms (9x/ NT). Installs PHP, MySQL, Apache, and PHPMyAdmin.

#### **2.4.1.1 PHP**

PHP is a scripting language originally designed for producing dynamic web pages. It has evolved to include a command line interface capability and can be used in standalone graphical applications. While PHP was originally created by Rasmus Lerdorf in 1995, the main implementation of PHP is now produced by The PHP Group and serves as the de facto standard for PHP as there is no formal specification. PHP is free software released under the PHP License, however it is incompatible with the GNU General Public License (GPL), due to restrictions on the usage of the term PHP. It is a widely-used general purpose scripting language that is especially suited for web development and can be embedded into HTML. It generally runs on a web server, taking PHP code as its input and creating web pages as output. It can be deployed on most web servers and on almost every operating system and platform free of charge. PHP is installed on more than 20 million websites and 1 million web servers. PHP originally stood for Personal Home Page. It began in 1994 as a set of Common Gateway Interface binaries written in the C programming language by the Danish/Greenlandic programmer Rasmus Lerdorf. Lerdorf initially created these Personal Home Page Tools to replace a small set of Perl scripts he had been using to maintain his personal homepage. The tools were used to perform tasks such as displaying his résumé and recording how much traffic his page was receiving. He combined these binaries with his Form Interpreter to create PHP/FI, which had more functionality. PHP/FI included a larger implementation for the C programming language and could communicate with databases, enabling the building of simple, dynamic web applications. Lerdorf released PHP publicly on June 8, 1995 to accelerate bug location and improve the code. This release was named PHP version 2 and already had the basic functionality that PHP has today. This included Perl-like variables, form handling, and the ability to embed HTML. The syntax was similar to Perl but was more limited, simpler, and less consistent. Zeev Suraski and Andi Gutmans, two Israeli developers at the Technion IIT, rewrote the parser in 1997 and formed the base of PHP 3, changing the language's name to the recursive initialism PHP: Hypertext Preprocessor. The development team officially released PHP/FI 2 in November 1997 after months of beta testing. Afterwards, public testing of PHP 3 began, and the official launch came in June 1998. Suraski and Gutmans then started a new rewrite of PHP's core, producing the Zend Engine in 1999. They also founded Zend Technologies in Ramat Gan, Israel. On May 22, 2000, PHP 4, powered by the Zend Engine 1.0, was released. On July 13, 2004, PHP 5 was released, powered by the new Zend Engine II. PHP 5 included new features such as improved support for object-oriented programming, the PHP Data Objects extension (which defines a lightweight and consistent interface for accessing databases), and numerous performance enhancements. The most recent update released by The PHP Group is for the older PHP version 4 code branch. In 2008, PHP 5 became the only stable version under development. Late static binding has been missing from PHP and will be added in version 5.3. PHP 6 is under development alongside PHP 5. Major changes include the removal of register\_globals, magic quotes, and safe mode. The reason for the removals was because register\_globals had given way to security holes, and magic quotes had an unpredictable nature, and was best avoided. Instead, to escape characters, Magic quotes may be substituted with the addslashes() function, or more appropriately an escape mechanism specific to the database vendor itself like mysql\_real\_escape\_string() for MySQL. PHP does not have complete native support for Unicode or multibyte strings; Unicode support will be included in PHP 6. Many high profile open source projects ceased to support PHP 4 in new code as of February 5, 2008, due to the GoPHP5 initiative, provided by a consortium of PHP developers promoting the transition from PHP 4 to PHP 5. It runs in both 32-bit and 64-bit environments, but on Windows the only official distribution is 32-bit, requiring Windows 32-bit compatibility mode to be enabled while using IIS in a 64-bit Windows environment. There is a third-party distribution available for 64-bit Windows.

### Usage

PHP is a general-purpose scripting language that is especially suited for web development. PHP generally runs on a web server, taking PHP code as its input and creating web pages as output. It can also be used for command-line scripting and clientside GUI applications. PHP can be deployed on most web servers, many operating systems and platforms, and can be used with many relational database management systems. It is available free of charge, and the PHP Group provides the complete source code for users to build, customize and extend for their own use. PHP primarily acts as a filter, taking input from a file or stream containing text and/or PHP instructions and outputs another stream of data; most commonly the output will be HTML. It can automatically detect the language of the user. From PHP 4, the PHP parser compiles input to produce bytecode for processing by the Zend Engine, giving improved performance over its interpreter predecessor. Originally designed to create dynamic web pages, PHP's principal focus is server-side scripting,and it is similar to other server-side scripting languages that provide dynamic content from a web server to a client, such as Microsoft's Active Server Pages, Sun Microsystems' JavaServer Pages, and mod\_perl. PHP has also attracted the development of many frameworks that provide building blocks and a design structure to promote rapid application develo-pment (RAD). Some of these include CakePHP, Symfony, CodeIgniter, and Zend Framework, offering features similar to other web application frameworks. The LAMP architecture has become popular in the web industry as a way of deploying web applic-ations. PHP is commonly used as the P in this bundle alongside Linux, Apache and MySQL, although the P may also refer to Python or Perl. As of April 2007, over 20 million Internet domains were hosted on servers with PHP installed, and PHP was recorded as the most popular Apache module. Significant websites are written in PHP including the user-facing portion of Facebook, Wikipedia (MediaWiki), Yahoo!, MyYearbook, , Digg, Wordpress and Tagged. In addition to server-side scripting, PHP can be used to create stand-alone, compiled applications and libraries, it can be used for shell scripting, and the PHP binaries can be called from the command line.

# 2.4.1.1.1 Speed optimization

As with many scripting languages, PHP scripts are normally kept as human-readable source code, even on production web servers. In this case, PHP scripts will be compiled at runtime by the PHP engine, which increases their execution time. PHP scripts are able to be compiled before runtime using PHP compilers as with other programming languages such as C (the language PHP and its extensions are written in). Code optimizers aim to reduce the computational complexity of the compiled code by reducing its size and making other changes that can reduce the execution time with the overall goal of improving performance. The nature of the PHP compiler is such that there are often opportunities for code optimization, and an example of a code optimizer is the Zend Optimizer PHP extension. Another approach for reducing overhead for high load PHP servers is using PHP accelerators. These can offer significant performance gains by caching the compiled form of a PHP script in shared memory to avoid the overhead of parsing and compiling the code every time the script runs.

### 2.4.1.1.2 Security

The National Vulnerability Database stores all vulnerabities found in computer software. The overall proportion of PHP-related vulnerabilities on the database amounted to: 12% in 2003, 20% in 2004, 28% in 2005, 43% in 2006, 36% in 2007, and 35% in 2008. Most of these PHPrelated vulnerabilities can be exploited remotely: they allow hackers to steal or destroy data from data sources linked to the webserver (such as an SQL database), send spam or contribute to DOS attacks using malware, which itself can be installed on the vulnerable servers. These vulnerabilities are caused mostly by not following best practice programming rules: technical security flaws of the language itself or of its core libraries are not frequent. Recognizing that programmers cannot be trusted, some languages include taint checking to detect automatically the lack of input validation which induces many issues. However, such a feature is being developed for PHP Hosting PHP applications on a server requires a careful and constant attention to deal with these security risks. There are advanced protection patches such as Suhosin and Hardening- Patch, especially designed for web hosting environments. Installing PHP as a CGI binary rather than as an Apache module is the preferred method for added security. With respect to securing the code itself, PHP code can be obfuscated to make it difficult to read while remaining functional.

### **2.4.1.1.3 Syntax**

<html> <head> <title>PHP Test </title> </head>  $<$ body $>$ 

**20 |** P a g e

 $\langle$ ?php echo " $\langle p \rangle$ Hello World  $\langle p \rangle$ "; ?> </body></html>

PHP only parses code within its delimiters. Anything outside its delimiters is sent directly to the output and is not parsed by PHP. The most common delimiters are  $\langle$ ?php and ?>, which are open and close delimiters respectively.  $\langle \text{script} \rangle$  language="php" $>$  and  $\langle \text{script} \rangle$  delimiters are also available. Short tags can be used to start PHP code,  $\langle$ ? or  $\langle$ ? = (which is used to echo back a string or variable) and the tag to end PHP code, ?>. These tags are commonly used, but like ASP-style tags ( $<$ % or  $<$ % = and % $>$ ), they are less portable as they can be disabled in the PHP configuration. For this reason, the use of short tags and ASP-style tags is discouraged. The purpose of these delimiters is to separate PHP code from non-PHP code, including HTML. Variables are prefixed with a dollar symbol and a type does not need to be specified in advance. Unlike function and class names, variable names are case sensitive. Both double-quoted (…) and heredoc strings allow the ability to embed a variable's value into the string. PHP treats newlines as whitespace in the manner of a free-form language (except when inside string quotes), and statements are terminated by a semicolon. PHP has three types of comment syntax:  $\frac{1}{2}$  \*/ serves as block comments, and  $\frac{1}{2}$  as well as # are used for inline comments. The echo statement is one of several facilities PHP provides to output text (e.g. to a web browser).

In terms of keywords and language syntax, PHP is similar to most high level languages that follow the C style syntax. If conditions, for and while loops, and function returns are similar in syntax to languages such as C, C++, Java and Perl.

## 2.4.1.1.4 Data types

PHP stores whole numbers in a platform-dependent range. This range is typically that of 32 bit signed integers. Unsigned integers are converted to signed values in certain situations; this behavior is different from other programming languages. Integer variables can be assigned using decimal (positive and negative), octal, and hexadecimal notations. Floating point numbers are also stored in a platform-specific range. They can be specified using floating

point notation, or two forms of scientific notation. PHP has a native Boolean type that is similar to the native Boolean types in Java and  $C_{++}$ . Using the Boolean type conversion rules, non-zero values are interpreted as true and zero as false, as in Perl and C++. The null data type represents a variable that has no value.The only value in the null data type is NULL. Variables of the "resource" type represent references to resources from external sources. These are typically created by functions from a particular extension, and can only be processed by functions from the same extension; examples include file, image, and database resources. Arrays can contain elements of any type that PHP can handle, including resources, objects, and even other arrays. Order is preserved in lists of values and in hashes with both keys and values, and the two can be intermingled. PHP also supports strings, which can be used with single quotes, double quotes, or heredoc syntax. The Standard PHP Library (SPL) attempts to solve standard problems and implements efficient data access interfaces and classes.

### 2.4.1.1.5 Functions

PHP has hundreds of base functions and thousands more from extensions. These functions are well documented on the PHP site, but unfortunately, the built-in library has a wide variety of naming conventions and inconsistencies. PHP currently has no functions for thread programming.

### **Version 5.2 and earlier**

Functions are not first-class functions and can only be referenced by their name directly or dynamically by a variable containing the name of the function. User-defined functions can be created at any time without being prototyped. Functions can be defined inside code blocks, permitting a run-time decision as to whether or not a function should be defined. Function calls must use parentheses, with the exception of zero argument class constructor functions called with the PHP new operator, where parentheses are optional. PHP supports quasianonymous functions through the create\_function() function, although they are not true anonymous functions because anonymous functions are nameless, but functions can only be referenced by name, or indirectly through a variable \$function name();, in PHP.

### **Version 5.3 and newer**

PHP gained support for first-class functions and closures. True anonymous functions are supported function getAdder(\$x) using the following syntax : function getAdder(\$x) { return function  $(\$y)$  use  $(\$x)$ { return  $x + \text{y}$ ; }; }  $\text{Sadder} = \text{getAdder}(8);$ echo  $\delta$ adder(2); // prints "10"

Here, getAdder() function creates a closure using parameter  $x$  (keyword "use" forces getting variable from context), which takes additional argument \$y and returns it to the caller. Such a function can be stored, given as the parameter to another functions, etc. For more details see Lambda functions and closures RFC.

### **2.4.1.1.6 Objects**

Basic object-oriented programming functionality was added in PHP 3. Object handling was completely rewritten for PHP 5, expanding the feature set and enhancing performance. In previous versions of PHP, objects were handled like primitive types. The drawback of this method was that the whole object was copied when a variable was assigned or passed as a parameter to a method. In the new approach, objects are referenced by handle, and not by value. PHP 5 introduced private and protected member variables and methods, along with abstract classes and final classes as well as abstract methods and final methods. It also introduced a standard way of declaring constructors and destructors, similar to that of other object-oriented languages such as C++, and a standard exception handling model. Furthermore, PHP 5 added interfaces and allowed for multiple interfaces to be implemented. There are special interfaces that allow objects to interact with the runtime system. Objects implementing ArrayAccess can be used with array syntax and objects implementing Iterator or IteratorAggregate can be used with the foreach language construct. There is no virtual table feature in the engine, so static variables are bound with a name instead of a reference at compile time. If the developer creates a copy of an object using the reserved word clone, the Zend engine will check if a clone() method has been defined or not. If not, it will call a default  $\epsilon$  clone() which will copy the object's properties. If a  $\epsilon$  clone() method is defined, then it will be responsible for setting the necessary properties in the created object. For convenience, the engine will supply a function that imports the properties of the source object, so that the programmer can start with a by-value replica of the source object and only override properties that need to be changed.

### **2.4.1.1.7 Resources**

PHP includes free and open source libraries with the core build. PHP is a fundamentally Internetaware system with modules built in for accessing FTP servers, many database servers, embedded SQL libraries such as embedded PostgreSQL, MySQL and SQLite, LDAP servers, and others. Many functions familiar to C programmers such as those in the stdio family are available in the standard PHP build. PHP has traditionally used features such as "magic quotes gpc" and "magic quotes runtime" which attempt to escape apostrophes (°) and quotes (") in strings in the assumption that they will be used in databases, to prevent SQL injection attacks. This leads to confusion over which data is escaped and which is not, and to problems when data is not in fact used as input to a database and when the escaping used is not completely correct. To make code portable between servers which do and do not use magic quotes, developers can preface their code with a script to reverse the effect of magic quotes when it is applied. PHP allows developers to write extensions in C to add functionality to the PHP language. These can then be compiled into PHP or loaded dynamically at runtime. Extensions have been written to add support for the Windows API, process management on Unix-like operating systems, multibyte strings (Unicode), cURL, and several popular compression formats. Some more unusual features include integration with Internet Relay Chat, dynamic generation of images and Adobe Flash content, and even speech synthesis. The PHP Extension Community Library (PECL) project is a repository for extensions to the PHP language. Zend provides a certification exam for programmers to become certified PHP developers.

## 2.4 Justification of Selection of Technology

### **2.4.1 XAMPP**

2.4.2 XAMPP is a free and open-source cross-platform web server solution stack package developed by Apache Friends, consisting mainly of the Apache HTTP Server, MariaDB database, and interpreters for scripts written in the PHP and Perl programming languages.

### **2.4.2 Language**

**HTML** : Hypertext Markup Language is the standard markup language for documents designed to be displayed in a web browser. It can be assisted technologies such as Cascading Style Sheets and scripting languages such as JavaScript.

**CSS :** Cascading Style Sheets (CSS) is a style sheet language used for describing the presentation of a document written in a markup language like HTML. CSS is a cornerstone technology of the World Wide Web, alongside HTML and JavaScript.

Bootstrap : Bootstrap is a free and open-source CSS framework directed at responsive, mobile-first front-end web development. It contains CSS and JavaScript-based design templates for typography, forms, buttons, modals navigation, and other interface components

**JavaScript** : JavaScript is a programming language that conforms to the ECMAScript specification. JavaScript is high-level, often just-in-time compiled, and multi-paradigm. It has curly-bracket syntax, dynamic typing, prototype-based objectorientation, and first-class functions.

□ **PHP** : Php is a server side scripting language. that is used to develop Static websites or Dynamic websites or Web applications. PHP stands for Hypertext Pre-processor, that earlier stood for Personal Home Pages. PHP scripts can only be interpreted on a server that has PHP installed.

 $\Box$  **JQuery**: jQuery is a JavaScript library designed to simplify HTML DOM tree traversal and manipulation, as well as event handling, CSS animation, and Ajax.

#### **2.4.3 MY SQL**

#### **What is a database?**

Quite simply, it's an organized collection of data. A database management system (DBMS) such as Access, FileMaker Pro, Oracle or SQL Server provides you with the software tools you need to organize that data in a flexible manner. It includes facilities to add, modify or delete data from the database, ask questions (or queries) about the data stored in the database and produce reports summarizing selected contents. MySQL is a multithreaded,multi-user SQL database management system(DBMS). The basic program runs as a server providing multi-user access to a number of databases.Originally financed in a similar fashion to the JBoss model, MySQL was owned and sponsored by a single for-profit firm, the Swedish company MySQLAB now a subsidiary of Sun Microsystem , which holds the copyright to most of the codebase. The project's source code is available under terms of the GNU General Public Licence, as well as under a variety of proprietory agreements. MySQL is a database.The data in MySQL is stored in database objects called tables.A table is a collections of related data entries and it consists of columns and rows.Databases are useful when storing information categorically. A company may have a database with the following tables: "Employees", "Products", "Customers" and "Orders".

### **2.4.1.2.1 Database Tables**

A database most often contains one or more tables. Each table is identified by a name (e.g. "Customers" or "Orders"). Tables contain records (rows) with data.

### **2.4.1.2.2 Queries**

A query is a question or a request.With MySQL, we can query a database for specific informationand have a record set returned.

### **2.4.1.2.2.1 Create a connection to a database**

Before you can access data in a database, you must create a connection to the database.In PHP, this is done with the mysqli\_connect() function.

Syntax

\$con=mysqli\_connect("servername", "username", "password", "db name");

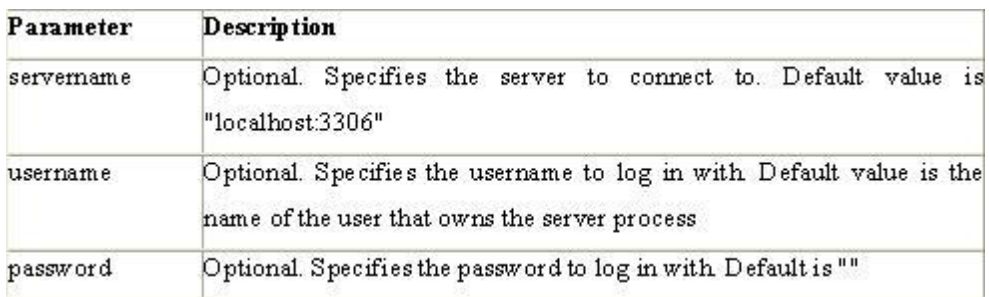

### **Example**

In the following example we store the connection in a variable (\$con) for later use in the

script. The "die" part will be executed if the connection fails:

<?php \$con=mysqli\_connect("localhost", "root", "", "acrsdb");

if(mysqli\_connect\_errno()){ \$con=mysqli\_connect("servername", "username", "password", "db name");

 $?$ 

### **2.4.1.2.2.2 Closing a Connection**

The connection will be closed automatically when the script ends. To close the connection before, use the mysql\_close() function:

```
<?php $con=mysqli_connect("localhost", "root", "", "acrsdb");
if(mysqli_connect_errno())
{
$con=mysqli_connect("servername", "username", "password", "db name");
}
```

```
27 | P a g e
```
Mysql\_close();?>

### **2.4.1.2.2.3 Create a Database**

The CREATE DATABASE statement is used to create a database in MySQL. Syntax

CREATE DATABASE database\_name To get PHP to execute the statement above we must use the mysql\_query() function. This function is used to send a query or command to a MySQL connection.

### **2.4.1.2.2.4 Create a Table**

The CREATE TABLE statement is used to create a table in MySQL

### **Syntax**

```
CREATE TABLE table_name
(
column_name1 data_type,
column_name2 data_type,
column_name3 data_type,
\lambda
```
### **2.4.1.2.3 MySQL Functions**

### **mysqli\_affected\_rows**

- Get number of affected rows in previous MySQL operation mysqli\_change\_user
- Change logged in user of the active connection mysqli\_client\_encoding
- Returns the name of the character set mysqli close
- Close MySQL connection mysqli\_connect
- Open a connection to a MySQL Server mysqli\_create\_db
- Create a MySQL database mysqli data seek
- Move internal result pointer mysqli\_db\_name
- Get result data mysqli\_db\_query
- Send a MySQL query mysqli\_drop\_db
- Drop (delete) a MySQLdatabase mysqli\_errno

— Returns the numerical value of the error message from previous MySQL operation mysqli\_error

Returns the text of the error message from previous MySQL operation mysqli\_escape\_string

- Escapes a string for use in a mysql\_query mysqli\_fetch\_array
- Fetch a result row as an associative array, a numeric array, or both mysqli\_fetch\_assoc
- Fetch a result row as an associative array mysqli\_fetch\_field
- Get column information from a result and return as an object mysqli\_fetch\_lengths
- Get the length of each output in a result mysqli fetch object
- Fetch a result row as an object wsmysql\_num\_rows
- Get number of rows in result mysql\_pconnect
- Open a persistent connection to a MySQL server mysql\_ping
- Ping a server connection or reconnect if there is no connection mysql\_query
- Send a MySQL query mysql\_result
- Get result data mysql\_select\_db
- Select a MySQL database mysql\_set\_charset
- Sets the client character set mysql\_stat
- Get current system status mysql\_tablename
- Get table name of field mysql\_thread\_id
- Return the current thread ID mysql\_unbuffered\_query
- Send an SQL query to MySQL, without fetching and Buffering the result.

### **2.4.1.3 Macromedia Dreamweaver 8**

Is a professional HTML editor for designing, coding, and developing websites, web pages, and web applications. Whether you enjoy the control of hand-coding HTML or prefer to work in a visual editing environment, Dreamweaver provides you with helpful tools to enhance your web creation experience. The visual editing features in Dreamweaver let you quickly create pages without writing a line of code. You can view all your site elements or assets and drag them from an easy-to-use panel directly into a document. You can streamline your development workflow by creating and editing images in Macromedia Fireworks or another graphics application, then importing them directly into Dreamweaver, or by adding Macromedia Flash objects. Dreamweaver also provides a full-featured coding environment that includes code-editing tools (such as code coloring and tag completion) and language reference material on Cascading Style Sheets (CSS), JavaScript, and ColdFusion Markup Language (CFML), among others. Macromedia Roundtrip HTML technology imports your hand-coded HTML documents without reformatting the code; you can then reformat code with your preferred formatting style. Dreamweaver also enables you to build dynamic database-backed web applications using server technologies such as CFML, ASP.NET, ASP, JSP, and PHP.

#### **2.4.1.3.1 Dreamweaver and accessibility**

Accessibility refers to making websites and web products usable for people with visual, auditory, motor, and other disabilities. Examples of accessibility features for software products and websites include screen reader support, text equivalents for graphics, keyboard shortcuts, change of display colors to high contrast, and so on. Dreamweaver provides tools that make the product accessible and tools that help you author accessible content: Using Dreamweaver accessibility features For Dreamweaver web designers who need to use accessibility features, Dreamweaver offers screen reader support, keyboard navigation, and operating system accessibility support.For more information, see Using Dreamweaver accessibility features. Authoring for accessibility For Dreamweaver web designers who need to create accessible content, Dreamweaver assists you in creating accessible pages that contain useful content for screen readers and comply with government guidelines. Dreamweaver provides dialog boxes that prompt you to enter accessibility attributes when you insert page elements (see Optimizing the workspace for accessible page design).For example, the accessibility dialog box for images reminds you to add text equivalents for graphics.

Then, when the image appears on a page for a user with visual disabilities, the screen reader reads the description.

#### **2.4.1.3.2 Laying Out Pages with CSS**

In Macromedia Dreamweaver 8, you can use CSS styles to lay out your page. You can either insert div tags manually and apply CSS positioning styles to them, or you can use Dreamweaver layers to create your layout. A layer in Dreamweaver is an HTML page element—specifically, a div tag, or any other tag—that has an absolute position assigned to it. Whether you use CSS, tables, or frames to lay out your pages, Dreamweaver has rulers and grids for visual guidance in your layout. Dreamweaver also has a tracing image feature, which you can use to re-create a page design that was created in a graphics application.

### **Client-side role of forms**

Forms support the client side of the client-server relationship. When a visitor enters information into a form displayed in a web browser (the client) and clicks the submit button, the information is sent to the server where a server-side script or application processes it. Common server-side technologies used for processing form data include Macromedia ColdFusion, Microsoft Active Server Pages (ASP), and PHP. The server responds by sending requested information back to the user (or client),or performing some action based on the form's contents.

### **2.4.1.4 phpMAdmin**

phpMyAdmin is an open source tool written in PHP intended to handle the administration of MySQL over the World Wide Web. phpMyAdmin supports a wide range of operations with MySQL.Currently it can create and drop databases, create/drop/alter tables, delete/edit/add fields, execute any SQL statement, manage users and permissions, and manage keys on fields. while you still have the ability to directly execute any SQL statement. phpMyAdmin can manage a whole MySQL server (needs a super-user) as well as a single database. To accomplish the latter you'll need a properly set up MySQL user who can read/write only the desired database. It's up to you to look up the appropriate part in the MySQL manual.

#### **phpMyAdmin can:**

· browse and drop databases, tables, views, fields and indexes

· create, copy, drop, rename and alter databases, tables, fields and indexes

· maintenance server, databases and tables, with proposals on server configuration

· execute, edit and bookmark any SQL-statement, even batch-queries

· load text files into tables

· create and read dumps of tables

· export data to various formats: CSV, XML, PDF, ISO/IEC 26300 - OpenDocument Text and Spreadsheet, Word, Excel and LATEX formats

· administer multiple servers

· manage MySQL users and privileges

· check referential integrity in MyISAM tables

· using Query-by-example (QBE), create complex queries automatically connecting required tables

· create PDF graphics of your Database layout

· search globally in a database or a subset of it

· transform stored data into any format using a set of predefined functions, like displaying BLOB-data as image or download-link

· support InnoDB tables and foreign keys

·A word about users:

Many people have difficulty understanding the concept of user management with regards to phpMyAdmin. When a user logs in to phpMyAdmin, that username and password are passed directly to MySQL. phpMyAdmin does no account management on its own (other than allowing one to manipulate the MySQL user account information); all users must be valid MySQL users.

1) phpMyAdmin can compress (Zip, GZip -RFC 1952- or Bzip2 formats) dumps and CSV exports if you use PHP with Zlib support (—with-zlib) and/or Bzip2 support ( with-bz2). Proper support may also need changes in php.ini.a phpMyAdmin screen appears as shown below.

### **2.3.1.4. 1 Requirements**

#### o PHP

o You need PHP 5.2.0 or newer, with session support and the Standard PHP Library (SPL) extension.

O To support uploading of ZIP files, you need the PHP zip extension.

O For proper support of multibyte strings (eg. UTF-8, which is currently default), you should install mbstring and ctype extensions.

o You need GD2 support in PHP to display inline thumbnails of JPEGs ("image/jpeg: inline") with their original aspect ratio

O When using the "cookie" authentication method, the mcrypt extension is strongly suggested for most users and is required for 64–bit machines. Not using mcrypt will cause phpMyAdmin to load pages significantly slower.

### **2.3.1.5 Apache Web server**

Often referred to as simply Apache, a public-domain open source Web server developed by a loosely-knit group of programmers. The first version of Apache, based on the NCSA httpd Web server, was developed in 1995. Core development of the Apache Web server is performed by a group of about 20 volunteer programmers, called the Apache Group. However, because the source code is freely available, anyone can adapt the server for specific needs, and there is a large public library of Apache addons. In many respects, development of Apache is similar to development of the Linux operating system. The original version of Apache was written for UNIX, but there are now versions that run under OS/ 2, Windows and other platforms. The name is a tribute to the Native American Apache Indian tribe, a tribe well known for its endurance and skill in warfare. A common misunderstanding is that it was called Apache because it was developed from existing NCSA code plus various patches, hence the name a patchy server, or Apache server. Apache consistently rates as the world's most popular Web server according to analyst surveys. Apache has attracted so much interest because it is full-featured, reliable, and free. Originally developed for UNIX™ operating systems, Apache has been updated to run on Windows, OS/2, and other platforms. One aspect of Apache that some site administrators find confusing — especially those unfamiliar with

UNIX-style software — is its configuration scheme. Instead of using a point-and-click graphic user interface (GUI) or Windows Registry keys as most other.

### **Configuration Files**

Apache uses a system of three text files for managing its configuration data. All three of these files (almost always) appear in Apache's ./conf directory and are designed to be edited by system administrators:

- 1. httpd.conf for general settings
- 2. srm.conf for resource settings
- 3. access.conf for security settings

When Apache first starts, these files are processed in the order shown above. Originally, the initial installation of Apache included default entries within each of the three files. In the most recent versions of Apache, however, the default installation has changed. Now httpd.conf is treated as the "master" configuration file and it contains all of the settings. Both srm.conf and access.conf still exist in the installation, but they contain no settings and are empty except for some comments.

#### **Inside Httpd.conf**

Traditionaly httpd.conf contained general settings such as the ServerName and Port number.These entries appear as follows in the file: ServerName compnetworking.about.com Port 80 The term "httpd" stands for HTTP Daemon. Recall that in a UNIX environment, the term daemon refers to a type of process designed to launch at system boot and continue running for very long periods of time. This file contains a number of other entries (technically called directives), but for most of these,modifications are optional. Probably the most useful of these entries is ServerAdmin.

#### **Access and Security Settings**

It is recommended practice now for Apache administrators to manage their resource and security settings from httpd.conf. Administrators of older versions of Apache can simply cut their entries from srm.conf and access.conf and paste them into the master file. If an administrator wants to go one step further and delete the two empty files, they should also place the following entries in httpd.conf to prevent Apache from attempting to access them.

## 2.5 Data Flow Diagram

A Data Flow Diagram (DFD) is a graphical representation of the "flow" of data through an http://en.wikipedia.org/wiki/Information system Information System. A data flow diagram can also be used for the visualization of Data Processing. It is common practice for a designer to draw a context-level DFD first which shows the interaction between the system and outside entities. This context-level DFD is then "exploded" to show more detail of the system being modeled. A DFD represents flow of data through a system. Data flow diagrams are commonly used during problem analysis. It views a system as a function that transforms the input into desired output. A DFD shows movement of data through the different transformations or processes in the system. Dataflow diagrams can be used to provide the end user with a physical idea of where the data they input ultimately has an effect upon the structure of the whole system from order to dispatch to restock how any system is developed can be determined through a dataflow diagram. The appropriate register saved in database and maintained by appropriate authorities.

### **Data Flow Diagram Notation**

Function/Process

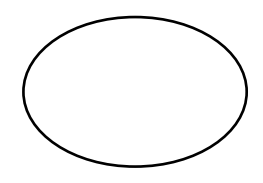

File/Database

Input/output

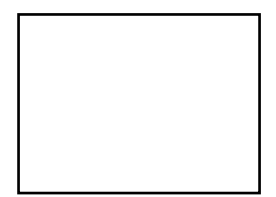

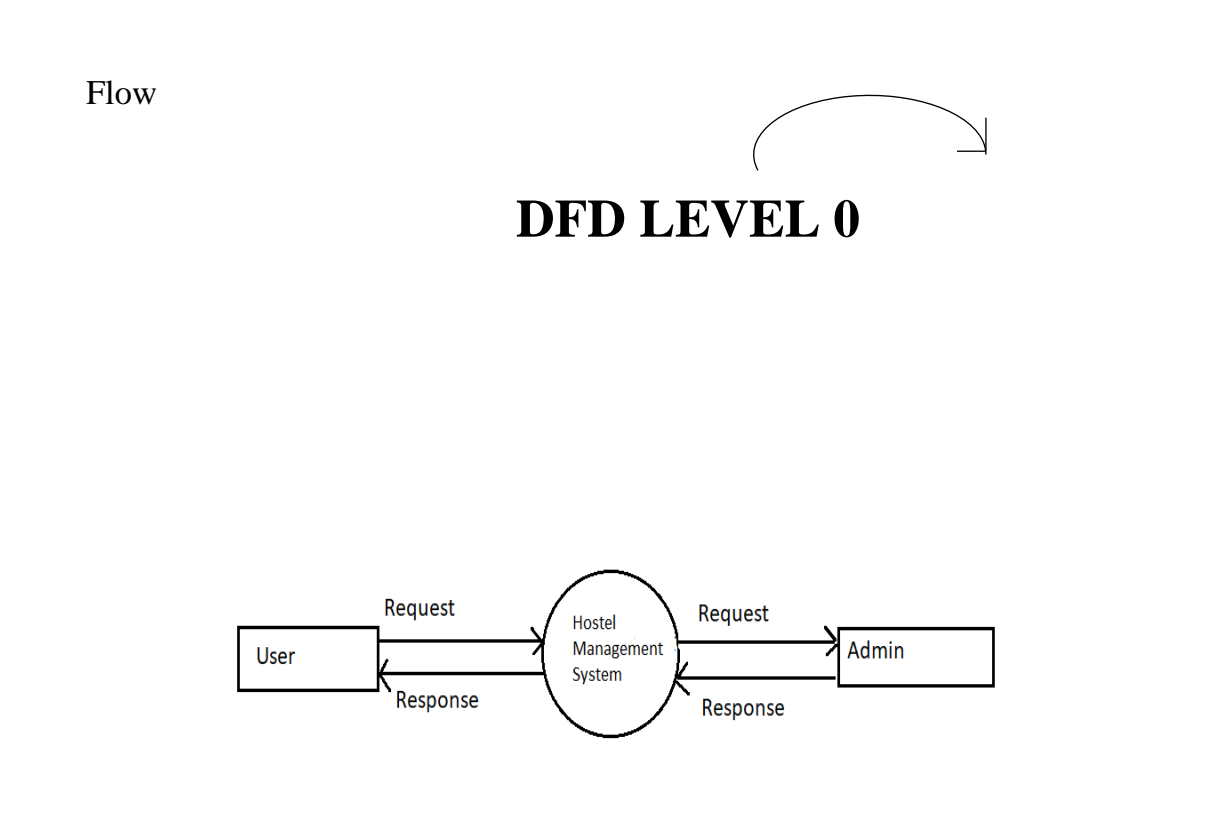

# **DFD LEVEL 1**
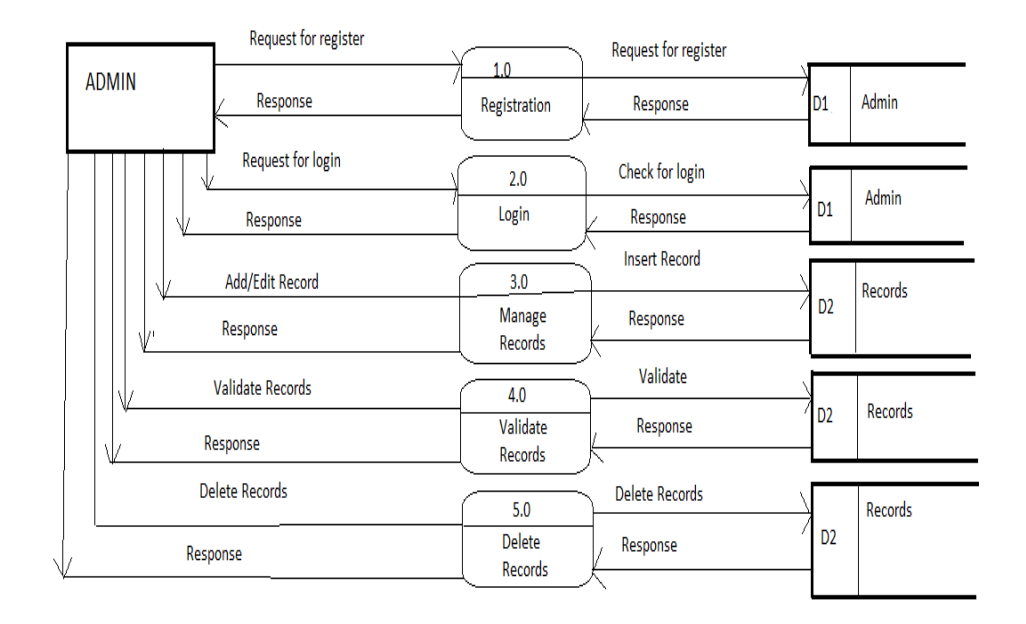

LEVEL-1 : USER

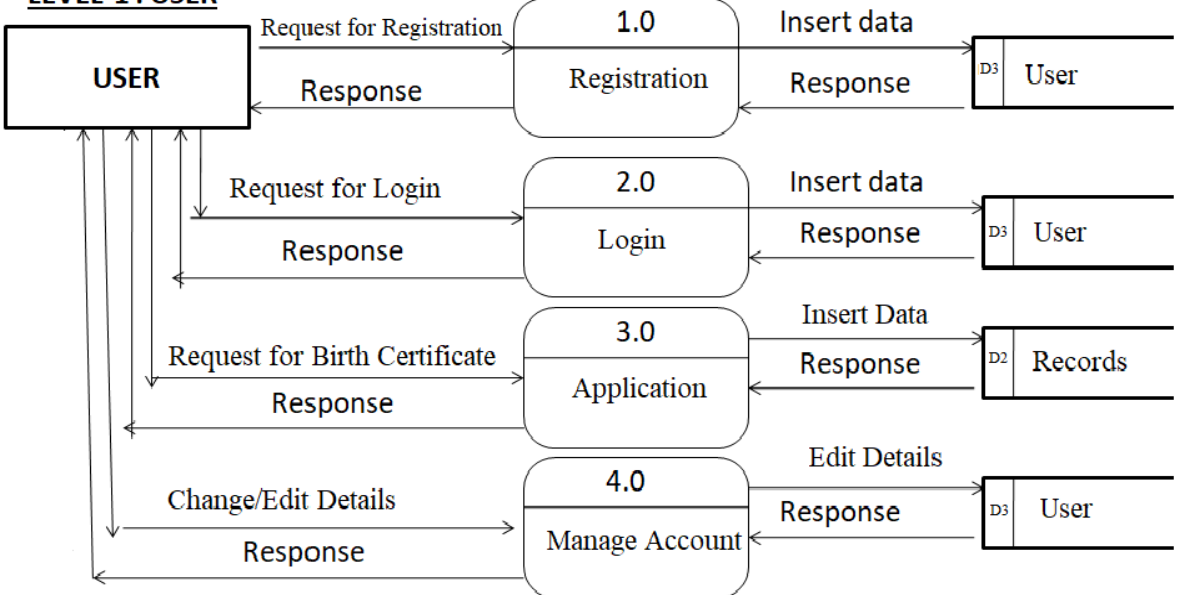

## DFD LEVEL 2

### LEVEL - 2: ADMIN

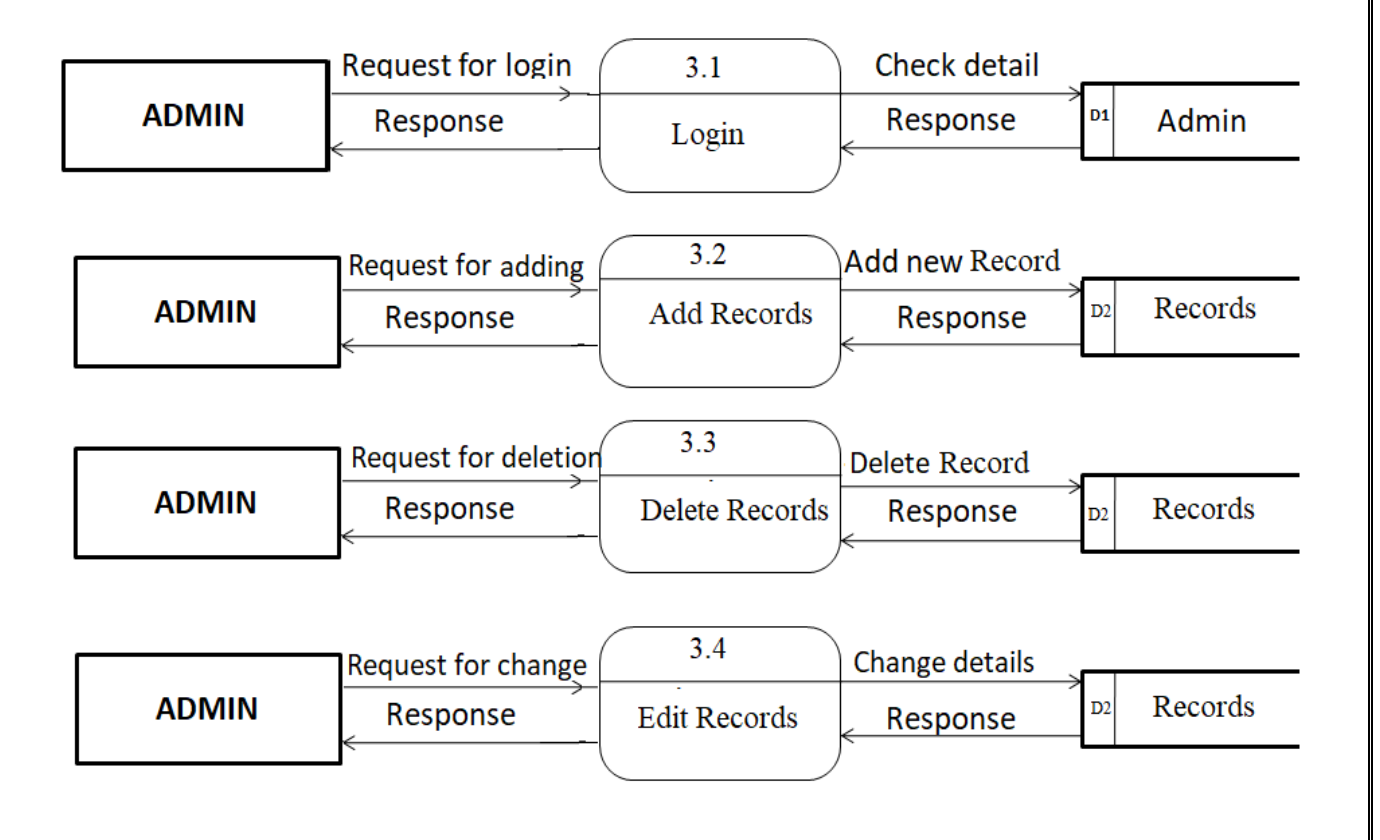

### LEVEL-2: ADMIN

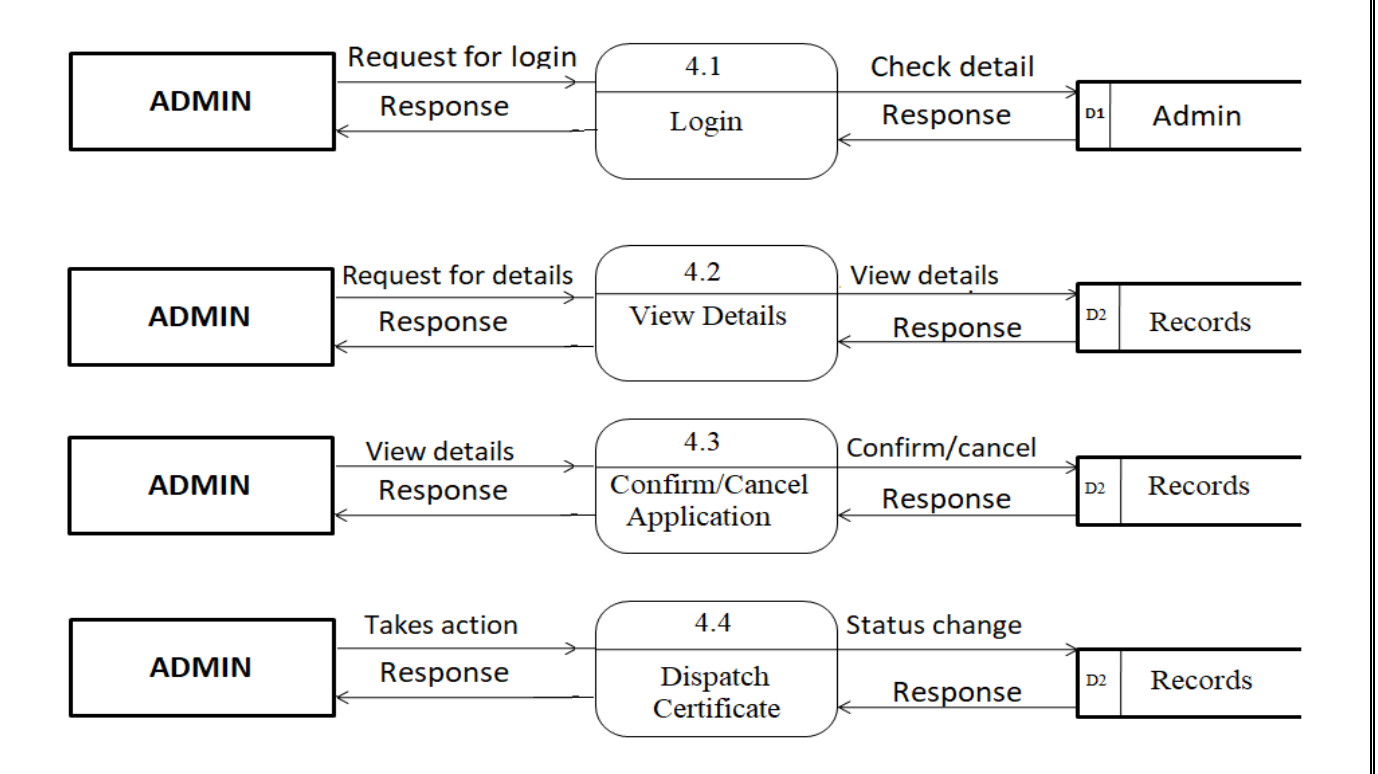

### LEVEL  $-2$ : USER

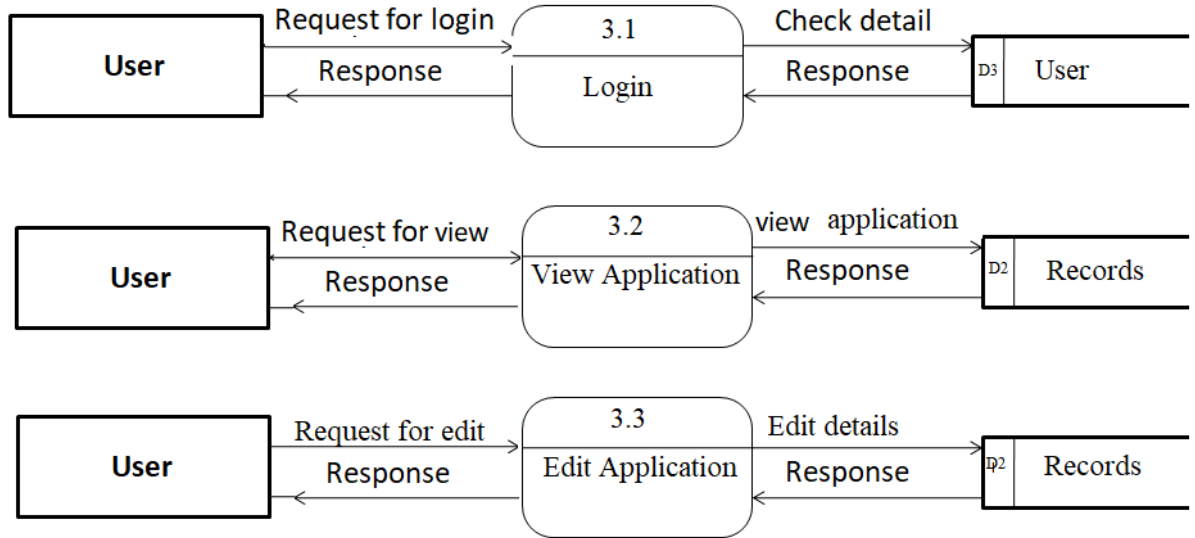

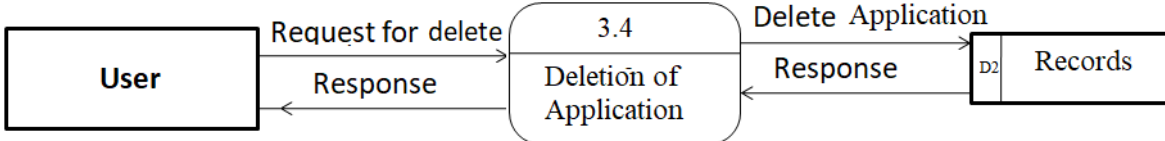

### LEVEL-2: USER

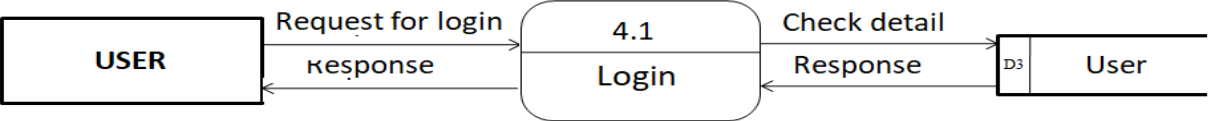

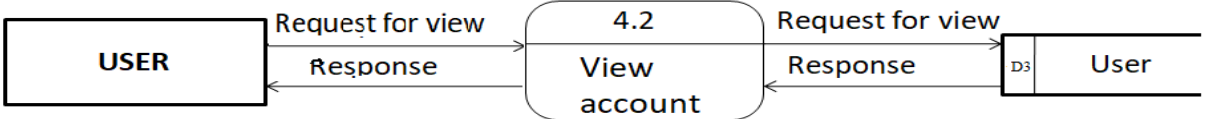

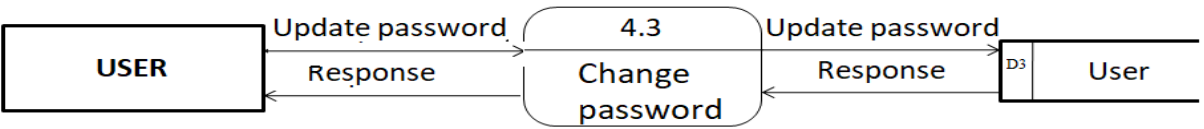

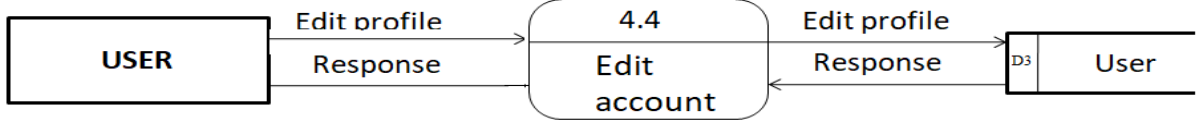

### **2.6 Entity Relational Diagram (ER – Diagram)**

An Entity Relation(ER) Diagram is a specialized graphics that illustrates the interrelationship between entities in a database. ER diagrams often use symbols to represent 3 different types of information. Boxes are commonly used to represent entities. Diamonds are normally used to represent relationships and ovals are used to represent attributes. An Entity Relationship Model (ERM), in software engineering is an abstract and conceptual representation of data. Entity Relationship modeling is a relational schema database modelling method, used to produce a type of conceptual schema or semantic data model of a system, often a relation database, and its requirements in a top-down fashion.

### **Entity:**

Entity is the thing which we want to store information. It is an elementary basic building block of storing information about business process. An entity represents an object defined within the information system about which you want to store information. Entities are distinct things in the enterprise.

#### **Relationships:**

A relationship is a named collection or association between entities or used to relate two or more entities with some common attributes or meaningful interaction between the objects.

### **Attributes:**

Attributes are the properties of the entities and relationship, Descriptor of the entity Attributes are elementary pieces of information attached to an entity.

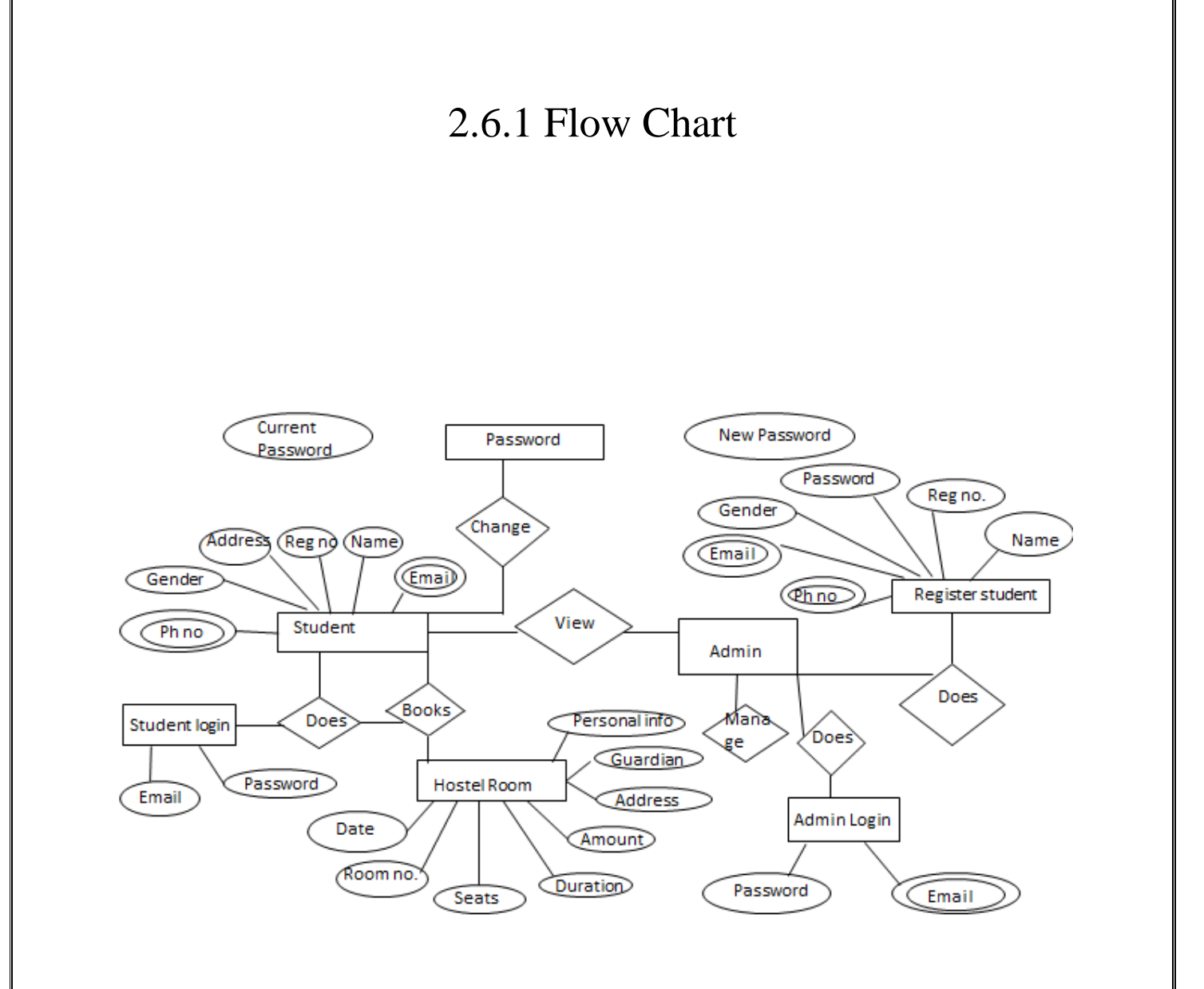

### DATABASE NORMALIZATION

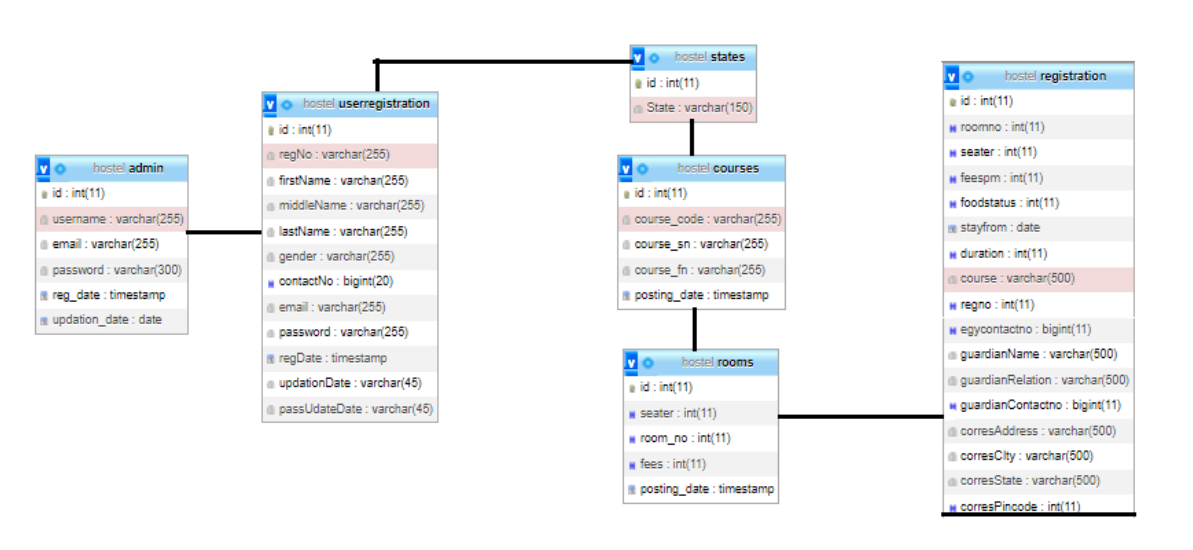

# Chapter 3 System Design

### **3.1 Input Design**

The system design is divided in to two portions. The Administrator section and the User(student's) section.

### **3.1.1 Administrator**

1. The Administrator can allot different students to the different hostels.

2. He can vacate the students for the hostels.

3. He can control the status of the fee payement.

4. He can edit the details of the students.He can change their rooms, edit and delete the student records. A process of converting user originated inputs to a computer-based format. Input. A process of converting user originated inputs to a computer-based format. Input design is an important part of development process since inaccurate input data are the most common cause of errors in data processing. Erroneous entries can be controlled by input design. It consists of developing specifications and procedures for entering data into a system and must be in simple format. The goal of input data design is to make data entry as easy, logical and free from errors as possible. In input data design, we design the source document that capture the data and then select the media used to enter them into the computer. There are two major approaches for entering data in to the computer. They are :

· Menus.

· Dialog Boxes.

### **Menus**

A menu is a selection list that simplifies computer data access or entry. Instead of remembering what to enter, the user chooses from a list of options. A menu limits a user choice of response but reduce the chances for error in data entry.

### **Dialog Box**

Dialog boxes are windows and these windows are mainly popup, which appear in response to certain conditions that occur when a program is run. It allows the display of bitmaps and pictures. It can have various controls like buttons, text boxes, list boxes and combo boxes. Using these controls we can make a 'dialog' with the program. The proposed system has three major inputs. They are Machine Registration, Machine Scheduling and Request Form.

### **3.2 Process Design**

Process design plays an important role in project development. In order to understand the working procedure, process design is necessary. Data Flow Diagram and System Flow chart are the tools used for process design. System Flow Chart is a graphical representation of the system showing the overall flow of control in processing at the job level; specifies what activities must be done to convert from a physical to logical model. Data Flow Diagram is the logical representation of the data flow of the project. The DFD is drawn using various symbols. It has a source and a destination. The process is represented using circles and source and destination are represented using squares. The data flow is represented using arrows. One reader can easily get the idea about the project through Data Flow Diagram.

### **3.3 Database Design**

The data in the system has to be stored and retrieved from database. Designing the database is part of system design. Data elements and data structures to be stored have been identified at analysis stage. They are structured and put together to design the data storage and retrieval system. A database is a collection of interrelated data stored with minimum redundancy to serve many users quickly and efficiently. The general objective is to make database access easy, quick, inexpensive and flexible for the user. Relationships are established between the data items and unnecessary data items are removed. Normalization is done to get an internal consistency of data and to have minimum redundancy and maximum stability. This ensures minimizing data storage required, minimizing chances of data inconsistencies and optimizing for updates. The MySQL database has been chosen for developing the relevant databases.

## **DATA DICTIONARY**

A data dictionary,or metadata repository,as defined in the IBM Dictionary of computing,is a "centralized repository of information about data such as meaning relationship to other data,origin,usuage,and format".

Oracle defines it as a collection of tables with me .

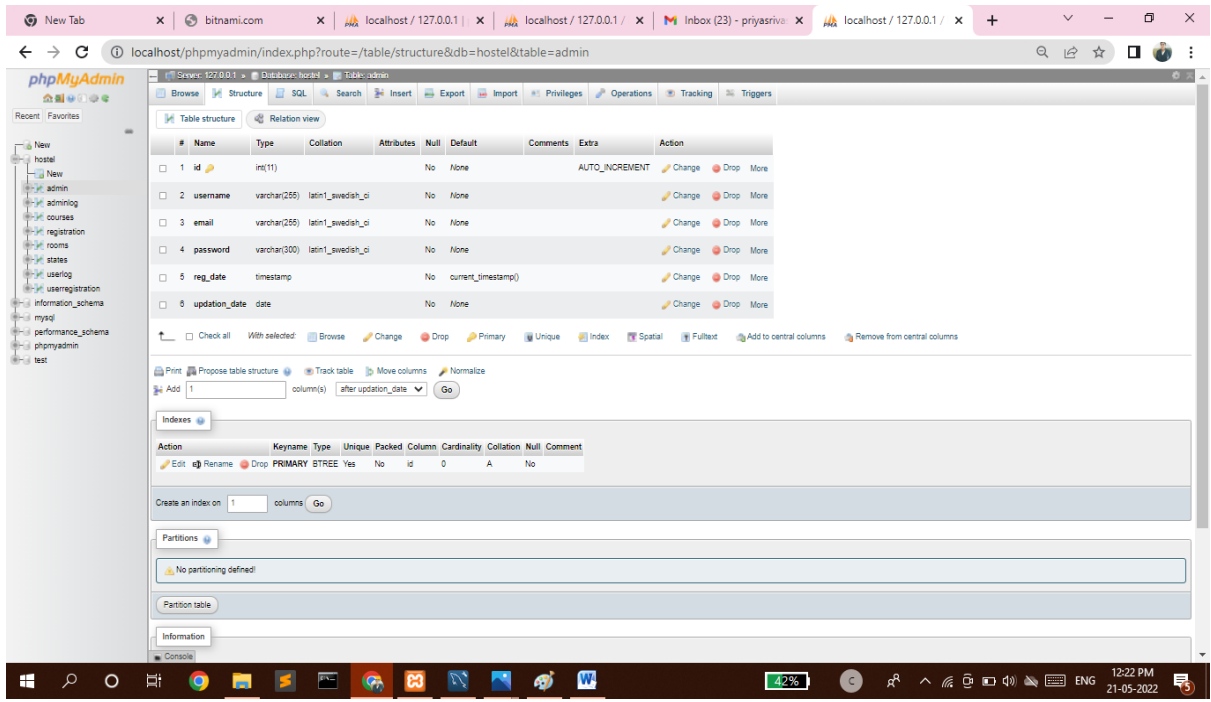

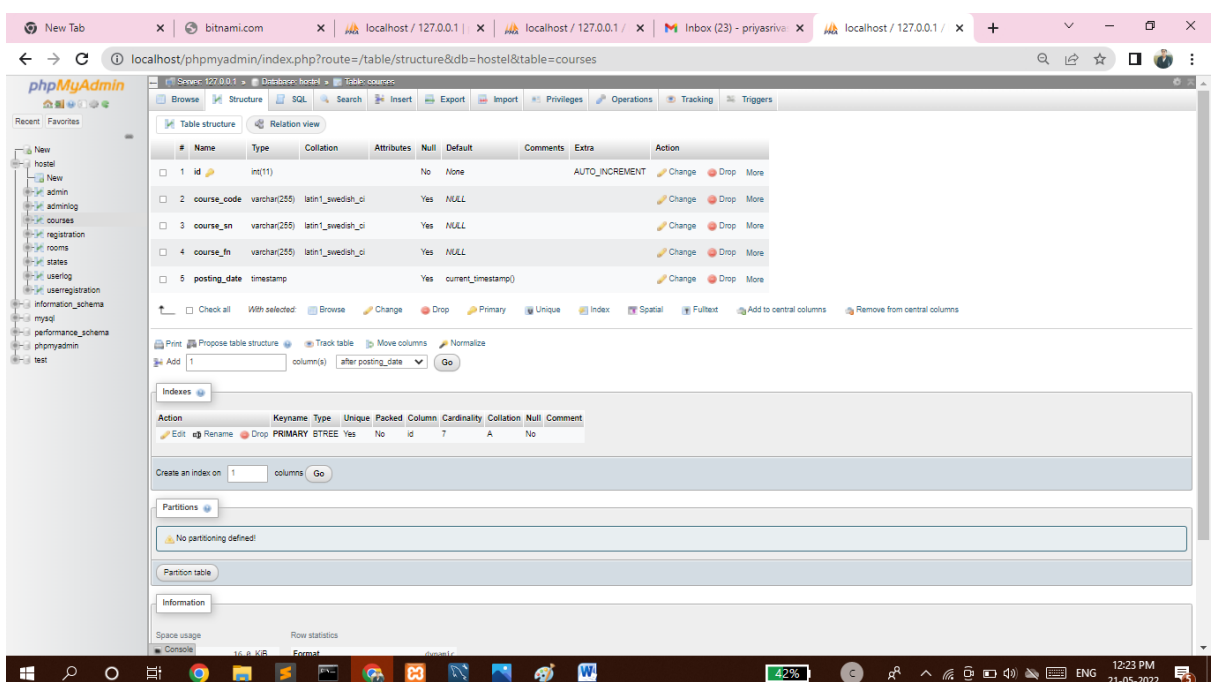

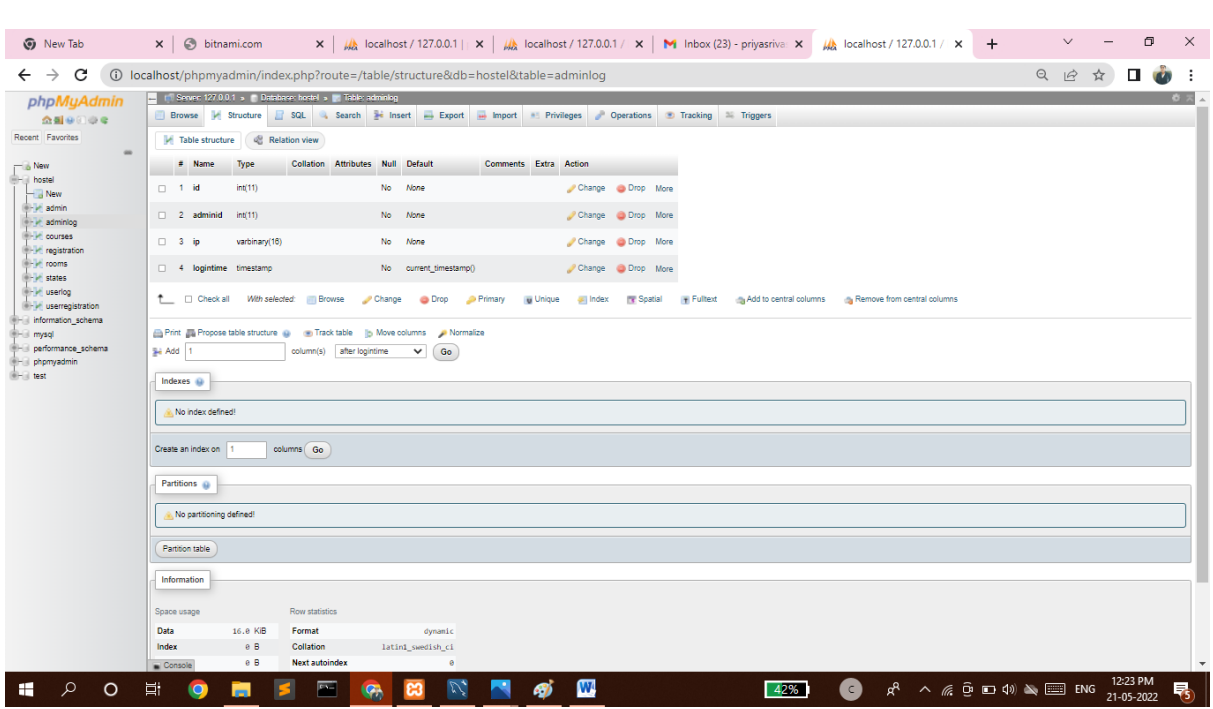

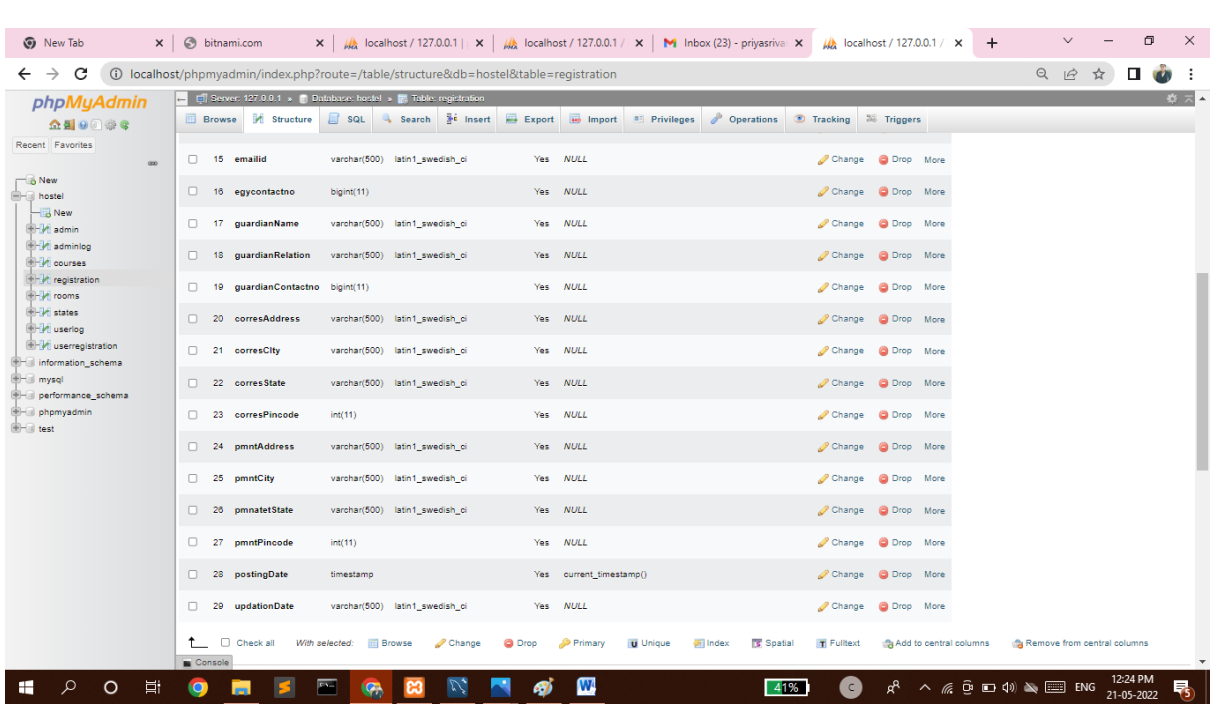

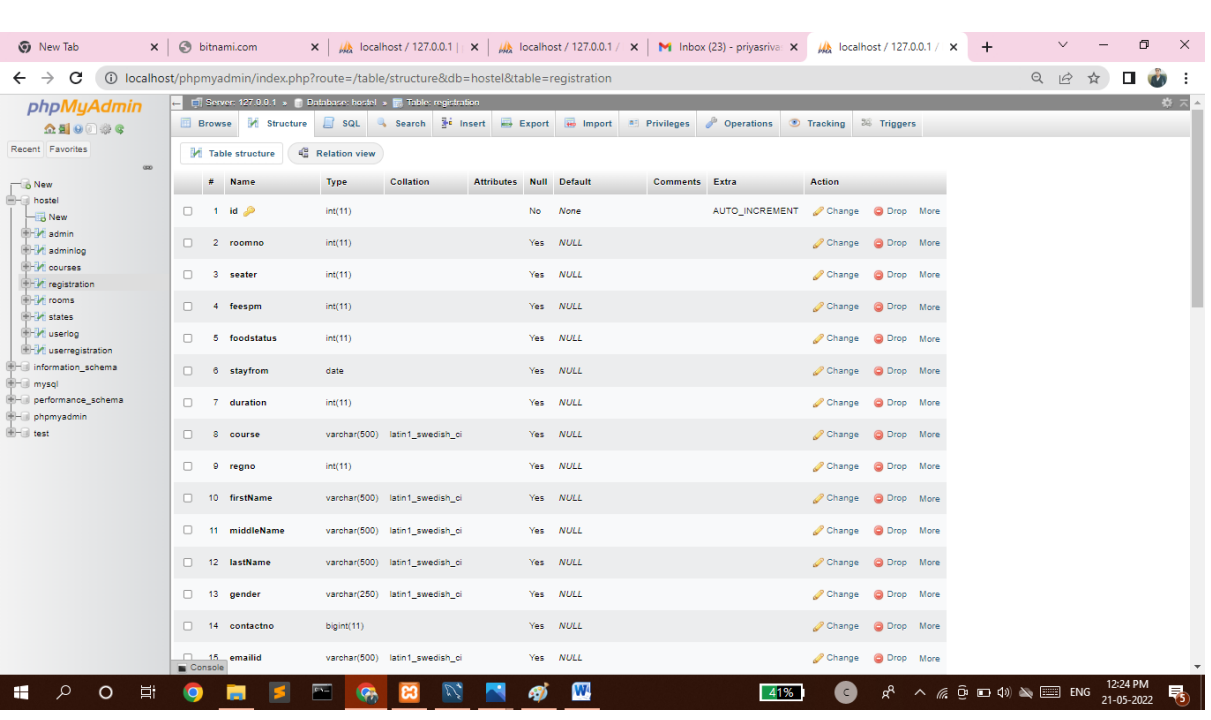

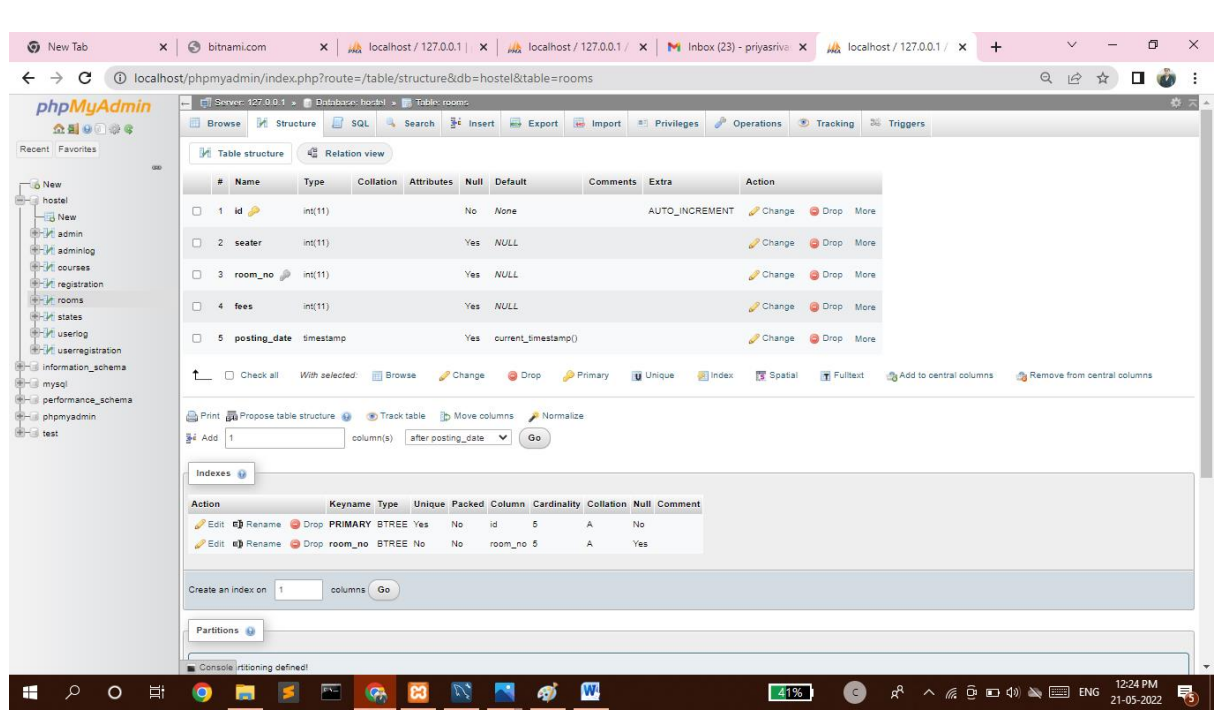

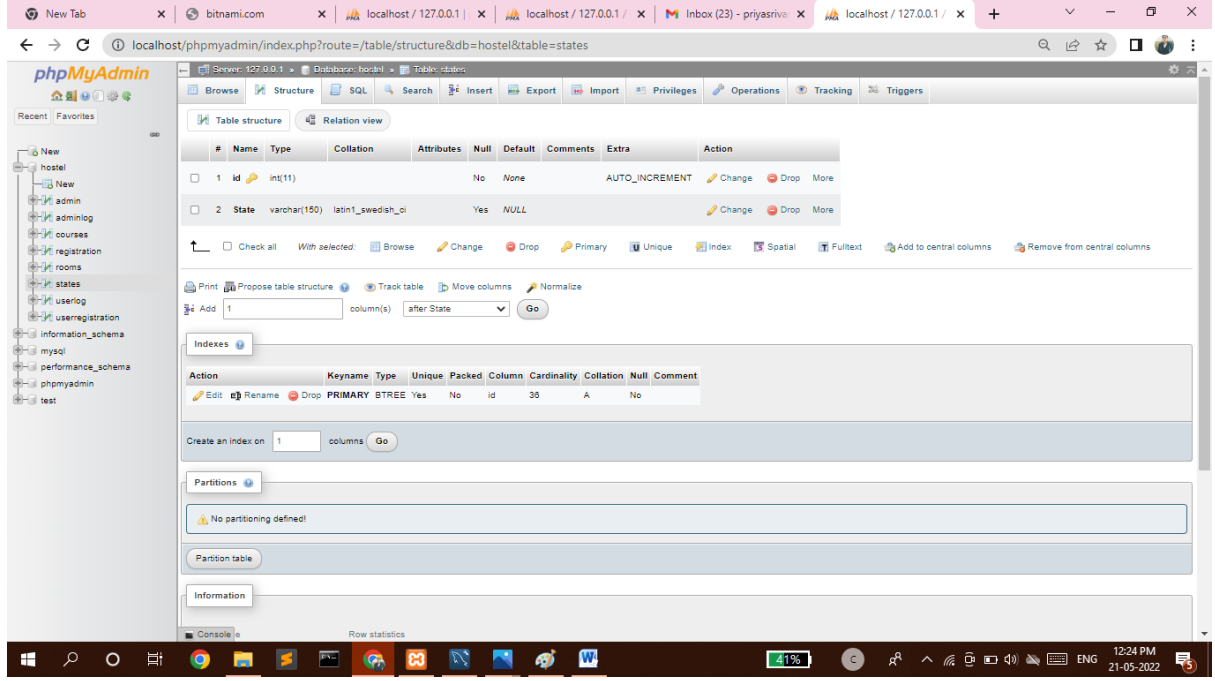

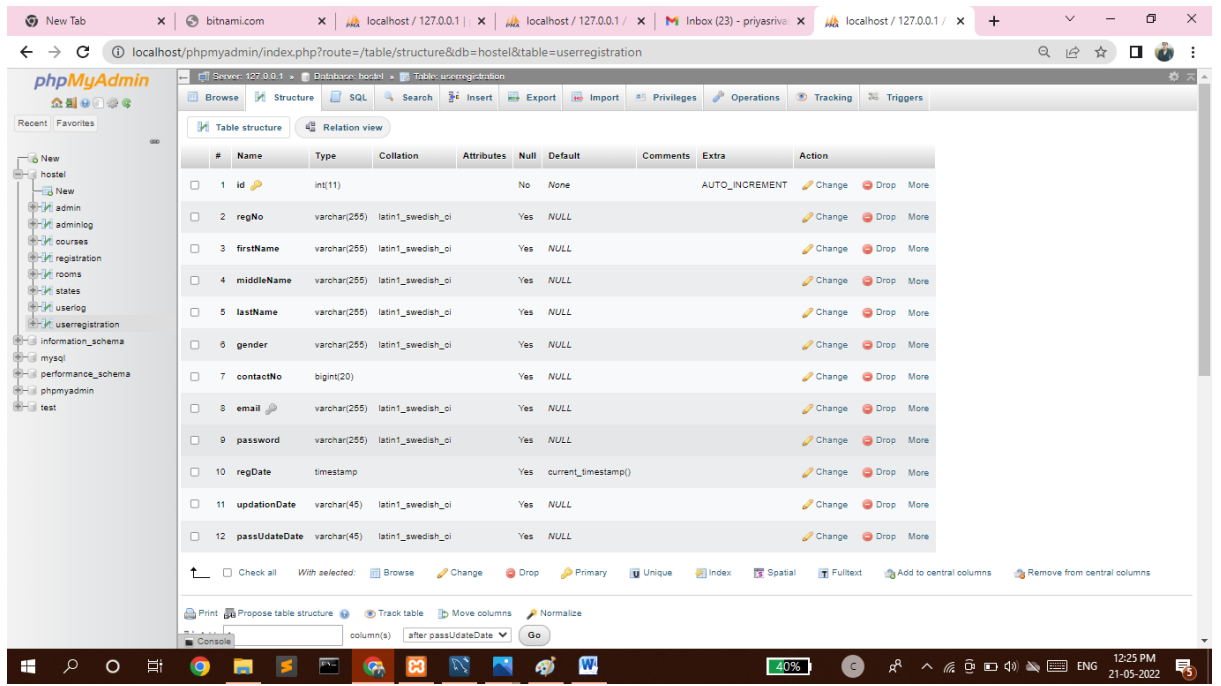

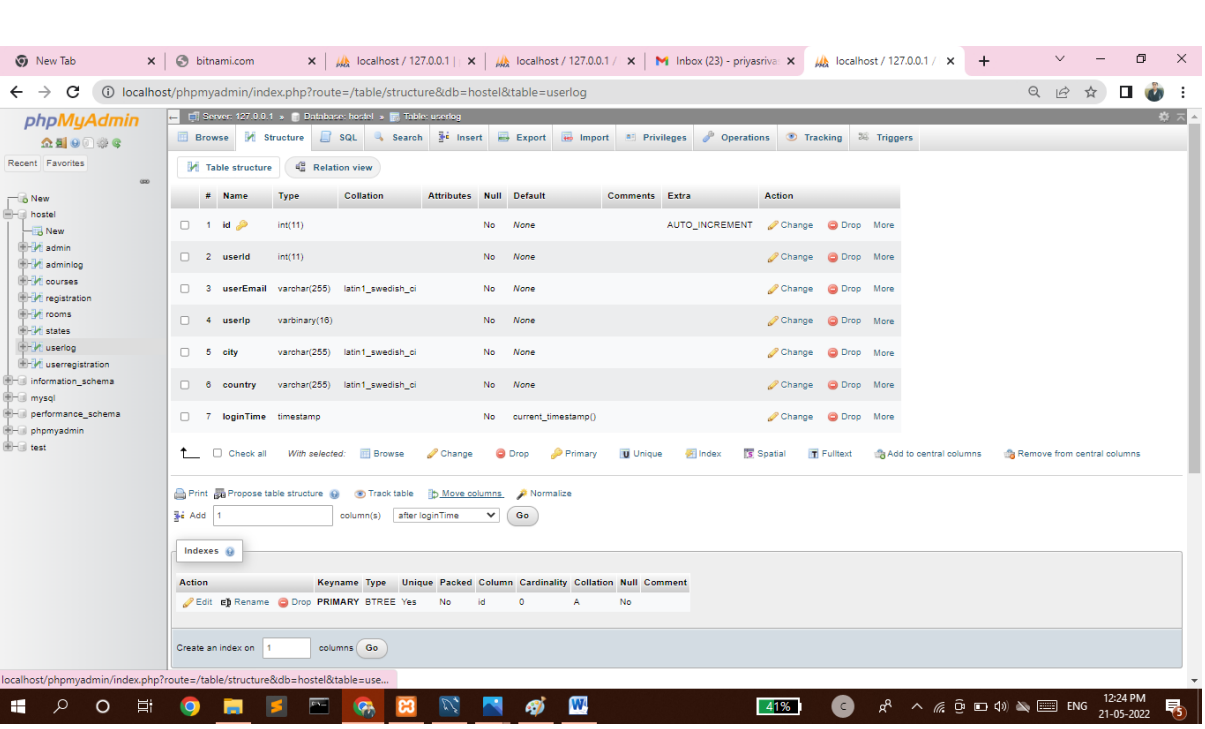

### **3.4 Output Design**

Designing computer output should proceed in an organized, well throughout manner; the right output element is designed so that people will find the system whether or executed. When we design an output we must identify the specific output that is needed to meet the system. The usefulness of the new system is evaluated on the basis of their output. Once the output requirements are determined, the system designer can decide what to include in the system and how to structure it so that the require output can be produced. For the proposed software, it is necessary that the output reports be compatible in format with the existing reports. The output must be concerned to the overall performance and the system's working, as it should. It consists of developing specifications and procedures for data preparation, those steps necessary to put the inputs and the desired output, ie maximum user friendly. Proper messages and appropriate directions can control errors committed by users. The output design is the key to the success of any system. Output is the key between the user and the sensor. The output must be concerned to the system's working, as it should. Output design consists of displaying specifications and procedures as data presentation. User never left with the confusion as to what is happening without appropriate error and acknowledges message being received. Even an unknown person can operate the system without knowing anything about the system.

## Chapter 4 Program Code and Testing

### **SYSTEM ANALYSIS**

### **4.1 Existing System**

For the past few years the number of educational institutions are increasing rapidly. Thereby the number of hostels are also increasing for the accommodation of the students studying in this institution. And hence there is a lot of strain on the person who are running the hostel and software's are not usually used in this context. This particular project deals with the problems on managing a hostel and avoids the problems which occur when carried manually Identification of the drawbacks of the existing system leads to the designing of computerized system that will be compatible to the existing system with the system which is more user friendly and more GUI oriented. We can improve the efficiency of the system, thus overcome the following drawbacks of the existing system.

- **· more human error.**
- **· more strength and strain of manual labour needed**
- **· Repetition of the same procedures.**
- **· low security**
- **· Data redundancy**
- **· difficult to handle**
- **· difficult to update data**
- **· record keeping is difficult**
- **· Backup data can be easily generated**

### **4.2 SYSTEM TESTING**

System testing is the stage of implementation, which is aimed at ensuring that the system works accurately and efficiently before live operation commences. Testing is the process of executing the program with the intent of finding errors and missing operations and also a complete verification to determine whether the objectives are met and the user requirements are satisfied. The ultimate aim is quality assurance. Tests are carried out and the results are compared with the expected document. In the case of erroneous results, debugging is done. Using detailed testing strategies a test plan is carried out on each module. The various tests performed in "Network Backup System" are unit testing, integration testing and user acceptance testing.

### **4.2.1 Unit Testing**

The software units in a system are modules and routines that are assembled and integrated to perform a specific function. Unit testing focuses first on modules, independently of one another, to locate errors. This enables, to detect errors in coding and logic that are contained within each module. This testing includes entering data and ascertaining if the value matches to the type and size supported by java. The various controls are tested to ensure that each performs its action as required.

### **4.2.2 Integration Testing**

Data can be lost across any interface, one module can have an adverse effect on another, sub functions when combined, may not produce the desired major functions. Integration testing is a systematic testing to discover errors associated within the interface. The objective is to take unit tested modules and build a program structure. All the modules are combined and tested as a whole. Here the Server module and Client module options are integrated and tested. This testing provides the assurance that the application is well integrated functional unit with smooth transition of data.

### **4.2.3 User Acceptance Testing**

User acceptance of a system is the key factor for the success of any system. The system under consideration is tested for user acceptance by constantly keeping in touch with the system users at time of developing and making changes whenever required.

### IMPLEMENTATION

Implementation is the stage in the project where the theoretical design is turned into a working system and is giving confidence on the new system for the users that it will work efficiently and effectively. It involves careful planning, investigation of the current system and its constraints on implementation, design of methods to achieve the change over, an evaluation of change over methods. Apart from planning major task of preparing the implementation are education and training of users. The implementation process begins with preparing a plan for the implementation of the system. According to this plan, the activities are to be carried out, discussions made regarding the equipment and resources and the additional equipment has to be acquired to implement the new system. In network backup system no additional resources are needed. Implementation is the final and the most important phase. The most critical stage in achieving a successful new system is giving the users confidence that the new system will work and be effective. The system can be implemented only after thorough testing is done and if it is found to be working according to the specification. This method also offers the greatest security since the old system can take over if the errors are found or inability to handle certain type of transactions while using the new system.

### **User Training**

After the system is implemented successfully, training of the user is one of the most important subtasks of the developer. For this purpose user manuals are prepared and handled over to the user to operate the developed system. Thus the users are trained to operate the developed system. Both the hardware and software securities are made to run the developed systems successfully in future. In order to put new application system into use, the following activities were taken care of:· Preparation of user and system documentation. Conducting user training with demo and hands on· Test run for some period to ensure smooth switching over the system The users are trained to use the newly developed functions. User manuals describing the procedures for using the functions listed on menu are circulated to all the users. It is confirmed that the system is implemented up to users need and expectations.

### **Security and Maintenance**

Maintenance involves the software industry captive, typing up system resources .It means restoring something to its original condition. Maintenance follows conversion to the extend that changes are necessary to maintain satisfactory operations relative to changes in the user's environment. Maintenance often includes minor enhancements or corrections to problems that surface in the system's operation. Maintenance is also done based on fixing the problems reported, changing the interface with other software or hardware enhancing the software. Any system developed should be secured and protected against possible hazards. Security measures are provided to prevent unauthorized access of the database at various levels. An uninterrupted power supply should be so that the power failure or voltage fluctuations will not erase the data in the files. Password protection and simple procedures to prevent the unauthorized access are provided to the users .The system allows the user to enter the system only through proper user name and password.

## **CODING**

### Login.Php

```
\langle?php
session_start();
include('includes/config.php');
if(isset(<math>§_POST['login'])</math>)\left\{ \right.$email=$_POST['email'];
$password=$_POST['password'];
$stmt=$mysqli->prepare("SELECT email,password,id FROM userregistration WHERE
email=? and password=? ");
$stmt->bind param('ss',$email,$password);
\text{Sstmt} > \text{execute}$stmt -> bind_result($email,$password,$id);
srs =$stmt->fetch();
$stmt \gt close);
$ SESSION['id']=$id;
$_SESSION['login']=$email;
$uip=$_SERVER['REMOTE_ADDR'];
\deltaldate=date('d/m/Y h:i:s', time());
if(Srs)\left\{ \right.$uid=$_SESSION['id'];
$uemail=$_SESSION['login'];
$ip=$ SERVER['REMOTE ADDR'];
$geopluginURL='http://www.geoplugin.net/php.gp?ip='.$ip;
\deltaaddrDetailsArr = unserialize(file_get_contents(\deltageopluginURL));
$city = $addrDetailsArr['geoplugin_city'];
\text{Scountry} = \text{SaddrDetailsArr}['geoplugin_countryName'];
$log="insert into userLog(userId,userEmail,userIp,city,country)
values('$uid','$uemail','$ip','$city','$country')";
\text{Smysqli->query}(\text{Slog});if(\$log)\{
```

```
59 | Page
```

```
60 | P a g e
header("location:dashboard.php");
}
}
else
{
echo "<script>alert('Invalid Username/Email or
password');</script>";
}
}
2<!doctype html>
<html lang="en" class="no-js">
<head>
<meta charset="UTF-8">
<meta http-equiv="X-UA-Compatible" content="IE=edge">
<meta name="viewport" content="width=device-width, initial-scale=1, minimumscale=
1, maximum-scale=1">
<meta name="description" content="">
<meta name="author" content="">
<meta name="theme-color" content="#3e454c">
<title>Student Hostel Registration</title>
<link rel="stylesheet" href="css/font-awesome.min.css">
<link rel="stylesheet" href="css/bootstrap.min.css">
<link rel="stylesheet" href="css/dataTables.bootstrap.min.css">>
<link rel="stylesheet" href="css/bootstrap-social.css">
<link rel="stylesheet" href="css/bootstrap-select.css">
<link rel="stylesheet" href="css/fileinput.min.css">
<link rel="stylesheet" href="css/awesome-bootstrap-checkbox.css">
<link rel="stylesheet" href="css/style.css">
function valid()
{
if(document.registration.password.value!= document.registration.cpassword.value)
{
alert("Password and Re-Type Password Field do not match !!");
```

```
document.registration.cpassword.focus();
return false;
}
return true;
}
</script>
</head>
<body>
<?php include('includes/header.php');?>
<div class="ts-main-content">
<?php include('includes/sidebar.php');?>
<div class="content-wrapper">
<div class="container-fluid">
<div class="row">
\langlediv class="col-md-12"><h2 class="page-title">User Login </h2>
<div class="row">
<div class="col-md-6 col-md-offset-3">
<div class="well row pt-2x pb-3x bk-light">
<div class="col-md-8 col-md-offset-
2"<form action="" class="mt"
method="post">
<label for="" class="text-uppercase text-sm">Email</label>
<input type="text"
placeholder="Email" name="email" class="form-control mb">
<label for=""
class="text-uppercase text-sm">Password</label>
\langleinput
\langlediv>\langlediv\rangle<div class="text-center text-light">
<a href="forgot-password.php"
class="text-light">Forgot password?</a>
```

```
61 | P a g e
```
 $\langle$ div $>$  $\langle$ div $>$  $\langle$ div>  $\langle$ div $>$  $\langle$ div $>$  $\langle$ div $>$  $\langle$ div $>$ <script src="js/jquery.min.js"></script> <script src="js/bootstrap-select.min.js"></script> <script src="js/bootstrap.min.js"></script> <script src="js/jquery.dataTables.min.js"></script> <script src="js/dataTables.bootstrap.min.js"></script> <script src="js/Chart.min.js"></script> <script src="js/fileinput.js"></script> <script src="js/chartData.js"></script> <script src="js/main.js"></script> </body> </html>

### **Logout.PHP**

<?php session\_start(); unset(\$\_SESSION['id']); session\_destroy(); header('Location:index.php'); ?>

### **My – profile.php**

```
<?php
session_start();
include('includes/config.php');
date_default_timezone_set('Asia/Kolkata');
include('includes/checklogin.php');
check login();
$aid=$_SESSION['id'];
if(isset($_POST['update']))
{
$fname=$_POST['fname'];
$mname=$_POST['mname'];
$lname=$_POST['lname'];
$gender=$_POST['gender'];
$contactno=$_POST['contact'];
\text{Sudate} = \text{date}(\text{d-m-Y h:}i:s', \text{time}());$query="update userRegistration set
firstName=?,middleName=?,lastName=?,gender=?,contactNo=?,updationDate=? where
id=?";
$stmt = $mysqli->prepare ($query);$rc=$stmt-
>bind_param('ssssisi',$fname,$mname,$lname,$gender,$contactno,$udate,$aid);
$stmt->execute();
echo"<script>alert('Profile updated Succssfully');</script>";
}
?>
<!doctype html>
<html lang="en" class="no-js">
<meta name="description" content="">
<meta name="author" content="">
<meta name="theme-color" content="#3e454c">
<title>Profile Updation</title>
<link rel="stylesheet" href="css/font-awesome.min.css">
<link rel="stylesheet" href="css/bootstrap.min.css">
```

```
64 | P a g e
<link rel="stylesheet" href="css/dataTables.bootstrap.min.css">>
<link rel="stylesheet" href="css/bootstrap-social.css">
<link rel="stylesheet" href="css/bootstrap-select.css">
<link rel="stylesheet" href="css/fileinput.min.css">
</head>
<body>
<?php include('includes/header.php');?>
<div class="ts-main-content">
<?php include('includes/sidebar.php');?>
<div class="content-wrapper">
<div class="container-fluid">
\langle?php
$aid=$_SESSION['id'];
\text{Sudate} = \text{date}(\text{d-m-Y h:}i:s', \text{time}());$ret="select * from userregistration where id=?";
$stmt= $mysqli->prepare($ret) ;
$stmt->bind_param('i',$aid);
$stmt->execute() ;//ok
$res=$stmt->get_result();
//$cnt=1:
while($row=$res->fetch_object())
{
2<div class="row">
\langlediv class="col-md-12">
\langleh2 class="page-title">\langle?php echo $row-firstName;?>'s Profile \langleh2>
<div class="row">
<div class="col-md-12">
<div class="panel panelprimary">
<div class="panelheading>
<form method="post" action="" name="registration" class="form-horizontal"
onSubmit="return valid();">
<div class="form-group">
<label class="col-sm-2 control-label"> Registration No : </label>
```

```
65 | P a g e
<div class="col-sm-8">
<input type="text" name="regno" id="regno" class="form-control" required="required"
value="<?php echo $row->regNo;?>" readonly="true">
\langlediv\rangle\langlediv><div class="form-group">
<label class="col-sm-2 control-label">First Name : </label>
\langlediv class="col-sm-8">
<input type="text" name="fname" id="fname" class="form-control" value="<?php echo
$row->firstName;?>" required="required" >
\langlediv>Last Name : </label>
<div class="col-sm-8">
<input type="text" name="lname" id="lname" class="form-control" value="<?php echo
$row->lastName;?>" required="required">
\langlediv></div>
<div class="form-group">
<label class="col-sm-2 control-label">Gender : </label>
<div class="col-sm-8">
<select name="gender" class="form-control" required="required">
<option value="<?php echo $row->gender;?>"><?php echo $row->gender;?></option>
<option value="male">Male</option>
<option value="female">Female</option>
<option value="others">Others</option>
</select>
\langlediv>\langlediv><div class="form-group">
<label class="col-sm-2 control-label">Contact No : </label>
\langlediv\rangle\langlediv><div class="form-group">
<label class="col-sm-2 control-label">Email id: </label>
```
<div class="col-sm-8"> <input type="email" name="email" id="email" class="form-control" value="<?php echo \$row->email;?>" readonly> <span id="user-availability-status" style="font-size:12px;"></span>  $\langle$ div $>$  $\langle$ div $>$  $\langle$ div $>$  $\langle$ div $>$  $\langle$ div $\rangle$  $\langle$ div $>$  $\langle$ div $>$  $\langle$ div $\rangle$  $\langle$ div>  $\langle$ div $>$ <script src="js/jquery.min.js"></script> <script src="js/bootstrap-select.min.js"></script> <script src="js/bootstrap.min.js"></script> <script src="js/jquery.dataTables.min.js"></script> <script src="js/dataTables.bootstrap.min.js"></script> <script src="js/Chart.min.js"></script> <script src="js/fileinput.js"></script> <script src="js/chartData.js"></script>

### **dashboard.php**

```
\langle?php
session_start();
include('includes/config.php');
include('includes/checklogin.php');
check_login();
\gamma<!doctype html>
<html lang="en" class="no-js">
<head>
```

```
<meta charset="UTF-8">
```

```
<meta http-equiv="X-UA-Compatible" content="IE=edge">
```
<meta name="viewport" content="width=device-width, initial-scale=1, minimumscale=

1, maximum-scale=1">

<meta name="description" content="">

<meta name="author" content="">

<meta name="theme-color" content="#3e454c">

<title>DashBoard</title>

<link rel="stylesheet" href="css/font-awesome.min.css">

<link rel="stylesheet" href="css/bootstrap.min.css">

<link rel="stylesheet" href="css/dataTables.bootstrap.min.css">

```
<link rel="stylesheet" href="css/bootstrap-social.css">
```
<link rel="stylesheet" href="css/bootstrap-select.css">

```
<link rel="stylesheet" href="css/fileinput.min.css">
```
<link rel="stylesheet" href="css/awesome-bootstrap-checkbox.css">

```
<link rel="stylesheet" href="css/style.css">
```
</head>

```
<body>
```

```
<?php include("includes/header.php");?>
```
<div class="ts-main-content">

```
<?php include("includes/sidebar.php");?>
```

```
<div class="content-wrapper">
```

```
<div class="container-fluid">
```

```
<div class="col-md-
```

```
3"
```

```
<div class="panel panel-default">
```

```
<div
```
class="panel-body bk-primary text-light">

<div class="stat-panel text-center">

<div class="stat-panel-number h1 ">My Profile</div>

href="my-profile.php" class="block-anchor panel-footer">Full Detail <i class="fa faarrow-

right"></i></a>

```
\langlediv\rangle
```
 $\langle$ div $>$ 

```
<div class="col-md-
3"<div
class="panel panel-default">
<div
class="panel-body bk-success text-light">
<div class="stat-panel text-center">
<div class="stat-panel-number h1 ">My Room</div>
\langlediv>\langlediv>
```
 $\langle a$ 

href="room-details.php" class="block-anchor panel-footer text-center">See All

```
68 | P a g e
<i class="fa fa-arrow-right"></i></a>
\langlediv>\langlediv>
\langlediv>\langlediv>
\langlediv>
\langlediv>\langlediv>\langlediv>\langlediv>\langlediv>
<!-- Loading Scripts -->
<script src="js/jquery.min.js"></script>
<script src="js/bootstrap-select.min.js"></script>
<script src="js/bootstrap.min.js"></script>
<script src="js/main.js"></script>
<script>
window.onload = function()\{// Line chart from swirlData for dashReport
window.myLine = new Chart(ctx).Line(swirlData, {
responsive: true,
```

```
scaleShowVerticalLines: false,
scaleBeginAtZero : true, multiTooltipTemplate: "<%if (label){%><%=label%>:
\langle % \rangle {%>\langle % \rangle value %>",
\}:
// Pie Chart from doughutData
var doctx = document.getElementById("chart-area3").getContext("2d");
window.myDoughnut = new Chart(doctx).Pie(doughnutData, {responsive
: true});
// Dougnut Chart from doughnutData
var doctx = document.getElementById("chart-area4").getContext("2d");
window.myDoughnut = new Chart(doctx).Doughnut(doughnutData,
{responsive : true});
}
</script>
</body>
</html>
```
### **Forgot-Password.php**

```
<?php
session_start();
include('includes/config.php');
if(isset($_POST['login']))
{
$email=$_POST['email'];
$contact=$_POST['contact'];
$stmt=$mysqli->prepare("SELECT email,contactNo,password FROM userregistration
WHERE (email=? && contactNo=?) ");
$stmt->bind_param('ss',$email,$contact);
$rs=$stmt->fetch();
```

```
70 | P a g e
$pwd=$password;
}
else
{
echo "<script>alert('Invalid Email/Contact no or
password');</script>";
}
}
?>
<!doctype html>
<html lang="en" class="no-js">
<head>
<meta charset="UTF-8">
<meta http-equiv="X-UA-Compatible" content="IE=edge">
<meta name="viewport" content="width=device-width, initial-scale=1, minimumscale=
1, maximum-scale=1">
<meta name="description" content="">
<meta name="author" content="">
<title>User Forgot Password</title>
<link rel="stylesheet" href="css/font-awesome.min.css">
<link rel="stylesheet" href="css/bootstrap.min.css">
<link rel="stylesheet" href="css/dataTables.bootstrap.min.css">
<link rel="stylesheet" href="css/bootstrap-social.css">
<link rel="stylesheet" href="css/bootstrap-select.css">
<link rel="stylesheet" href="css/fileinput.min.css">
<link rel="stylesheet" href="css/awesome-bootstrap-checkbox.css">
<link rel="stylesheet" href="css/style.css">
</head
<body>
<div class="login-page bk-img" style="background-image: url(img/loginbg.
ipg);"><div class="row">
<div class="col-md-6 col-md-offset-3">
<h1 class="text-center text-bold text-light
```

```
mt-4x">Forgot Password</h1>
\langle div class="well row pt-2x pb-3x bk-light">
<div class="col-md-8 col-md-offset-
2"<?php if(isset($_POST['login']))
\{ ?><p>Yuor Password is <?php echo $pwd;?><br>
Change the Password After login</p>
\langle?php } ?>
<form action="" class="mt"
method="post">
<label for="" class="text-uppercase text-sm">Your Email</label>
<input type="email"
placeholder="Email" name="email" class="form-control mb">
<label for=""
class="text-uppercase text-sm">Your Contact no</label>
<input type="text"
placeholder="Contact no" name="contact" class="form-control mb">
<input type="submit"
name="login" class="btn btn-primary btn-block" value="login" >
</form>
\langlediv\rangle<div class="text-center text-light">
<a href="index.php" class="textlight">
Sign in?\lt/a\langlediv>
\langlediv>
\langlediv>\langlediv>
\langlediv>\langlediv><script src="js/bootstrap.min.js"></script>
<script src="js/jquery.dataTables.min.js"></script>
<script src="js/dataTables.bootstrap.min.js"></script>
```

```
<script src="js/Chart.min.js"></script>
<script src="js/fileinput.js"></script>
<script src="js/chartData.js"></script>
<script src="js/main.js"></script>
</body>
</html>
```
### **Registration.php**

```
<?php
session_start();
include('includes/config.php');
if(isset($_POST['submit']))
{
$regno=$_POST['regno'];
$fname=$_POST['fname'];
$mname=$_POST['mname'];
$lname=$_POST['lname'];
$gender=$_POST['gender'];
$contactno=$_POST['contact'];
$emailid=$_POST['email'];
$password=$_POST['password'];
$result ="SELECT count(*) FROM userRegistration WHERE email=? ||
regNo=?";
$stmt = $mysqli->prepare($result);$stmt->bind_param('ss',$email,$regno);
$stmt->execute();
$stmt->bind_result($count);
$stmt->fetch();
$stmt->close();
if($count>0)
{
echo" <script>alert('Registration number or email id already registered.'); </script>";
```
```
}else{
```

```
$query="insert into
```

```
userRegistration(regNo,firstName,middleName,lastName,gender,contactNo,email,passwo
rd) values(?,?,?,?,?,?,?,?)";
```

```
$stmt = $mysqli->prepare ($query);
```

```
$rc=$stmt-
```

```
>bind_param('sssssiss',$regno,$fname,$mname,$lname,$gender,$contactno,$emailid,$pa
ssword);
```

```
$stmt->execute();
```

```
echo"<script>alert('Student Succssfully register');</script>";
```

```
}
}
\gamma<!doctype html>
<html lang="en" class="no-js">
<head>
<meta charset="UTF-8">
<meta http-equiv="X-UA-Compatible" content="IE=edge">
<meta name="viewport" content="width=device-width, initial-scale=1, minimumscale=
1, maximum-scale=1">
<meta name="description" content="">
<link rel="stylesheet" href="css/style.css">
<script type="text/javascript" src="js/jquery-1.11.3-jquery.min.js"></script>
<script type="text/javascript" src="js/validation.min.js"></script>
<script type="text/javascript" src="http://code.jquery.com/jquery.min.js"></script>
<script type="text/javascript">
function valid()
{
if(document.registration.password.value!= document.registration.cpassword.value)
{
alert("Password and Re-Type Password Field do not match !!");
document.registration.cpassword.focus();
return false;
```

```
}
```

```
return true;
}
</script>
</head>
<body>
<?php include('includes/header.php');?>
<div class="ts-main-content">
<?php include('includes/sidebar.php');?>
<div class="content-wrapper">
<div class="container-fluid">
<div class="row">
\langlediv class="col-md-12">
<h2 class="page-title">Student Registration
</h2>\langlediv class="row"\rangle\langlediv class="col-md-12">
<div class="panel panelprimary">
<div class="panelheading">
Fill all Info</div>
<div class="panelbody">
\geq\langlediv\rangle\langlediv><div class="form-group">
<label class="col-sm-2 control-label">Middle Name : </label>
<div class="col-sm-8">
<input type="text" name="mname" id="mname" class="form-control">
\langlediv>\langlediv><div class="form-group">
<label class="col-sm-2 control-label">Last Name : </label>
<div class="col-sm-8">
<input type="text" name="lname" id="lname" class="form-control"
required="required">
```

```
\langlediv>\langlediv\rangle<div class="form-group">
<label class="col-sm-2 control-label">Gender : </label>
\langlediv class="col-sm-8">
<select name="gender" class="form-control" required="required">
<option value="">Select Gender</option>
<div class="form-group">
<label class="col-sm-2 control-label">Contact No : </label>
<div class="col-sm-8">
<input type="text" name="contact" id="contact" class="form-control"
required="required">
\langlediv>\langlediv><div class="form-group">
<label class="col-sm-2 control-label">Email id: </label>
\langlediv class="col-sm-8">
<input type="email" name="email" id="email" class="form-control"
onBlur="checkAvailability()" required="required">
<span id="user-availability-status" style="font-size:12px;"></span>
\langlediv\rangle\langlediv\rangle<div class="form-group">
<label class="col-sm-2 control-label">Password: </label>
\langlediv class="col-sm-8">
<input type="password" name="password" id="password" class="form-control"
required="required">
\langlediv>\langlediv>
</script>
</html>
```
#### **Index.php**

```
<?php
session_start();
include('includes/config.php');
if(isset($_POST['login']))
{
$emailreg=$ POST['emailreg'];
$password=$_POST['password'];
$stmt=$mysqli->prepare("SELECT email,password,id FROM userregistration WHERE
(email=? \parallel regNo=?) and password=? ");
$stmt->bind_param('sss',$emailreg,$emailreg,$password);
$stmt->execute();
$stmt -> bind_result($email,$password,$id);
$rs=$stmt->fetch();
$stmt->close();
$_SESSION['id']=$id;
$ SESSION['login']=$emailreg;
$uip=$_SERVER['REMOTE_ADDR'];
$ldate=date('d/m/Y h:i:s', time());
if($rs)
{
$uid=$_SESSION['id'];
$uemail=$_SESSION['login'];
$ip=$_SERVER['REMOTE_ADDR'];
$geopluginURL='http://www.geoplugin.net/php.gp?ip='.$ip;
$addrDetailsArr = unserialize(file_get_contents($geopluginURL));
$city = $addrDetailsArr['geoplugin_city'];
$country = $addrDetailsArr['geoplugin_countryName'];
$log="insert into userLog(userId,userEmail,userIp,city,country)
values('$uid','$uemail','$ip','$city','$country')";
$mysqli->query($log);
{
```

```
}
```

```
77 | P a g e
}
else
{
echo "<script>alert('Invalid Username/Email or
password');</script>";
}
}
2<!doctype html>
<html lang="en" class="no-js">
<head>
<meta charset="UTF-8">
<meta http-equiv="X-UA-Compatible" content="IE=edge">
<meta name="viewport" content="width=device-width, initial-scale=1, minimumscale=
1, maximum-scale=1">
<meta name="description" content="">
<meta name="author" content="">
<meta name="theme-color" content="#3e454c">
<title>Student Hostel Registration</title>
<link rel="stylesheet" href="css/font-awesome.min.css">
<link rel="stylesheet" href="css/bootstrap.min.css">
<link rel="stylesheet" href="css/dataTables.bootstrap.min.css">>
<link rel="stylesheet" href="css/bootstrap-social.css">
<link rel="stylesheet" href="css/bootstrap-select.css">
<link rel="stylesheet" href="css/fileinput.min.css">
<link rel="stylesheet" href="css/awesome-bootstrap-checkbox.css">
<link rel="stylesheet" href="css/style.css">
<script type="text/javascript" src="js/jquery-1.11.3-jquery.min.js"></script>
<script type="text/javascript" src="js/validation.min.js"></script>
<script type="text/javascript" src="http://code.jquery.com/jquery.min.js"></script>
<script type="text/javascript">
function valid
if(document.registration.password.value!= document.registration.cpassword.value)
{
```

```
78 | P a g e
alert("Password and Re-Type Password Field do not match !!");
document.registration.cpassword.focus();
return false;
}
return true;
}
</script>
</head>
<body>
<?php include('includes/header.php');?>
<div class="ts-main-content">
<?php include('includes/sidebar.php');?>
<div class="content-wrapper">
method="post">
<label for="" class="text-uppercase text-sm">Email / Registration Number</label>
="Password" name="password" class="form-control mb" required="true">
\langleinput type="submit" name="login" class="btn btn-primary btn-block" value="login" >
</form>
\langlediv>
\langlediv><div class="text-center text-light"
style="color:black;">
<a href="forgot-password.php"
style="color:black;">Forgot password?</a>
\langlediv>\langlediv>\langlediv>
\langlediv>\langlediv>
\langlediv>\langlediv>\langlediv>
\langlediv\rangle\langlediv>
```
 $\langle$ div $>$ 

<script src="js/jquery.min.js"></script> <script src="js/bootstrap-select.min.js"></script> <script src="js/bootstrap.min.js"></script> <script src="js/jquery.dataTables.min.js"></script> <script src="js/dataTables.bootstrap.min.js"></script> <script src="js/Chart.min.js"></script> <script src="js/fileinput.js"></script> <script src="js/chartData.js"></script> <script src="js/main.js"></script> </body> </html>

### **Change – password.php**

```
<?php $result ="SELECT passUdateDate FROM userregistration WHERE id=?";
$stmt = $mysqli->prepare($result);
$stmt->bind_param('i',$ai);
$stmt->execute();
$stmt -> bind_result($result);
\text{Sstmt} -> fetch(); ?>
Last Updation
Date:\&nbsp;<?php echo $result; ?> </div>
<div class="panelbody">
<form method="post" class="form-horizontal"
name="changepwd" id="change-pwd" onSubmit="return valid();">
<?php if(isset($_POST['changepwd']))
\{ ?>\leq p style="color: red">\leq?php echo htmlentities($_SESSION['msg']); ?>\leq?php echo
htmlentities($_SESSION['msg']=""); ?></p>
```
<div class="hr-dashed"></div>

```
80 | P a g e
<div class="form-group">
<label class="col-sm-4 control-label">old Password </label>
<div class="col-sm-8">
<input type="password" value="" name="oldpassword" id="oldpassword" class="form-
control" onBlur="checkpass()" required="required">
<span id="passwordavailability-
status" class="help-block m-b-none" style="font-size:12px;"></span> </div>
\langlediv><div
class="form-group">
<label class="col-sm-4 control-label">New Password</label>
\langlediv class="col-sm-8">\langleinput
type="password" class="form-control" name="newpassword" id="newpassword" value="" 
required="required">
\langlediv>
</div>
<div class="form-group">
<label class="col-sm-
<div class="col-sm-6 col-sm-offset-4">
<button class="btn btn-default" type="submit">Cancel</button>
<input type="submit" name="changepwd" Value="Change Password" class="btn
btn-primary">
\langlediv></form>
\langlediv>\langlediv>
\langlediv>\langlediv>
\langlediv>\langlediv>\langlediv>\langlediv\rangle\langlediv>
```

```
\langlediv>\langlediv>\langlediv>
\langlediv\rangle<script src="js/jquery.min.js"></script>
<script src="js/bootstrap-select.min.js"></script>
\langle \text{script} \rangle<script src="js/jquery.dataTables.min.js"></script>
<script src="js/dataTables.bootstrap.min.js"></script>
<script src="js/Chart.min.js"></script>
<script src="js/fileinput.js"></script>
<script src="js/chartData.js"></script>
<script src="js/main.js"></script>
<script>
function checkpass() {
$("#loaderIcon").show();
jQuery.ajax({
url: "check_availability.php",
data:'oldpassword='+$("#oldpassword").val(),
type: "POST",
success:function(data){
$("#password-availability-status").html(data);
$("#loaderIcon").hide();
},
error: function () { }
});
}
</script>
\langlediv>
\langlediv><div class="col-sm-6 col-sm-offset-4">
<button class="btn btn-default" type="submit">Cancel</button>
```
# **Check Availability.php**

```
<?php
require_once("includes/config.php");
//For Email
if(!empty($_POST["emailid"])) {
$email= $ POST["emailid"];
if (filter_var($email, FILTER_VALIDATE_EMAIL)===false) {
echo "error : You did not enter a valid email.";
}
else {
$result ="SELECT count(*) FROM userRegistration WHERE email=?";
$stmt = $mysqli->prepare($result);
$stmt->bind_param('s',$email);
$stmt->execute();
$stmt->bind_result($count);
$stmt->fetch();
$stmt->close();
if($count>0)
{
echo "<span style='color:red'> Email already exist. Please try again.</span>";
}
}
}
// For Registration Number
if(!empty($_POST["regno"])) {$regno= $_POST["regno"];
$result ="SELECT count(*) FROM userRegistration WHERE regNo=?";
$stmt = $mysqli->prepare($result);
$stmt->bind_param('s',$regno);
$stmt->execute();
$stmt->bind_result($count);
$stmt->fetch();
$stmt->close();
```

```
if($count>0)
{
echo "<span style='color:red'> Registration number already exist. Please try again .</span>";
}
}
// For old Password
if(!empty($_POST["oldpassword"]))
{
$pass=$_POST["oldpassword"];
$result ="SELECT password FROM userregistration WHERE password=?";
$stmt = $mysqli->prepare($result);
$stmt->bind_param('s',$pass);
$stmt->execute();
$stmt -> bind_result($result);
$stmt \rightarrow fetch();
$opass=$result;
if($opass==$pass)
echo "<span style='color:green'> Password matched .</span>";
else echo "<span style='color:red'> Password Not matched</span>";
}
// For room availbilty
if(!empty($_POST["roomno"]))
{
$roomno=$_POST["roomno"];
$result ="SELECT count(*) FROM registration WHERE roomno=?";
$stmt = $mysqli->prepare($result);
$stmt->bind_param('i',$roomno);
$stmt->execute();
$stmt->bind_result($count);
$stmt->fetch();
$stmt->close();
if($count>0)
```
#### **Book – hostel.php**

```
<?php
session_start();
include('includes/config.php');
if(isset($_POST['submit']))
{
$regno=$_POST['regno'];
$fname=$_POST['fname'];
$mname=$_POST['mname'];
$lname=$_POST['lname'];
$gender=$_POST['gender'];
$contactno=$_POST['contact'];
$emailid=$_POST['email'];
$password=$_POST['password'];
$result ="SELECT count(*) FROM userRegistration WHERE email=? ||
regNo=?";
$stmt = $mysqli->prepare($result);
$stmt->bind_param('ss',$email,$regno);
$stmt->execute();
$stmt->bind_result($count);
$stmt->fetch();
$stmt->close();
if($count>0)
{
echo" <script>alert('Registration number or email id already registered.');</script>";
}else{
$query="inset into
userRegistration(regNo,firstName,middleName,lastName,gender,contactNo,email,passwo
rd) values(?,?,?,?,?,?,?,?)";
$stmt = $mysqli->prepare($query);
$rc=$stmt-
>bind_param('sssssiss',$regno,$fname,$mname,$lname,$gender,$contactno,$emailid,$pa
```

```
ssword);
$stmt->execute();
echo"<script>alert('Student Succssfully register');</script>";
}
}
2<!doctype html>
<html lang="en" class="no-js">
<head>
<meta charset="UTF-8">
<meta http-equiv="X-UA-Compatible" content="IE=edge">
<meta name="viewport" content="width=device-width, initial-scale=1, minimumscale=
1, maximum-scale=1">
<meta name="description" content="">
<meta name="author" content="">
<meta name="theme-color" content="#3e454c">
<title>User Registration</title>
<link rel="stylesheet" href="css/font-awesome.min.css">
<link rel="stylesheet" href="css/bootstrap.min.css">
<link rel="stylesheet" href="css/dataTables.bootstrap.min.css">>
<link rel="stylesheet" href="css/bootstrap-social.css">
<link rel="stylesheet" href="css/bootstrap-select.css">
<link rel="stylesheet" href="css/fileinput.min.css">
<link rel="stylesheet" href="css/awesome-bootstrap-checkbox.css">
<link rel="stylesheet" href="css/style.css">
<script type="text/javascript" src="js/jquery-1.11.3-jquery.min.js"></script>
<script type="text/javascript" src="js/validation.min.js"></script>
<script type="text/javascript" src="http://code.jquery.com/jquery.min.js"></script>
<script type="text/javascript">
function valid()
```

```
{
```
if(document.registration.password.value!= document.registration.cpassword.value)

# {

alert("Password and Re-Type Password Field do not match !!"); document.registration.cpassword.focus(); return false; } return true; </script> </head> <body> <?php include('includes/header.php');?> <div class="ts-main-content"> <?php include('includes/sidebar.php');?> <div class="content-wrapper"> <div class="container-fluid"> <div class="row"> <div class="col-md-12"> <h2 class="page-title">Student Registration  $<$ /h $2>$ <div class="row">  $\langle$ div class="col-md-12"> <div class="panel panelprimary"> <div class="panelheading"> Fill all Info</div> <div class="panelbody"> <form method="post" action="" name="registration" class="formhorizontal" onSubmit="return valid();"> <div class="form-group"> <label class="col-sm-2 control-label"> Registration No : </label>  $\langle$ div class="col-sm-8"> <input type="text" name="regno" id="regno" class="form-control" required="required" onBlur="checkRegnoAvailability()"> <span id="user-reg-availability" style="font-size:12px;"></span>

```
<div class="form-group">
<label class="col-sm-2 control-label">First Name : </label>
\langlediv class="col-sm-8"><input type="text" name="fname" id="fname" class="form-control" required="required"
\geq\langlediv\rangle\langlediv><div class="form-group">
<label class="col-sm-2 control-label">Middle Name : </label>
<div class="col-sm-8">
<input type="text" name="mname" id="mname" class="form-control">
\langlediv></div>
<div class="form-group">
<label class="col-sm-2 control-label">Last Name : </label>
\langlediv class="col-sm-8">
<input type="text" name="lname" id="lname" class="form-control" required="required">
\langlediv>\langlediv\rangle<div class="form-group">
<label class="col-sm-2 control-label">Gender : </label>
\langlediv class="col-sm-8">
<select name="gender" class="form-control" required="required">
<option value="">Select Gender</option>
<option value="male">Male</option>
<option value="female">Female</option>
<option value="others">Others</option>
</select>
\langlediv\rangle\langlediv><div class="form-group">
<label class="col-sm-2 control-label">Contact No : </label>
\langlediv class="col-sm-8">
```

```
87 | P a g e
```

```
l
required="required">
\langlediv></div>
<div class="form-group">
<label class="col-sm-2 control-label">Email id: </label>
\langlediv class="col-sm-8">
<input type="email" name="email" id="email" class="form-control"
onBlur="checkAvailability()" required="required">
<span id="user-availability-status" style="font-size:12px;"></span>
\langlediv>\langlediv\rangle<div class="form-group">
<label class="col-sm-2 control-label">Password: </label>
\langlediv class="col-sm-8"><input type="password" name="password" id="password" class="form-control"
required="required">
\langlediv\rangle\langlediv>
```
### **Room – details.php**

```
<?php
session_start();
include('includes/config.php');
include('includes/checklogin.php');
check_login();
?>
<!doctype html>
<html lang="en" class="no-js">
<head>
<meta charset="UTF-8">
<meta http-equiv="X-UA-Compatible" content="IE=edge">
<meta name="viewport" content="width=device-width, initial-scale=1, minimumscale=
```

```
88 | P a g e
```

```
89 | P a g e
<meta name="description" content="">
<meta name="author" content="">
<meta name="theme-color" content="#3e454c">
<title>Room Details</title>
<link rel="stylesheet" href="css/font-awesome.min.css">
<link rel="stylesheet" href="css/bootstrap.min.css">
<link rel="stylesheet" href="css/dataTables.bootstrap.min.css">
<script language="javascript" type="text/javascript">
var popUpWin=0;
function popUpWindow(URLStr, left, top, width, height)
{
if(popUpWin)
{
if(!popUpWin.closed) popUpWin.close();
}
popUpWin = open(URLStr,'popUpWin',
'toolbar=no,location=no,directories=no,status=no,menubar=no,scrollbars=yes,resizable=n
o,copyhistory=yes,width='+510+',height='+430+',left='+left+',
top='+top+',screenX='+left+',screenY='+top+'');
}
</script>
</head>
<body>
<?php include('includes/header.php');?>
<div class="ts-main-content">
<?php include('includes/sidebar.php');?>
<div class="content-wrapper">
<div class="container-fluid">
<div class="row" id="print">
<div class="col-md-12">
<h2 class="page-title" style="margintop: 3%">Rooms Details</h2>
<div class="panel panel-default">
<div class="panel-heading">All
```

```
90 | P a g e
<div class="panel-body">
<table id="zctb" class="table table-bordered " cellspacing="0"
width="100%" border="1">
<span style="float:left" ><i class="fa faprint
fa-2x" aria-hidden="true" OnClick="CallPrint(this.value)" style="cursor:pointer"
title="Print the Report"></i></span>
<tbody>
<?php
$aid=$_SESSION['login'];
$ret="select * from registration where (emailid=? \parallel regno =?)";
$stmt= $mysqli->prepare($ret) ;
\langle tr><tr><th>Registration Number :</th>
<td><?php echo $row->regno;?></td>
<th>Apply Date :</th>
<td colspan="3"><?php echo $row->postingDate;?></td>
\langle tr \rangleecho "Without Food";
}
else
{
echo "With Food";
}
:2><t>d</math><td><br/>b>Stay From :</b></td>
<td><?php echo $row->stayfrom;?></td>
<td><br/>b>Duration:</b></td>
<td><?php echo $dr=$row->duration;?> Months</td>
\langle tr \rangle<tr><th>Hostel Fee:</th>
<td><?php echo $hf=$dr*$fpm?></td>
```

```
91 | P a g e
<th>Food Fee:</th>
<td colspan="3"><?php
if($row->foodstatus==1)
{
echo $ff=(2000*$dr);
} else {
echo $ff=0;
echo "<span style='padding-left:2%; color:red;'>(You booked hostel without food).<span>";
?>< /td>
\langle tr \rangle<tr><th>Total Fee :</th>
<th colspan="5"><?php echo $hf+$ff;?></th>
\langle/tr\rangle<tr><td colspan="6" style="color:red"><h4>Personal Info</h4></td>
\langle tr><td><br />b>Gender :</b></td>
<td><?php echo $row->gender;?></td>
<td><br/>b>Course :</b>></td>
<td><?php echo $row->course;?></td>
\langle tr \rangle<tr><td><br/>b>Emergency Contact No. :</b>></td>
\langle t \, \mathrm{d} \rangle<td><br/>>b>Permanent Address</b></td>
<td colspan="2">
<?php echo $row->pmntAddress;?><br />
\langle?php echo $row->pmntCity;?>, \langle?php echo $row->pmntPincode;?>\langlebr\rangle>
<?php echo $row->pmnatetState;?>
\langle t \, \mathrm{d} t \rangle\langle/tr\rangle<?php
```

```
$cnt=$cnt+1;
```
} ?>

</tbody>

</table>

 $\langle$ div $>$ 

 $\langle$ div $>$ 

 $\langle$ div $>$ 

 $\langle$ div $>$ 

 $\langle$ div>

 $\langle$ div $>$ 

 $\langle$ div $>$ 

<!-- Loading Scripts -->

<script src="js/jquery.min.js"></script>

<script src="js/bootstrap-select.min.js"></script>

<script src="js/bootstrap.min.js"></script>

<script src="js/jquery.dataTables.min.js"></script>

<script src="js/dataTables.bootstrap.min.js"></script>

```
<script src="js/Chart.min.js"></script>
```

```
<script src="js/fileinput.js"></script>
```
<script src="js/chartData.js"></script>

```
<script src="js/main.js"></script>
```
<script>

```
WinPrint.close();
```
}

```
</script>
```
</body>

</html>

# **Access log.php**

<?php session\_start(); include('includes/config.php'); include('includes/checklogin.php');

```
93 | P a g e
check_login();
2<!doctype html>
<html lang="en" class="no-js">
<head>
<meta charset="UTF-8">
<meta http-equiv="X-UA-Compatible" content="IE=edge">
<meta name="viewport" content="width=device-width, initial-scale=1, minimumscale=
1, maximum-scale=1">
<meta name="description" content="">
<meta name="author" content="">
<meta name="theme-color" content="#3e454c">
<div class="content-wrapper">
<div class="container-fluid">
\langlediv class="row"\rangle\langlediv class="col-md-12">
<h2 class="page-title" style="margin-top: 2%">Access Log</h2>
<div class="panel panel-default">
<div class="panel-heading">All
Courses Details</div>
<div class="panel-body">
<table id="zctb"
class="display table table-striped table-bordered table-hover" cellspacing="0"
width="100%">
<thead>
<tr><b>Sno</b>.<b>th</b><th>User Id</th>
<th>User Email</th>
<br><th>IP</th><sub>></sub><th>City</th>
<th>Country</th>
<th>Login Time</th>
\langle/tr>
```
</thead> <tfoot>  $<$ tr $>$  $**Sno**.**eth**$ <th>User Id</th> <th>User Email</th>  $IP |<sub>></sub>$ <th>City</th> <th>Country</th> <th>Login Time</th>  $\langle tr \rangle$ </tfoot> <tbody> <?php \$aid=\$\_SESSION['id']; \$ret="select \* from userlog where userId=?"; \$stmt= \$mysqli->prepare(\$ret) ;  $\langle$ div> <!-- Loading Scripts --> <script src="js/jquery.min.js"></script> <script src="js/bootstrap-select.min.js"></script> <script src="js/bootstrap.min.js"></script> <script src="js/jquery.dataTables.min.js"></script> <script src="js/dataTables.bootstrap.min.js"></script> <script src="js/Chart.min.js"></script> <script src="js/fileinput.js"></script> <script src="js/chartData.js"></script> <script src="js/main.js"></script> </body> </html>

#### **Add courses.php**

```
\langle?php
session_start();
include('includes/config.php');
include('includes/checklogin.php');
check_login();
//code for add courses
if(isset($_POST['submit']))
{
$coursecode=$_POST['cc'];
$coursesn=$_POST['cns'];
$coursefn=$_POST['cnf'];
$query="insert into courses (course_code,course_sn,course_fn) values(?,?,?)";
$stmt = $mysqli->prepare($query);$rc=$stmt->bind_param('sss',$coursecode,$coursesn,$coursefn);
$stmt->execute();
echo"<script>alert('Course has been added successfully');</script>";
}
2<!doctype html>
<html lang="en" class="no-js">
<head>
<meta charset="UTF-8">
<meta http-equiv="X-UA-Compatible" content="IE=edge">
<meta name="viewport" content="width=device-width, initial-scale=1, minimumscale=
1, maximum-scale=1">
<meta name="description" content="">
<link rel="stylesheet" href="css/dataTables.bootstrap.min.css">>
<link rel="stylesheet" href="css/bootstrap-social.css">
<link rel="stylesheet" href="css/bootstrap-select.css">
```

```
96 | P a g e
<link rel="stylesheet" href="css/fileinput.min.css">
<link rel="stylesheet" href="css/style.css">
<script type="text/javascript" src="js/jquery-1.11.3-jquery.min.js"></script>
<script type="text/javascript" src="js/validation.min.js"></script>
</head>
<body>
<?php include('includes/header.php');?>
<div class="ts-main-content">
<?php include('includes/sidebar.php');?>
<div class="content-wrapper">
<div class="panel paneldefault">
<div class="panelheading">
Add courses</div>
<div class="panel panelbody">
<form
method="post" class="form-horizontal">
<div
class="hr-dashed"></div>
<div
class="form-group">
<label class="col-sm-2 control-label">Course Code </label>
\langlediv class="col-sm-8">
\langleinput type="text" value="" name="cc" class="form-control">\langlediv>
\langlediv><div
class="form-group">
<label class="col-sm-2 control-label">Course Name (Short)</label>
\langlediv class="col-sm-8">
<input type="text" class="form-control" name="cns" id="cns" value=""
required="required">
\langlediv\rangle\langlediv><div class="form-group">
<label class="col-sm-
```
 $8"$ <input type="text" class="form-control" name="cnf" value="" >  $\langle$ div $\rangle$  $\langle$ div $>$ <div class="col-sm-8 col-sm-offset-2"> <input class="btn btn-primary" type="submit" name="submit" value="Add c="js/bootstrap.min.js"></script> <script src="js/jquery.dataTables.min.js"></script> <script src="js/dataTables.bootstrap.min.js"></script> <script src="js/Chart.min.js"></script> <script src="js/fileinput.js"></script> <script src="js/chartData.js"></script> <script src="js/main.js"></script> </script> </body> </html>

### **Admin profile.php**

```
<?php
session_start();
include('includes/config.php');
include('includes/checklogin.php');
check_login();
//code for update email id
if($_POST['update'])
{
$email=$_POST['emailid'];
$aid=$_SESSION['id'];
$udate=date('Y-m-d');
$query="update admin set email=?,updation_date=? where id=?";
$stmt = $mysqli->prepare ($query);
```

```
$rc=$stmt->bind_param('ssi',$email,$udate,$aid);
$stmt->execute();
echo"<script>alert('Email id has been successfully updated');</script>";
}
// code for change password
if(isset($_POST['changepwd']))
{
$op=$_POST['oldpassword'];
$np=$_POST['newpassword'];
$ai=$_SESSION['id'];
$udate=date('Y-m-d');
$sql="SELECT password FROM admin where password=?";
\text{Schngpwd} = \text{Smysqli} > \text{prepare}(\$ \text{sq} \text{)};
$chngpwd->bind_param('s',$op);
$chngpwd->execute();
$chngpwd->store_result();
$row_cnt=$chngpwd->num_rows;;
if($row_cnt>0)
{
$con="update admin set password=?,updation_date=? where id=?";
\text{Schngpwd1} = \text{Smysqli->prepare}(\text{Scon});$chngpwd1->bind_param('ssi',$np,$udate,$ai);
$chngpwd1->execute();
$_SESSION['msg']="Password Changed Successfully !!";
```

```
98 | P a g e
}
else
{
$_SESSION['msg']="Old Password not match !!";
}
}
2<!doctype html>
```

```
<html lang="en" class="no-js">
```

```
<meta charset="UTF-8">
```

```
<meta http-equiv="X-UA-Compatible" content="IE=edge">
```

```
<meta name="viewport" content="width=device-width, initial-scale=1, minimumscale=
```
1, maximum-scale=1">

<link rel="stylesheet" href="css/dataTables.bootstrap.min.css">>

```
<link rel="stylesheet" href="css/bootstrap-social.css">
```

```
<script type="text/javascript" src="js/jquery-1.11.3-jquery.min.js"></script>
```

```
<script type="text/javascript" src="js/validation.min.js"></script>
```

```
<script type="text/javascript">
```
function valid()

```
{
```

```
if(document.changepwd.newpassword.value!= document.changepwd.cpassword.value)
{
```

```
alert("Password and Re-Type Password Field do not match !!");
```

```
document.changepwd.cpassword.focus();
```

```
return false;
```
}

```
return true;
```

```
}
```

```
</script>
```
</head>

 $<$ body $>$ 

```
<?php include('includes/header.php');?>
```

```
<div class="ts-main-content">
```

```
<?php include('includes/sidebar.php');?>
```
<div class="content-wrapper">

<div class="container-fluid">

<div class="row">

```
\langlediv class="col-md-12">
```

```
<h2 class="page-title">Admin Profile</h2>
```
 $\langle$ ?php

```
$aid=$_SESSION['id'];
$ret="select * from admin where id=?";
$stmt= $mysqli->prepare($ret) ;
$stmt->bind_param('i',$aid);
$stmt->execute() ;//ok
$res=$stmt->get_result();
//$cnt=1;
while($row=$res->fetch_object())
{
\gamma<div class="row">
\langlediv class="col-md-6">
<div class="panel paneldefault">
<div class="panelheading">
Admin profile details</div>
<div class="panelbody">
<form
method="post" class="form-horizontal">
<div
class="hr-dashed"></div>
<div class="form-group">
<label class="col-sm-2 control-label">Username </label>
\langlediv class="col-sm-10">
<input type="text" value="<?php echo $row->username;?>" disabled
class="form-control"><span class="help-block m-b-none">
Username can't be changed.\langle/span\rangle \langle/div\rangle\langlediv><div
class="form-group">
<label class="col-sm-2 control-label">Email</label>
\langlediv class="col-sm-10">
<input type="email" class="form-control" name="emailid" id="emailid"
value="<?php echo $row->email;?>" required="required">
```

```
101 | P a g e
\langlediv>\langlediv><div class="form-group">
<label class="col-sm-
2 control-label">Reg Date</label>
<div class="col-sm-
10"<input type="text"
class="form-control" value="<?php echo $row->reg_date;?>" disabled >
\langlediv>\langlediv><div class="col-sm-8 col-sm-offset-2">
<div
class="form-group">
<label class="col-sm-4 control-label">old Password </label>
\langlediv class="col-sm-8">
});
}
</script>
<script>
function checkpass() {
$("#loaderIcon").show();
jQuery.ajax({
url: "check_availability.php",
success:function(data){
$("#password-availability-status").html(data);
$("#loaderIcon").hide();
},
error: function () { }
});
}
</script>
</body>
```
</html>

### **Create room.php**

```
<?php
session_start();
include('includes/config.php');
include('includes/checklogin.php');
check_login();
//code for add courses
{
$seater=$_POST['seater'];
$roomno=$_POST['rmno'];
$fees=$_POST['fee'];
$sql="SELECT room_no FROM rooms where room_no=?";
$stmt1 = $mysqli->prepare($sql);$stmt1->bind_param('i',$roomno);
$stmt1->execute();
$stmt1->store_result();
$row_cnt=$stmt1->num_rows;;
if($row_cnt>0)
{
echo"<script>alert('Room alreadt exist');</script>";
}
else
{
$query="insert into rooms (seater,room_no,fees) values(?,?,?)";
$stmt = $mysqli->prepare($query);
$rc=$stmt->bind_param('iii',$seater,$roomno,$fees);
$stmt->execute();
echo"<script>alert('Room has been added successfully');</script>";
}
}
```
#### ?>

<head>

<meta charset="UTF-8">

<meta http-equiv="X-UA-Compatible" content="IE=edge">

<meta name="viewport" content="width=device-width, initial-scale=1, minimumscale=

1, maximum-scale=1">

<meta name="description" content="">

<meta name="author" content="">

<meta name="theme-color" content="#3e454c">

<title>Create Room</title>

<link rel="stylesheet" href="css/font-awesome.min.css">

```
<link rel="stylesheet" href="css/bootstrap.min.css">
```
<link rel="stylesheet" href="css/dataTables.bootstrap.min.css">>

```
<link rel="stylesheet" href="css/bootstrap-social.css">
```

```
<link rel="stylesheet" href="css/bootstrap-select.css">
```

```
<link rel="stylesheet" href="css/fileinput.min.css">
```

```
\overline{z}
```

```
<?php include('includes/header.php');?>
<div class="ts-main-content">
<?php include('includes/sidebar.php');?>
<div class="content-wrapper">
<div class="container-fluid">
<div class="row">
<div class="col-md-12">
<h2 class="page-title">Add a Room </h2>
<div class="row">
<div class="col-md-12">
<div class="panel paneldefault">
<div class="panelheading">
Add a Room</div>
<div class="panelbody">
\langle?php
<form
method="post" class="form-horizontal">
```

```
<div
class="hr-dashed"></div>
<div
class="form-group">
<label class="col-sm-2 control-label">Select Seater </label>
\langlediv class="col-sm-8">
<Select name="seater" class="form-control" required>
<option value="">Select Seater</option>
name="submit" value="Create Room ">
\langlediv\rangle\langlediv><script src="js/jquery.min.js"></script>
<script src="js/bootstrap-select.min.js"></script>
<script src="js/bootstrap.min.js"></script>
<script src="js/jquery.dataTables.min.js"></script>
<script src="js/dataTables.bootstrap.min.js"></script>
<script src="js/Chart.min.js"></script>
<script src="js/fileinput.js"></script>
<script src="js/chartData.js"></script>
<script src="js/main.js"></script>
</script>
</body>
</html>
```
### **Edit – course.php**

```
\langle?php
session_start();
include('includes/config.php');
include('includes/checklogin.php');
check_login();
//code for add courses
if(isset($_POST['submit']))
{
```

```
$coursecode=$_POST['cc'];
$coursesn=$_POST['cns'];
$coursefn=$_POST['cnf'];
$id=$_GET['id'];
```

```
$query="update courses set course_code=?,course_sn=?,course_fn=? where id=?";
$stmt = $mysqli->prepare ($query);$rc=$stmt->bind_param('sssi',$coursecode,$coursesn,$coursefn,$id);
$stmt->execute();
echo"<script>alert('Course has been Updated successfully');</script>";
}
\gamma<!doctype html>
<html lang="en" class="no-js">
<head>
<meta charset="UTF-8">
<meta http-equiv="X-UA-Compatible" content="IE=edge">
<meta name="viewport" content="width=device-width, initial-scale=1, minimumscale=
1, maximum-scale=1">
<meta name="description" content="">
<meta name="author" content="">
<meta name="theme-color" content="#3e454c">
<title
<h2 class="page-title">Edit Course </h2>
\langlediv class="row"\rangle<div class="col-md-12">
<div class="panel paneldefault">
<div class="panelheading">
Edit courses</div>
<div class="panelbody">
<form
method="post" class="form-horizontal">
<?php
$id=$_GET['id'];
```

```
105 | P a g e
```

```
106 | P a g e
$ret="select * from courses where id=?";
$stmt= $mysqli->prepare($ret) ;
$stmt->bind_param('i',$id);
$stmt->execute() ;//ok
$res=$stmt->get_result();
//\text{Sent}=1:
while($row=$res->fetch_object())
{
?>
<div class="hr-dashed"></div>
<input type="text" name="cc" value="<?php echo
$row->course_code;?>" class="form-control"> </div>
\langlediv><div class="form-group">
<label class="col-sm-2 control-label">Course Name
(Short)</label>
<div class="col-sm-8">
<input type="text" class="form-control" name="cns" id="cns" value="<?php echo
$row->course_sn;?>" required="required">
\langlediv>\langlediv>\langle?php } ?>
<div class="col-sm-8 col-sm-offset-2">
<input class="btn btn-primary" type="submit" name="submit" value="Update Course">
\langlediv>
\langlediv>
\langlediv>\langlediv>
\langlediv>\langlediv>\langlediv></div>
<script src="js/bootstrap-select.min.js"></script>
```
<script src="js/bootstrap.min.js"></script> <script src="js/jquery.dataTables.min.js"></script> <script src="js/dataTables.bootstrap.min.js"></script> <script src="js/Chart.min.js"></script> <script src="js/fileinput.js"></script> <script src="js/chartData.js"></script>  $\langle$ script src="js/main.js"> $\langle$ /script> </script> </body> </html>

# **Edit-room.php**

```
107 | P a g e
<?php
session_start();
include('includes/config.php');
include('includes/checklogin.php');
check_login();
//code for add courses
if(isset($_POST['submit']))
{
$seater=$_POST['seater'];
$fees=$_POST['fees'];
$id=$_GET['id'];
$query="update rooms set seater=?,fees=? where id=?";
$stmt = $mysqli->prepare ($query);$rc=$stmt->bind_param('iii',$seater,$fees,$id);
$stmt->execute();
echo"<script>alert('Room Details has been Updated successfully');</script>";
}
\gamma<!doctype html>
<html lang="en" class="no-js">
```
#### <head>

<meta charset="UTF-8">

<meta http-equiv="X-UA-Compatible" content="IE=edge">

<meta name="viewport" content="width=device-width, initial-scale=1, minimumscale=

1, maximum-scale=1">

<meta name="description" content="">

<meta name="author" content="">

<meta name="theme-color" content="#3e454c">

<title>Edit Room Details</title>

<link rel="stylesheet" href="css/font-awesome.min.css">

<link rel="stylesheet" href="css/bootstrap.min.css">

<link rel="stylesheet" href="css/dataTables.bootstrap.min.css">>

<link rel="stylesheet" href="css/bootstrap-social.css">

<link rel="stylesheet" href="css/bootstrap-select.css">

<link rel="stylesheet" href="css/fileinput.min.css">

<link rel="stylesheet" href="css/awesome-bootstrap-checkbox.css">

<link rel="stylesheet" href="css/style.css">

<script type="text/javascript" src="js/jquery-1.11.3-jquery.min.js"></script>

<script type="text/javascript" src="js/validation.min.js"></script>

</head>

 $<$ body $>$ 

<?php include('includes/header.php');?>

<div class="ts-main-content">

<?php include('includes/sidebar.php');?>

<div class="content-wrapper">

<div class="container-fluid">

<div class="row">

 $\langle$ div class="col-md-12">

<h2 class="page-title">Edit Room Details

 $\langle h2\rangle$ 

<div class="row">

```
<div class="col-md-12">
```
<div class="panel paneldefault">
```
<div class="panelheading">
Edit Room Details</div>
<div class="panel body">
<form
method="post" class="form-horizontal">
\langle?php
$id=$_GET['id'];
$ret="select * from rooms where id=?";
$stmt= $mysqli->prepare($ret) ;
$stmt->bind_param('i',$id);
$stmt->execute() ;//ok
$res=$stmt->get_result();
//$cnt=1;
while($row=$res->fetch_object())
{
?>
<div class="hr-dashed"></div>
<div class="form-group">
<label class="col-sm-2 control-label">Seater
</label>
<div class="col-sm-8">
<input type="text" name="seater" value="<?php
echo $row->seater;?>" class="form-control"> </div>
\langlediv><div class="form-group">
<label class="col-sm-2 control-label">Room no </label>
<div class="col-sm-8">
<input type="text" class="form-control" name="rmno" id="rmno" value="<?php
echo $row->room_no;?>" disabled>
<span class="help-block m-b-none">
Room no can't be changed.</span>
\langlediv>
```

```
\langlediv\rangle
```

```
<div class="form-group">
<label class="col-sm-2 control-label">Fees (PM) </label>
<div class="col-sm-
8"<input type="text"
class="form-control" name="fees" value="<?php echo $row->fees;?>" >
\langlediv>\langlediv>\langle?php } ?>
<div class="col-sm-8 col-sm-offset-2">
<input class="btn btn-primary" type="submit" name="submit" value="Update
Room Details ">
\langlediv>
\langlediv></form>
\langlediv>
\langlediv>\langlediv>\langlediv>
<script src="js/jquery.min.js"></script>
<script src="js/bootstrap-select.min.js"></script>
<script src="js/bootstrap.min.js"></script>
<script src="js/jquery.dataTables.min.js"></script>
<script src="js/dataTables.bootstrap.min.js"></script>
<script src="js/Chart.min.js"></script>
<script src="js/fileinput.js"></script>
<script src="js/chartData.js"></script>
<script src="js/main.js"></script>
</script>
</body>
</html>
```
#### **Manages courses.php**

```
<?php
session_start();
include('includes/config.php');
include('includes/checklogin.php');
check_login();
if(isset($_GET['del']))
{
$id=intval($_GET['del']);
$adn="delete from courses where id=?";
$stmt= $mysqli->prepare($adn);
$stmt->bind_param('i',$id);
$stmt->execute();
$stmt->close();
echo "<script>alert('Data Deleted');</script>" ;
}
?>
<!doctype html>
<html lang="en" class="no-js">
<head>
<meta charset="UTF-8">
<meta http-equiv="X-UA-Compatible" content="IE=edge">
<meta name="viewport" content="width=device-width, initial-scale=1, minimumscale=
1, maximum-scale=1">
<meta name="description" content="">
<meta name="author" content="">
<meta name="theme-color" content="#3e454c">
<title>Manage Courses</title>
<link rel="stylesheet" href="css/font-awesome.min.css">
<link rel="stylesheet" href="css/bootstrap.min.css">
<link rel="stylesheet" href="css/dataTables.bootstrap.min.css">
<link rel="stylesheet" href="css/bootstrap-social.css">
<link rel="stylesheet" href="css/bootstrap-select.css">
<link rel="stylesheet" href="css/fileinput.min.css">
<link rel="stylesheet" href="css/awesome-bootstrap-checkbox.css">
```

```
<link rel="stylesheet" href="css/style.css"
<?php include('includes/header.php');?>
<div class="ts-main-content">
<?php include('includes/sidebar.php');?>
<div class="panel-body">
<table id="zctb"
class="display table table-striped table-bordered table-hover" cellspacing="0"
width="100%">
<thead>
<tr><b>Sno</b>.<b>th</b><th>Course Code</th>
<th>Course Name(Short)</th>
<th>Course Name(Full)</th>
-Reg Date <b>th</b><th>Action</th>
\langle tr \rangle</thead>
<tfoot>
<tr><br><th>SINo < t h<th>Course Code</th>
<th>Course Name(Short)</th>
<th> Course Name(Full)</th>
<th>Regd Date</th>
<th>Action</th>
\langle tr \rangle</tfoot>
<tbody>
<?php
$aid=$_SESSION['id'];
$cnt=1:
while($row=$res->fetch_object())
```

```
{
\gamma<tr><td><?php echo $cnt;;?></td>
<td><?php echo $row->course_code;?></td>
<td><?php echo $row->course_sn;?></td>
<td><?php echo $row->course_fn;?></td>
<td>?php echo $row->posting_date;?></td><td><a href="edit-course.php?id=<?php echo $row->id;?>"><i class="fa faedit"></
i></a>&nbsp;&nbsp;
<a href="manage-courses.php?del=<?php echo $row->id;?>" onclick="return
confirm("Do you want to delete");"><i class="fa fa-close"></i>></a></td>
\langle tr \rangle\langle?php
$cnt=$cnt+1;
} ?>
</tbody>
</table>
\langlediv>
\langlediv>
\langlediv>\langlediv>\langlediv>\langlediv>\langlediv>
<!-- Loading Scripts -->
<script src="js/jquery.min.js"></script>
<script src="js/bootstrap-select.min.js"></script>
<script src="js/bootstrap.min.js"></script>
<script src="js/jquery.dataTables.min.js"></script>
```
#### **Manages room.php**

<?php

```
session_start();
include('includes/config.php');
include('includes/checklogin.php');
check_login();
if(isset($_GET['del']))
{
$id=intval($_GET['del']);
$adn="delete from rooms where id=?";
$stmt= $mysqli->prepare($adn);
$stmt->bind_param('i',$id);
$stmt->execute();
$stmt->close();
echo "<script>alert('Data Deleted');</script>";
}
2<!doctype html>
<html lang="en" class="no-js">
<head>
<meta charset="UTF-8">
<meta http-equiv="X-UA-Compatible" content="IE=edge">
<meta name="viewport" content="width=device-width, initial-scale=1, minimumscale=
1, maximum-scale=1">
<meta name="description" content="">
<meta name="author" content="">
<meta name="theme-color" content="#3e454c">
<title>Manage Rooms</title>
<link rel="stylesheet" href="css/font-awesome.min.css">
<link rel="stylesheet" href="css/bootstrap.min.css">
<link rel="stylesheet" href="css/dataTables.bootstrap.min.css">
<link rel="stylesheet" href="css/bootstrap-social.css">
<?php include('includes/header.php');?>
<div class="ts-main-content">
<?php include('includes/sidebar.php');?>
<div class="content-wrapper">
```

```
<h2 class="page-title" style="margin-top:
4%">Manage Rooms</h2>
<div class="panel panel-default">
<div class="panel-heading">All
Room Details</div>
<div class="panel-body">
<table id="zctb"
<tr><b>Sno</b>.<b>th</b><th>Seater</th>
-Room No.</th>-Fees (PM) </th>
-Posting Date </th><th>Action</th>
\langle/tr></tfoot>
<tbody>
<?php
$aid=$_SESSION['id'];
$ret="select * from rooms";
$stmt= $mysqli->prepare($ret) ;
//$stmt->bind_param('i',$aid);
$stmt->execute() ;//ok
$res=$stmt->get_result();
$cnt=1:
while($row=$res->fetch_object())
{
?>
<tr><td><?php echo $cnt;;?></td>
<td><?php echo $row->seater;?></td>
<td><?php echo $row->room_no;?></td>
<td><?php echo $row->fees;?></td>
<td><?php echo $row->posting_date;?></td>
<td><a href="edit-room.php?id=<?php echo $row->id;?>"><i class="fa faedit"></
```
 $\langle t$ r $>$  $\langle$ ?php \$cnt=\$cnt+1;  $\langle$ div $\rangle$  $\langle$ div $>$  $\langle$ div $>$ <!-- Loading Scripts --> <script src="js/jquery.min.js"></script> <script src="js/bootstrap-select.min.js"></script> <script src="js/bootstrap.min.js"></script> <script src="js/jquery.dataTables.min.js"></script> <script src="js/dataTables.bootstrap.min.js"></script> <script src="js/Chart.min.js"></script> <script src="js/fileinput.js"></script> <script src="js/chartData.js"></script> <script src="js/main.js"></script> </body> </html>

#### **Manage students.php**

<?php session\_start(); include('includes/config.php'); include('includes/checklogin.php'); check\_login(); if(isset(\$\_GET['del'])) {

\$id=intval(\$\_GET['del']); \$adn="delete from registration where regNo=?"; \$stmt= \$mysqli->prepare(\$adn); \$stmt->bind\_param('i',\$id);

```
$stmt->execute();
$stmt->close();
```
#### $\gamma$

```
<!doctype html>
<html lang="en" class="no-js">
<head>
<meta charset="UTF-8">
<meta http-equiv="X-UA-Compatible" content="IE=edge">
<meta name="viewport" content="width=device-width, initial-scale=1, minimumscale=
1, maximum-scale=1">
<meta name="description" content="">
<meta name="author" content="">
<meta name="theme-color" content="#3e454c">
<title>Manage Rooms</title>
<link rel="stylesheet" href="css/font-awesome.min.css">
<link rel="stylesheet" href="css/bootstrap.min.css">
<link rel="stylesheet" href="css/dataTables.bootstrap.min.css">
<link rel="stylesheet" href="css/bootstrap-social.css">
<link rel="stylesheet" href="css/bootstrap-select.css">
<link rel="stylesheet" href="css/fileinput.min.css">
<link rel="stylesheet" href="css/awesome-bootstrap-checkbox.css">
<link rel="stylesheet" href="css/style.css">
<script language="javascript" type="text/javascript">
var popUpWin=0;
function popUpWindow(URLStr, left, top, width, height)
{
if(popUpWin)
{
if(!popUpWin.closed) popUpWin.close();
```

```
}
```

```
popUpWin = open(URLStr,'popUpWin',
```

```
}
</script>
</head>
<body>
<?php include('includes/header.php');?>
<div class="ts-main-content">
<?php include('includes/sidebar.php');?>
<div class="content-wrapper">
<div class="container-fluid">
<div class="row">
<div class="col-md-12">
<h2 class="page-title" style="margintop:
4%">Manage Registred Students</h2>
<div class="panel panel-default">
<div class="panel-heading">All
Room Details</div>
<div class="panel-body">
<table id="zctb"
<th>room no </th>
-Seater </th>
<th>Staying From </th>
<th>Action</th>
\langletr></thead>
<tfoot>
<tr><b>Sno</b>.<b>th</b><th>Student Name</th>
-Reg no</th>$res=$stmt->get_result();
$cnt=1;while($row=$res->fetch_object())
{
?>
```

```
\langletr>\langletd\rangle\langle?php echo $cnt;;?>\langletd\rangle
```
<td><?php echo \$row->firstName;?><?php echo \$row->middleName;?><?php echo

\$row->lastName;?></td>

<td><?php echo \$row->contactno;?></td>

<td><?php echo \$row->roomno;?></td>

<td><?php echo \$row->seater;?></td>

<td><?php echo \$row->stayfrom;?></td>

 $|$ 

<a href="student-details.php?regno=<?php echo \$row->regno;?>" title="View Full

Details">
isticlass="fa fa-desktop">
Islamingston blocksquare product class to class that the set of  $\alpha$ 

<a href="manage-students.php?del=<?php echo \$row->regno;?>" title="Delete Record"

```
onclick="return confirm('Do you want to delete');">
i class="fa fa-close">
i>
laboration confirm('Do you want to delete');">
i class="fa fa-close">
i>
laboration confirm('Do you want to delete');">
i class="fa fa-close">
i
\langle tr \rangle
```
 $\langle$ ?php

\$cnt=\$cnt+1;

 $\langle$ div>

</div>

<!-- Loading Scripts -->

<script src="js/jquery.min.js"></script>

<script src="js/bootstrap-select.min.js"></script>

<script src="js/bootstrap.min.js"></script>

<script src="js/jquery.dataTables.min.js"></script>

<script src="js/dataTables.bootstrap.min.js"></script>

<script src="js/Chart.min.js"></script>

```
<script src="js/fileinput.js"></script>
```
<script src="js/chartData.js"></script>

```
<script src="js/main.js"></script>
```
</body>

</html>

### **Student details.php**

 $\langle$ ?php session\_start();

```
120 | P a g e
include('includes/config.php');
include('includes/checklogin.php');
check login();
\gamma<!doctype html>
<html lang="en" class="no-js">
<head>
<meta charset="UTF-8">
<meta http-equiv="X-UA-Compatible" content="IE=edge">
<meta name="viewport" content="width=device-width, initial-scale=1, minimumscale=
1, maximum-scale=1">
<meta name="description" content="">
<meta name="author" content="">
<link rel="stylesheet" href="css/dataTables.bootstrap.min.css">
<link rel="stylesheet" href="css/bootstrap-social.css">
<link rel="stylesheet" href="css/bootstrap-select.css">
<link rel="stylesheet" href="css/fileinput.min.css">
<link rel="stylesheet" href="css/awesome-bootstrap-checkbox.css">
<link rel="stylesheet" href="css/style.css">
<link rel="stylesheet" href="css/font-awesome.min.css">
<script language="javascript" type="text/javascript">
var popUpWin=0;
function popUpWindow(URLStr, left, top, width, height)
{
if(popUpWin)
{
if(!popUpWin.closed) popUpWin.close();
}
popUpWin = open(URLStr,'popUpWin',
'toolbar=no,location=no,directories=no,status=no,menubar=no,scrollbars=yes,resizable=n
o,copyhistory=yes,width='+510+',height='+430+',left='+left+', 
top='+top+',screenX='+left+',screenY='+top+'');
}
</script>
```

```
</head>
<body>
<?php include('includes/header.php');?>
<div class="ts-main-content">
<?php include('includes/sidebar.php');?>
<div class="panel-body">
<table id="zctb" class="table table-bordered " cellspacing="0"
width="100%" border="1">
<span style="float:left" ><i class="fa faprint
fa-2x" aria-hidden="true" OnClick="CallPrint(this.value)" style="cursor:pointer"
title="Print the Report"></i></span>
<tbody>
```

```
<?php
$aid=intval($_GET['regno']);
$ret="select * from registration where (regno =?)":Info</h3></td>\langle tr \rangle<tr><td><br/>b>Seater :</b></td>
<td><?php echo $row->seater;?></td>
<td><h>Fees PM :</h>></td>
<td><?php echo $fpm=$row->feespm;?></td>
\langle tr><tr><td><br/>b>Food Status:</b>></td>
<br><td><?php if($row->foodstatus==0)
{
echo "Without Food";
<td><br/>b>Stay From :</b>></td>
<td><?php echo $row->stayfrom;?></td>
<td><bb>Duration:</b></td>
```

```
122 | P a g e
<td><?php echo $dr=$row->duration;?> Months</td>
\langle tr \rangle<tr><th>Hostel Fee:</th>
<td><?php echo $hf=$dr*$fpm?></td>
<th>Food Fee:</th>
<td colspan="3"><?php
if($row->foodstatus==1)
{
\langle tr \rangle<td><br/>b>Reg No. :</b></td>
<td><?php echo $row->regno;?></td>
\langle tr \rangle<tr><td><br/>b>Contact No. :</b>></td>
<td><?php echo $row->contactno;?></td>
<td><br/>b>Gender :</b></td>
<td><?php echo $row->gender;?></td>
<td><br/>b>Course :</b></td>
<td><?php echo $row->course;?></td>
\langle/tr>td>
<td><br />Guardian Relation :</b>></td>
<td><?php echo $row->guardianRelation;?></td>
\langle tr><tr><td><br/>b>Guardian Contact No. :</b>></td>
<td colspan="6"><?php echo $row->guardianContactno;?></td>
\langle tr \rangle<tr><td colspan="6" style="color:blue"><h4>Addresses</h4></td>
\langle tr \rangle<tr><?php echo $row->corresState;?>
\langle t \rangle
```

```
123 | P a g e
<td><br/>b>Permanent Address</b></td>
<td colspan="2">\langle tr \rangle\langle?php
$cnt=$cnt+1;
} ?>
\langlediv>\langlediv>\langlediv><script src="js/jquery.min.js"></script>
<script src="js/bootstrap-select.min.js"></script>
<script src="js/bootstrap.min.js"></script>
<script src="js/jquery.dataTables.min.js"></script>
<script src="js/dataTables.bootstrap.min.js"></script>
<script src="js/Chart.min.js"></script>
<script src="js/fileinput.js"></script>
<script src="js/chartData.js"></script>
<script src="js/main.js"></script>
<script>
$(function () {
$("[data-toggle=tooltip]").tooltip();
});
var WinPrint = window.open(", ",
'left=0,top=0,width=800,height=900,toolbar=0,scrollbars=0,status=0');
WinPrint.document.write(prtContent.innerHTML);
WinPrint.document.close();
WinPrint.focus();
WinPrint.print();
WinPrint.close();
}
</script>
</body>
</html>
```
# **Chapter 5**

# **Results and Discussion**

# **5.1 Output Screen**

**User Module**

**User Signup**

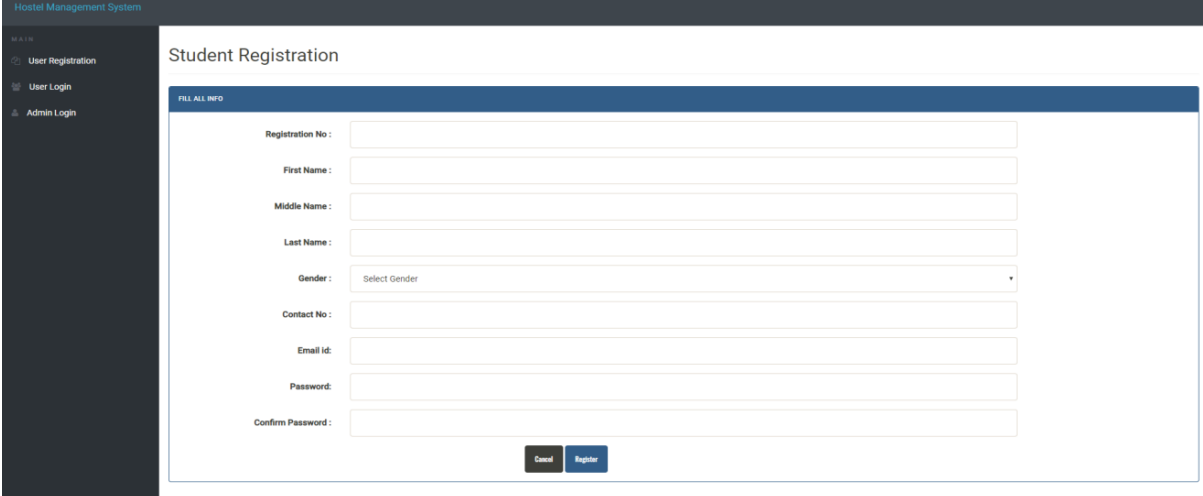

## **User Sign in**

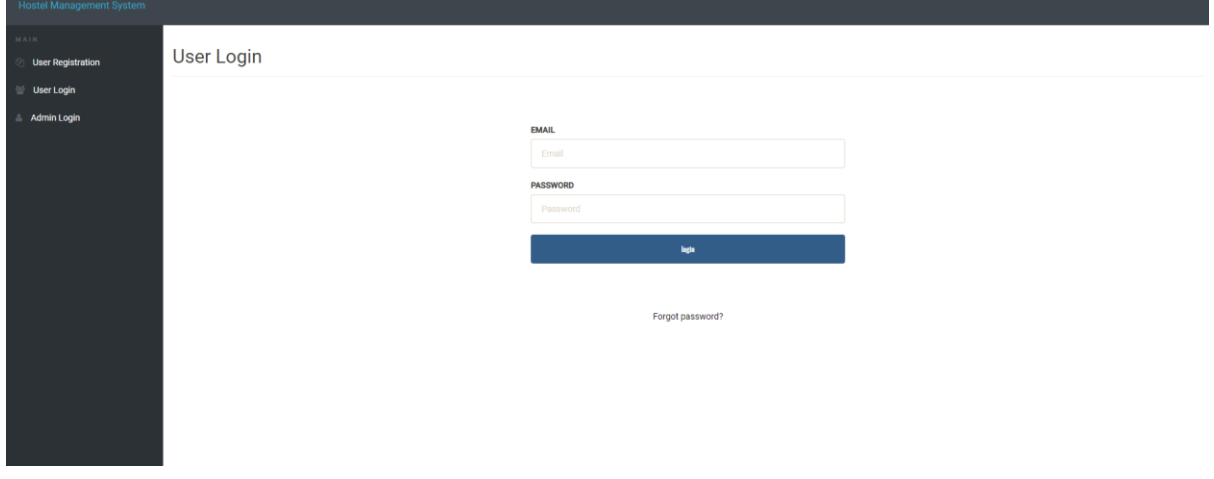

**User Password Recovery**

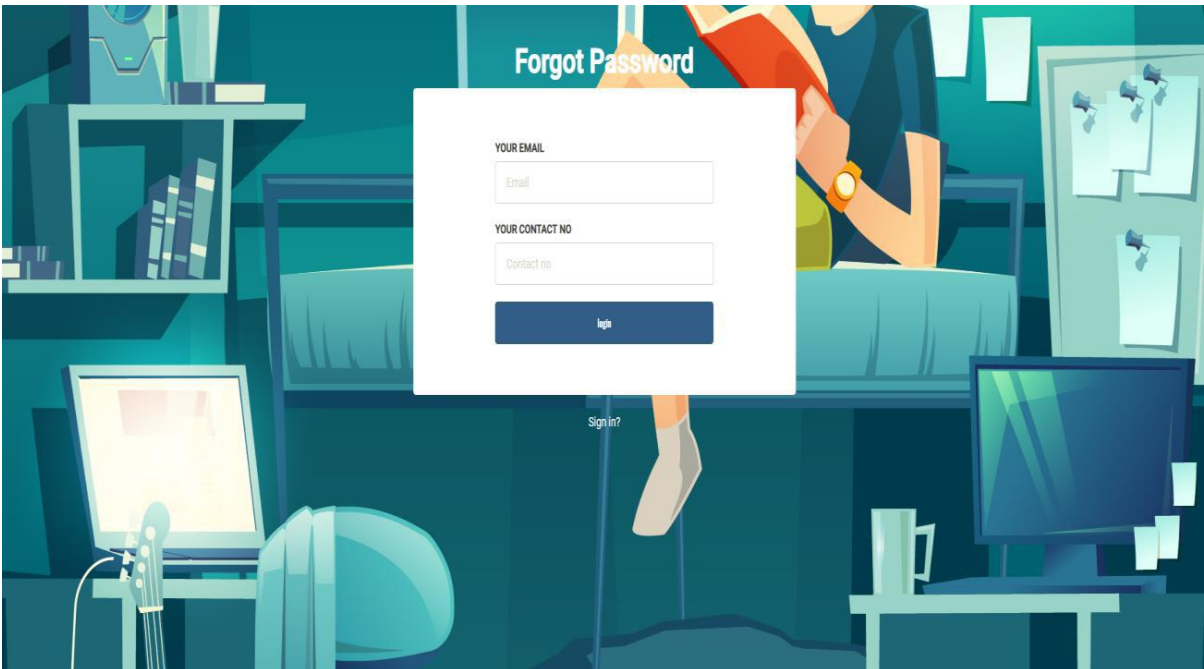

#### **User Dashboard**

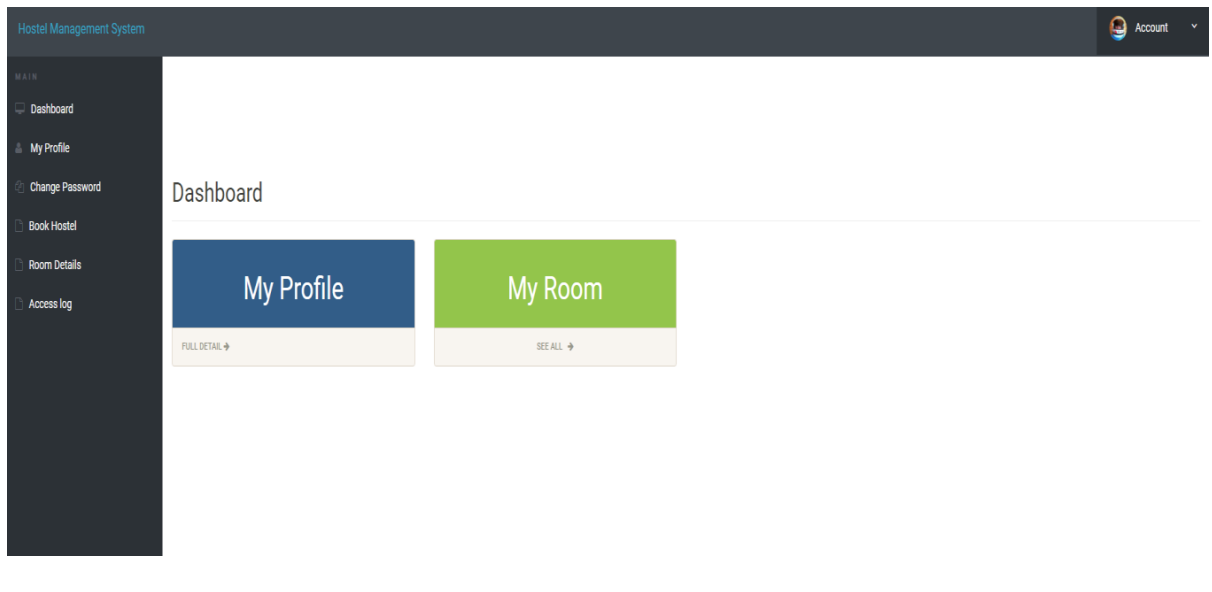

## **User Profile**

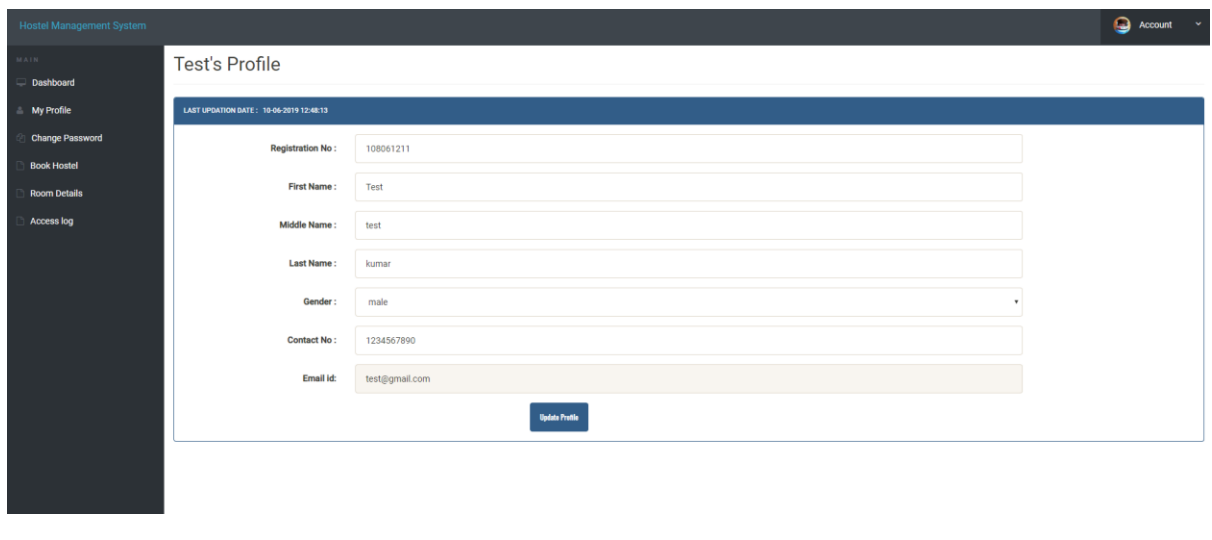

# **User Change Password**

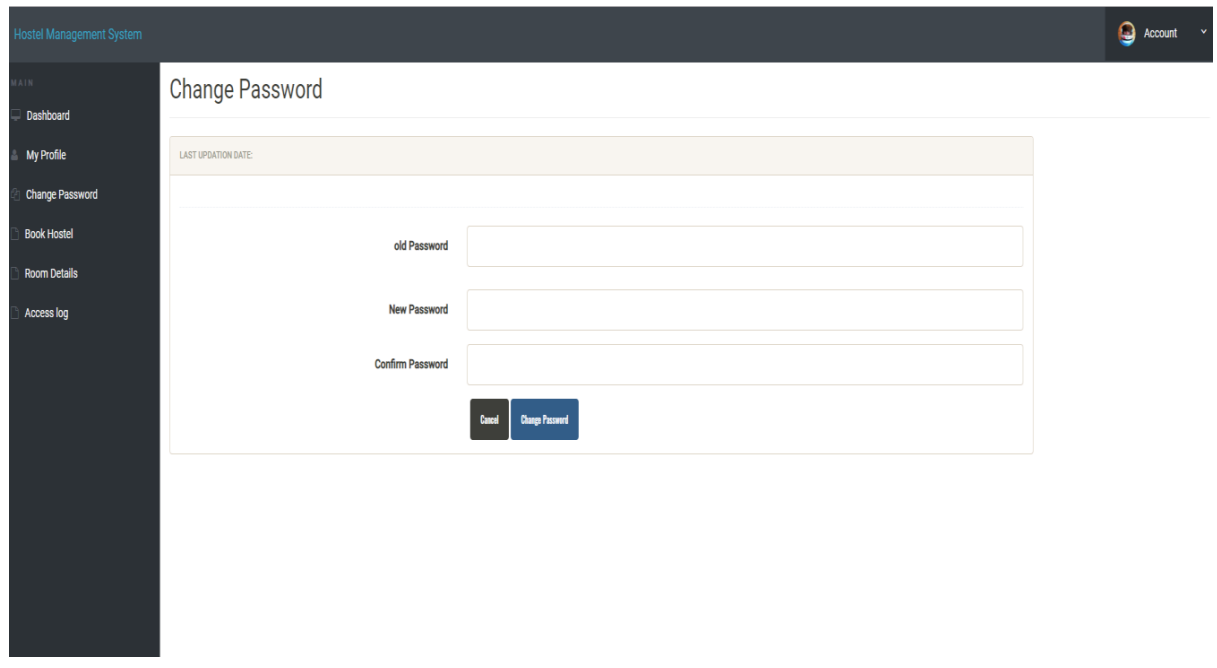

### **User Booked Hostel Details**

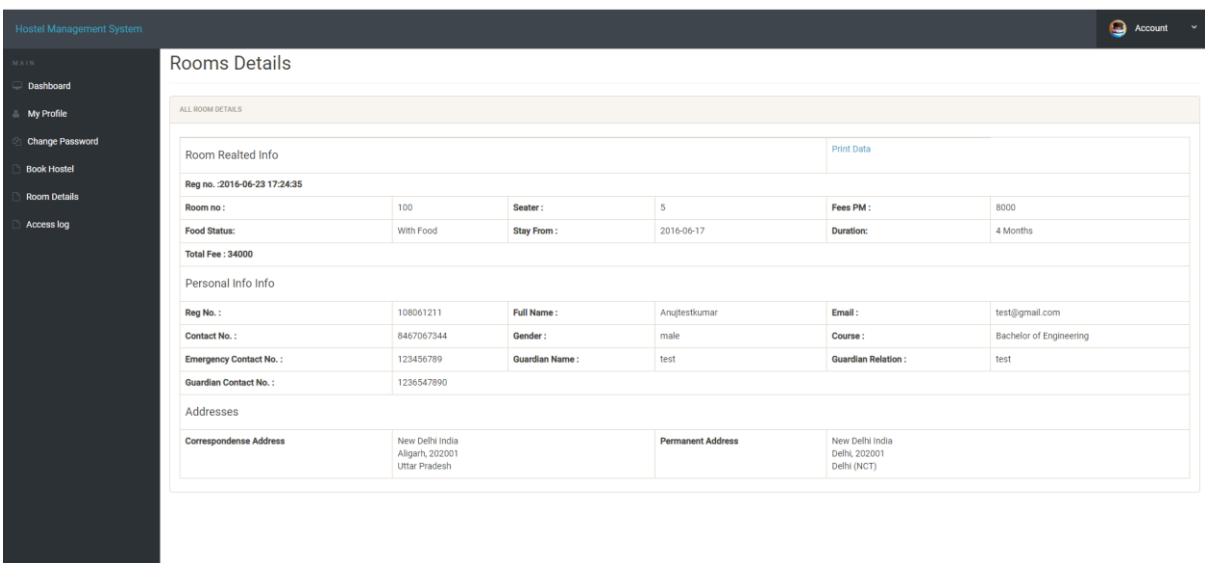

### **User Hostel Booking**

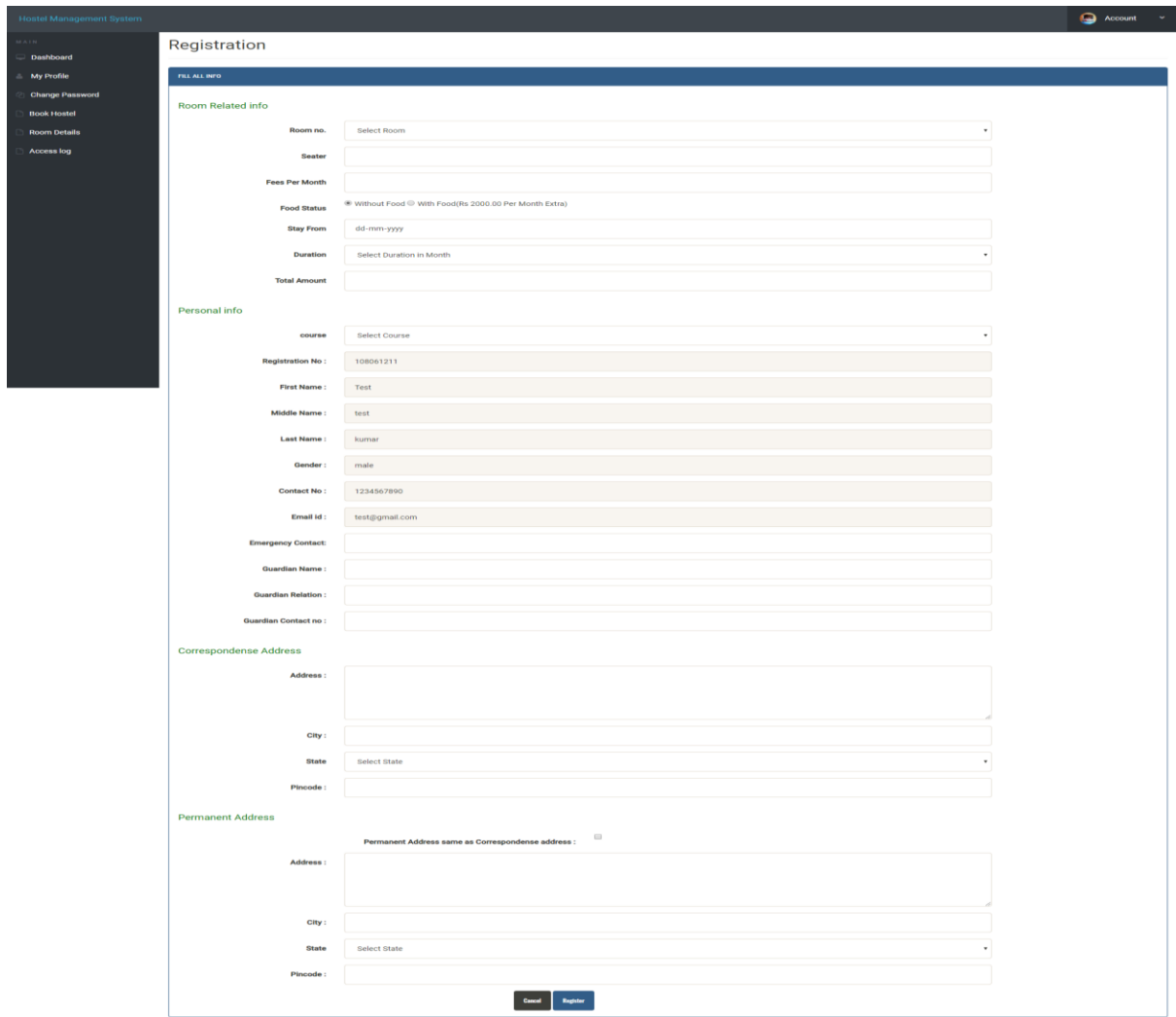

# User Access log Details

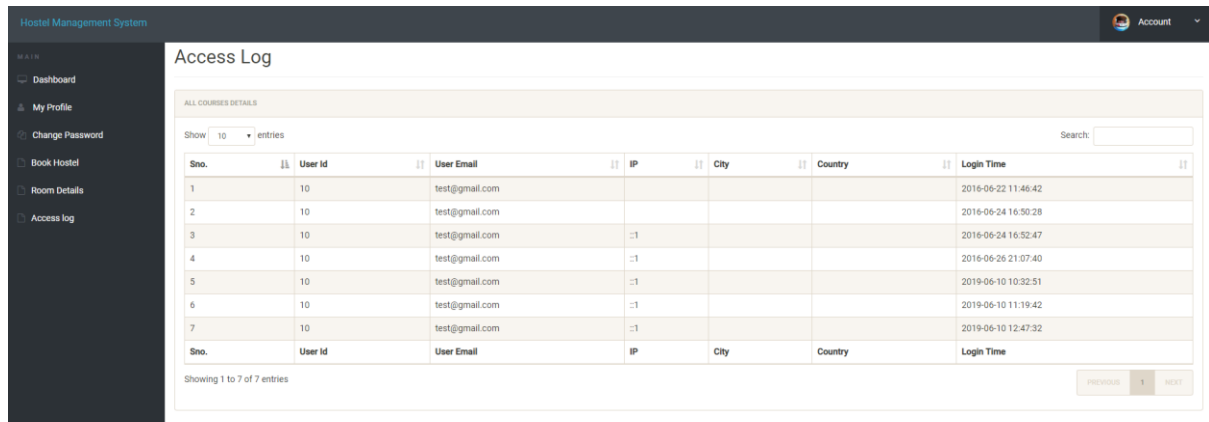

# **Admin Module**

### **Admin Login**

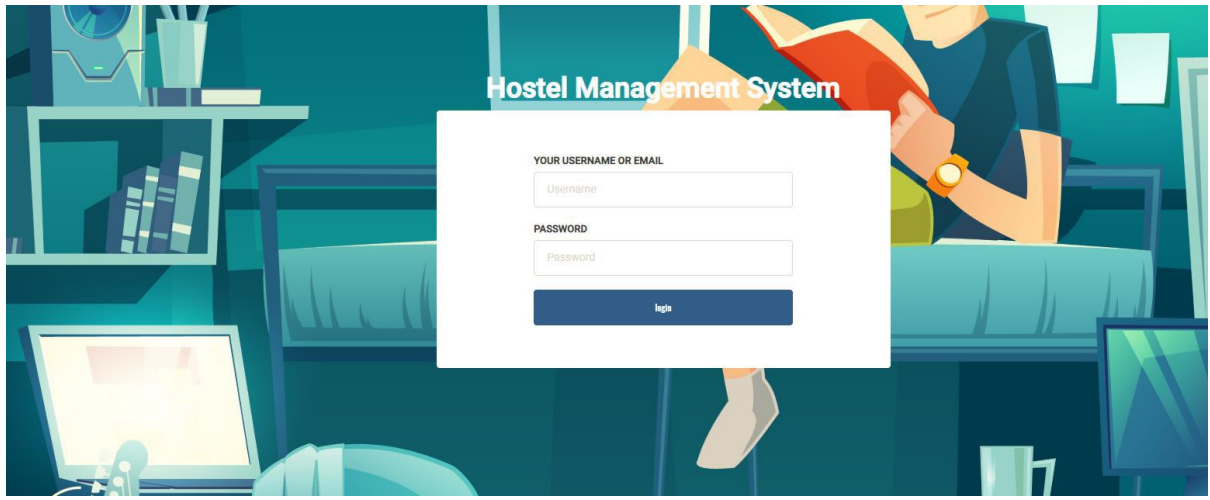

## **Admin Dashboard**

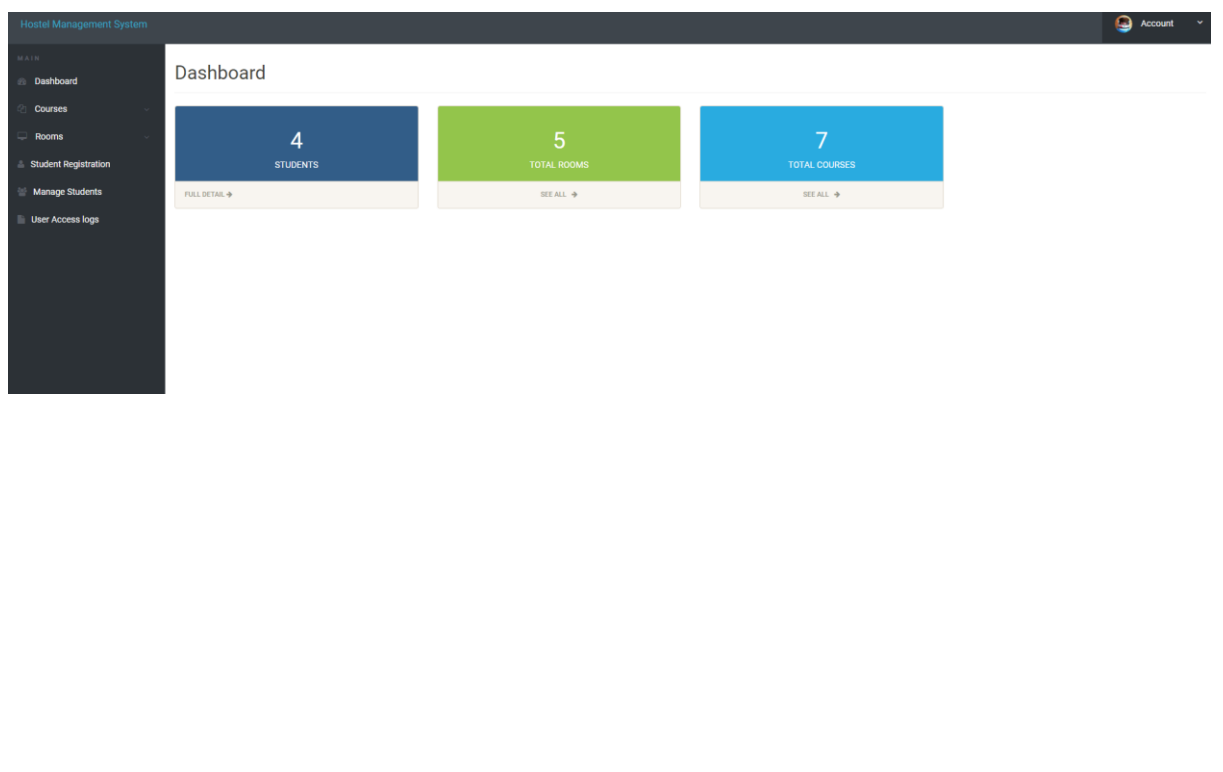

#### **Admin Profile**

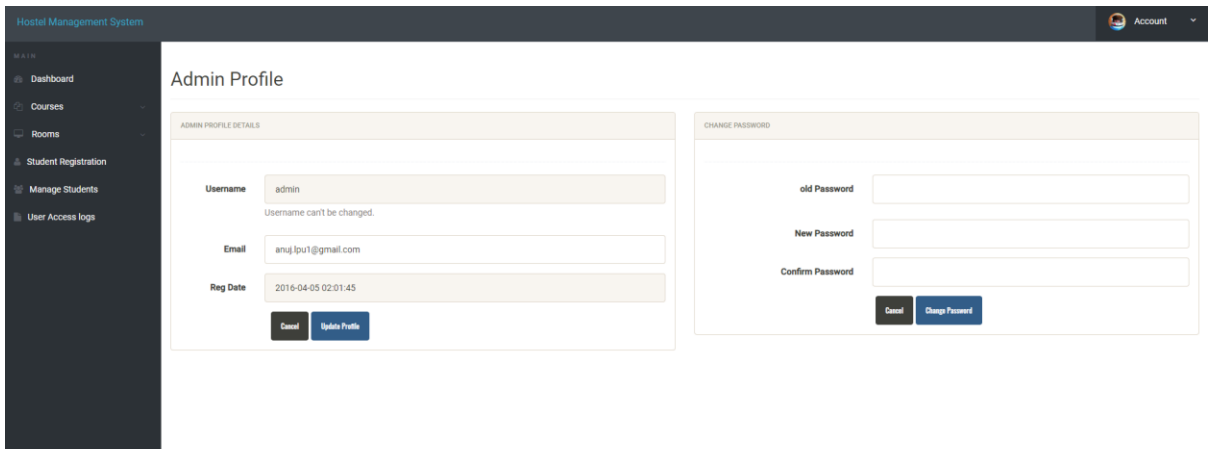

#### **Admin Add Course**

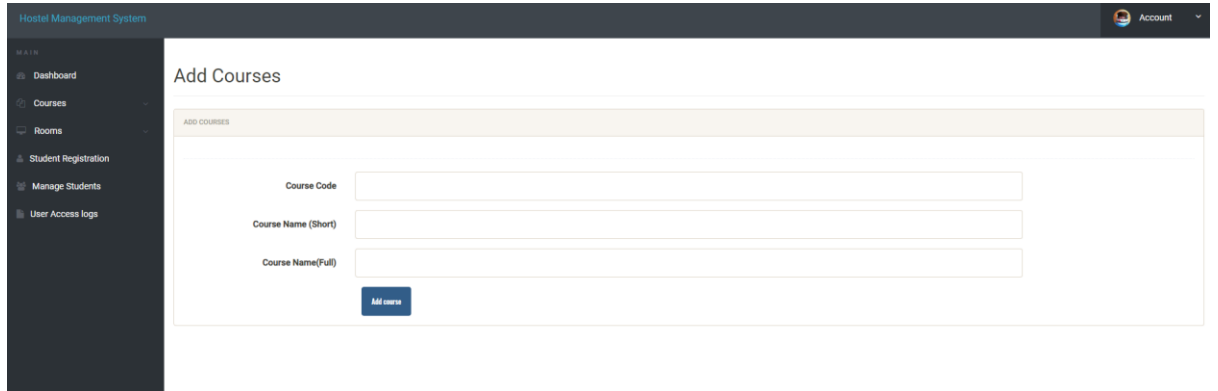

#### **Admin edit Course Details**

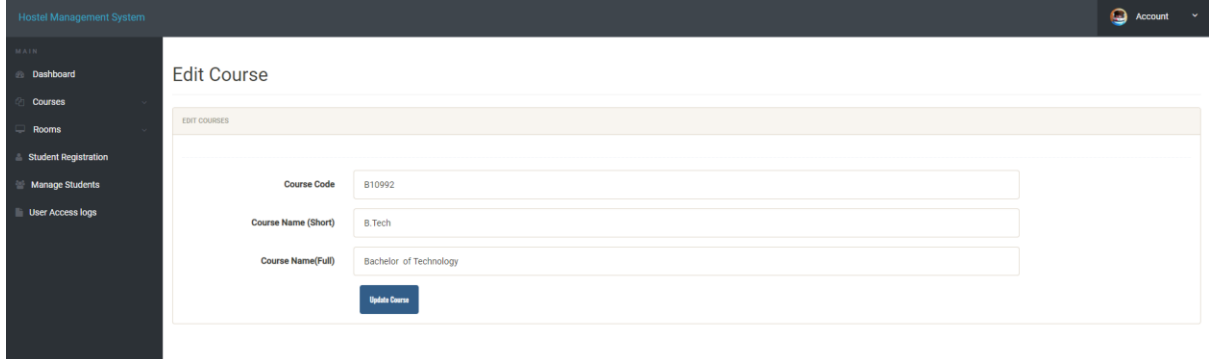

### **Admin add room**

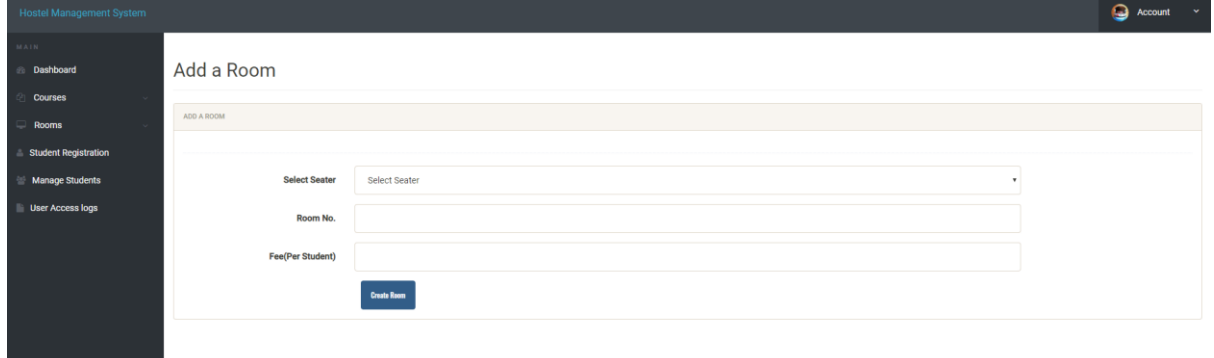

## **Admin Manage Rooms**

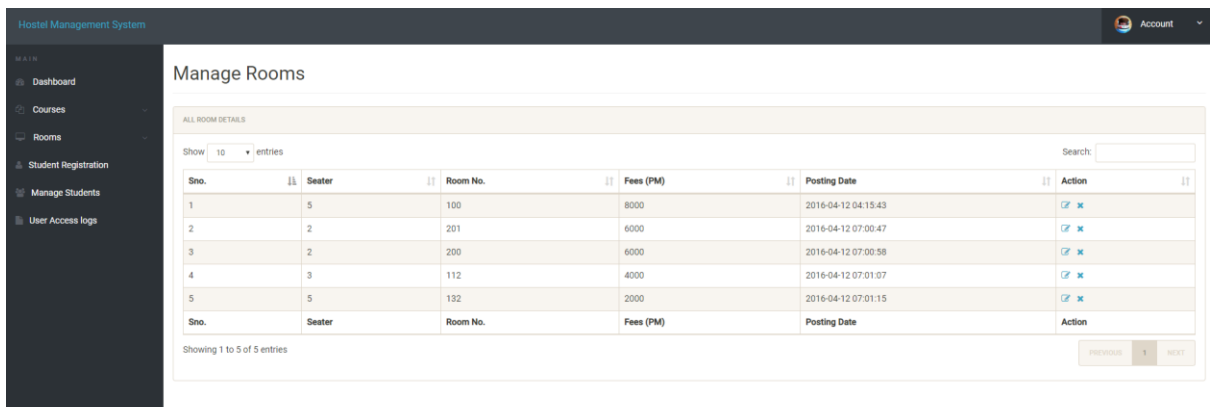

## **Admin Edit Room Details**

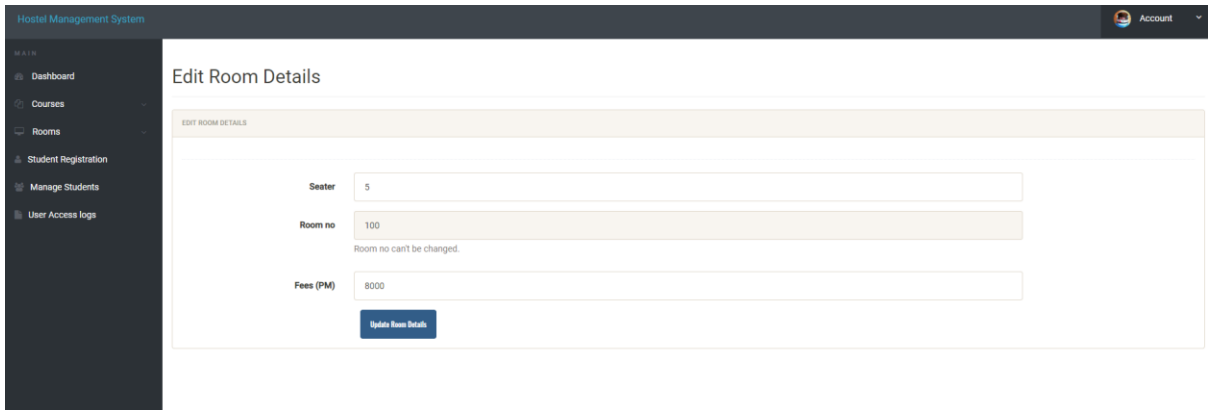

# **Manage Registered Students**

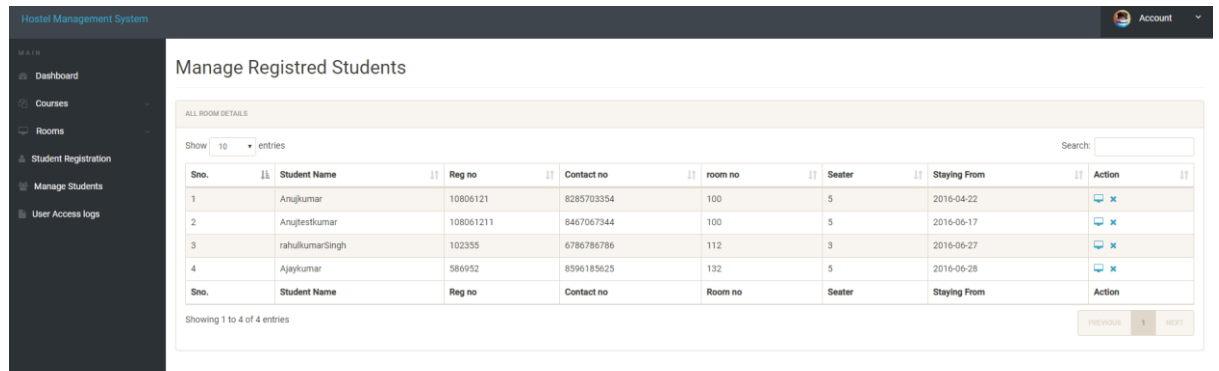

# **User Access logs**

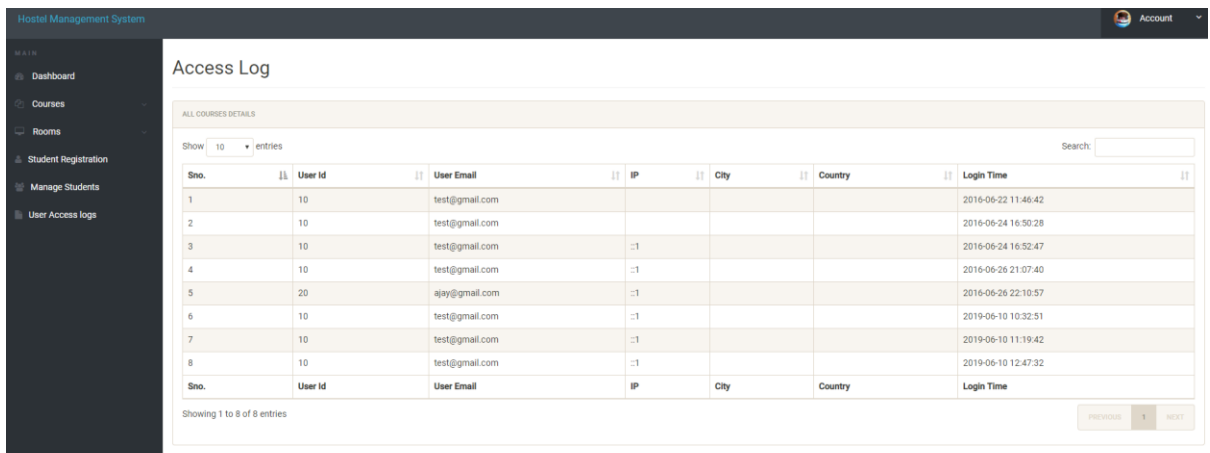

## **Registered Student Detail**

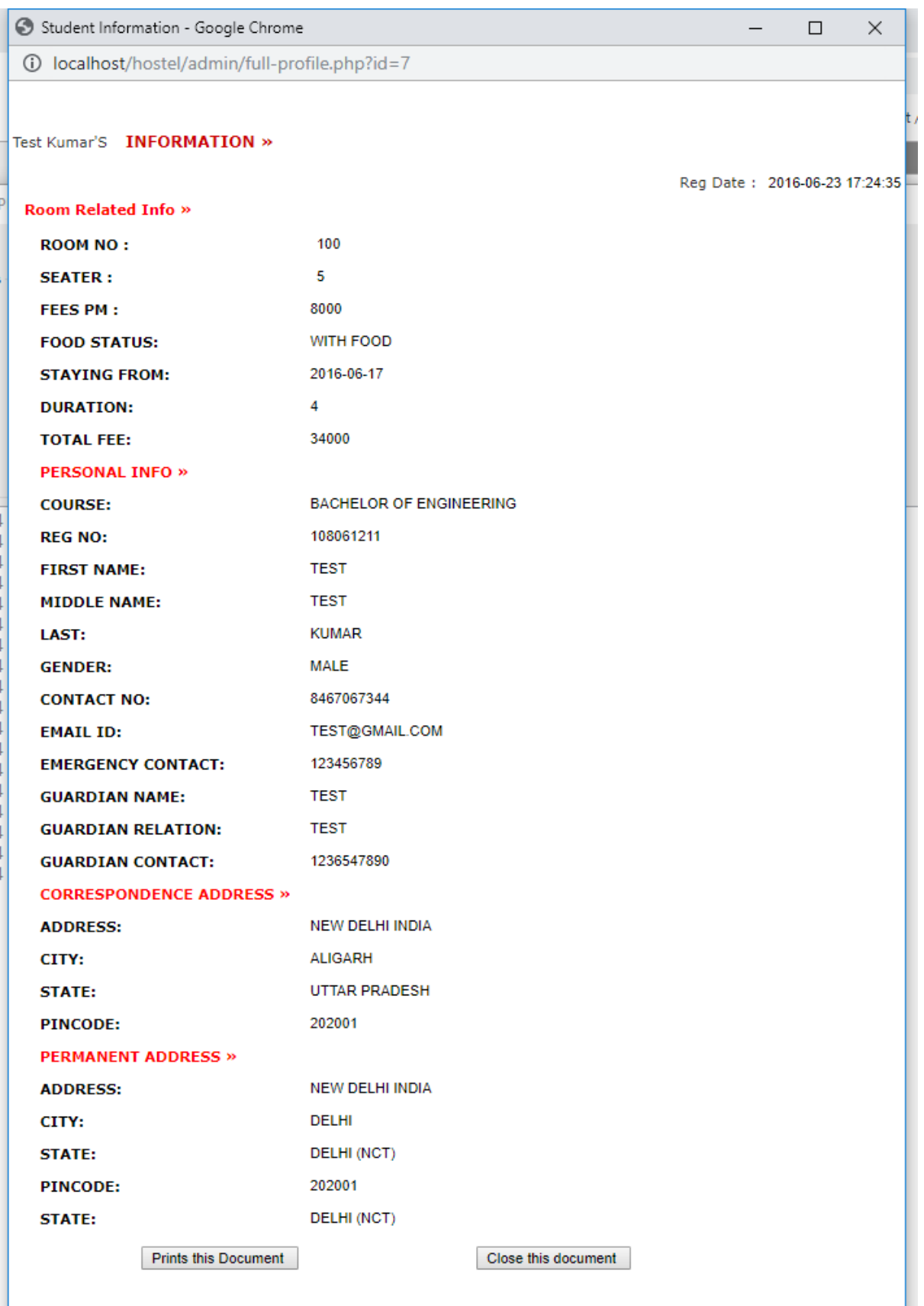

# FUTURE SCOPE

It is easy to extend the system that we have proposed. A person could see any of the issued, unissued or all the rooms according to his/her will. In future we can implement some features for "HOSTEL MANAGEMENT SYSTEM" project. In this system its possible to categorize room rent for middle class students and poor students. Some poor students are given a particular concession for the entire year.

# 5.3 Conclusion

To conclude the description about the project : The project, developed using PHP and MySQL is based on the requirement specification of the user and the analysis of the existing system, with flexibility for future enhancement. The expanded functionality of today's software requires an appropriate approach towards software development. This hostel management software is designed for people who want to manage various activities in the hostel. For the past few years the number of educational institutions are increasing rapidly. Thereby the number of hostels are also increasing for the accommodation of the students studying in this institution. And hence there is a lot of strain on the person who are running the hostel and software's are not usually used in this context. This particular project deals with the problems on managing a hostel and avoids the problems which occur when carried manually. Identification of the drawbacks of the existing system leads to the designing of computerized system that will be compatible to the existing system with the system which is

more user friendly and more GUI oriented.

# Chapter 6

# References

- 1. www.w3schools.com
- 2. in.php.net
- 3. en.wikipedia.org/wiki/PHP
- . www.hotscripts.com/category/php/
- 4. www.apache.org/
- 5. www.mysql.com/click.php?e=35050